# <span id="page-0-0"></span>**LAPORAN AKHIR KEGIATAN MBKM RANCANG BANGUN LMS** *(LEARNING MANAGEMENT SYSTEM)* **MOODLE BERBASIS ERP** *(ENTERPRISE RESOURCE PLANNING)* **DI PT CTECH ERP INDONESIA**

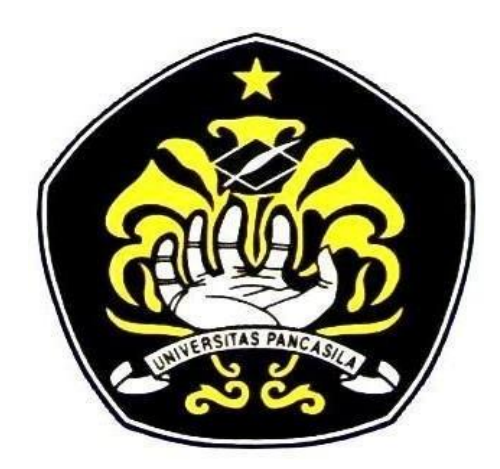

**Disusun Oleh:**

**Nama : Deni Setya Saputra No. Pokok : 4420210038**

> **JURUSAN TEKNIK INDUSTRI FAKULTAS TEKNIK UNIVERSITAS PANCASILA JAKARTA 2023**

### <span id="page-1-0"></span>**PENGESAHAN PELAKSANAAN STUDI/PROYEK INDEPENDEN KEGIATAN MBKM**

Periode Pelaksanaan Kegiatan Tahun Akademik 2022/2023

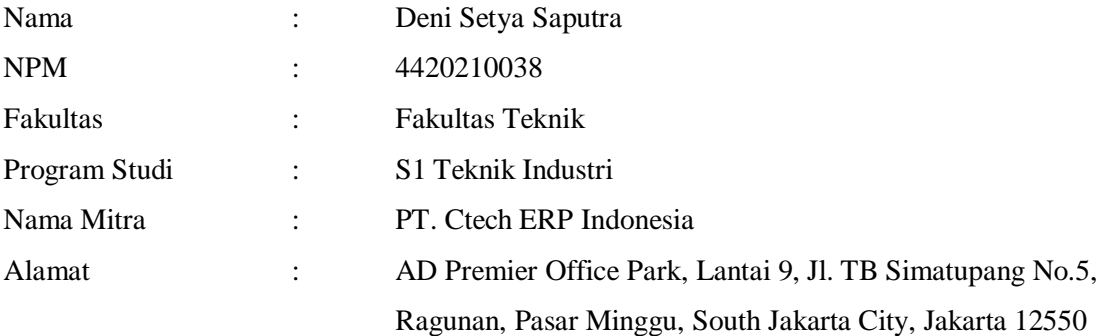

Disahkan pada tanggal: 3 Februari 2023

Mengetahui: Pembimbing Lapangan

funnent

Dr. Ir. Agung Terminanto, MBA, IPM

Dosen Pembimbing

Haris Adi Swantoro, S.T.M.B.A

### **KATA PENGANTAR**

<span id="page-2-0"></span>Puji syukur kehadirat Allah SWT yang telah memberikan rahmat dan hidayah-Nya sehingga penulis dapat menyelesaikan laporan Studi Independen yang berjudul Rancang Bangun LMS *(Learning Management System)* Moodle Berbasis ERP *(Enterprise Resource Planning)* Di PT Ctech ERP Indonesia ini tepat pada waktunya. Dalam penyusunan Laporan Kerja Praktek ini Saya mengucapkan terima kasih atas bimbingan, bantuan dan dukungan yang telah diberikan kepada:

- 1. Allah SWT sebagai pemberi rahmat dan hidayah kepada penulis sehingga mampu menyelesaikan laporan ini.
- 2. Kedua Orang Tua saya yang selalu mendoakan, mendukung, memberikan semangat serta menjadi motivasi terbesar penulis dalam menyelesaikan laporan ini.
- 3. Bapak Dr. Ir. Agung Terminanto, MBA, IPM, CEL, CEA. selaku dosen pembimbing yang telah memberikan ilmu, nasihat, arahan serta sabar saat membimbing penulis selama pengerjaan Laporan Kegiatan MBKM.
- 4. Ibu Nur Yulianti Hidayah, S.T., M.T. selaku Ketua Progam Studi Teknik Industri Universitas Pancasila.
- 5. Ibu Anggina Sandy Sundari, S.T., M.T. selaku Sekretaris Program Studi Teknik Industri Universitas Pancasila.
- 6. Bapak dan Ibu dosen Program Studi Teknik Industri Universitas Pancasila atas ilmu, motivasi serta dukungan yang telah diberikan kepada penulis.
- 7. Semua pihak yang tidak bisa disebutkan satu per satu, yang telah membantu hingga terselesaikannya Laporan Kegiatan studi Independen.

Penulis menyadari bahwa laporan yang saya tulis ini masih jauh dari kata sempurna. Oleh karena itu, kritik dan saran yang membangun akan penulis nantikan demi kesempurnaan laporan ini.

> Jakarta, 20 Januari 2023 Penulis,

Deni Setya Saputra

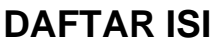

<span id="page-3-0"></span>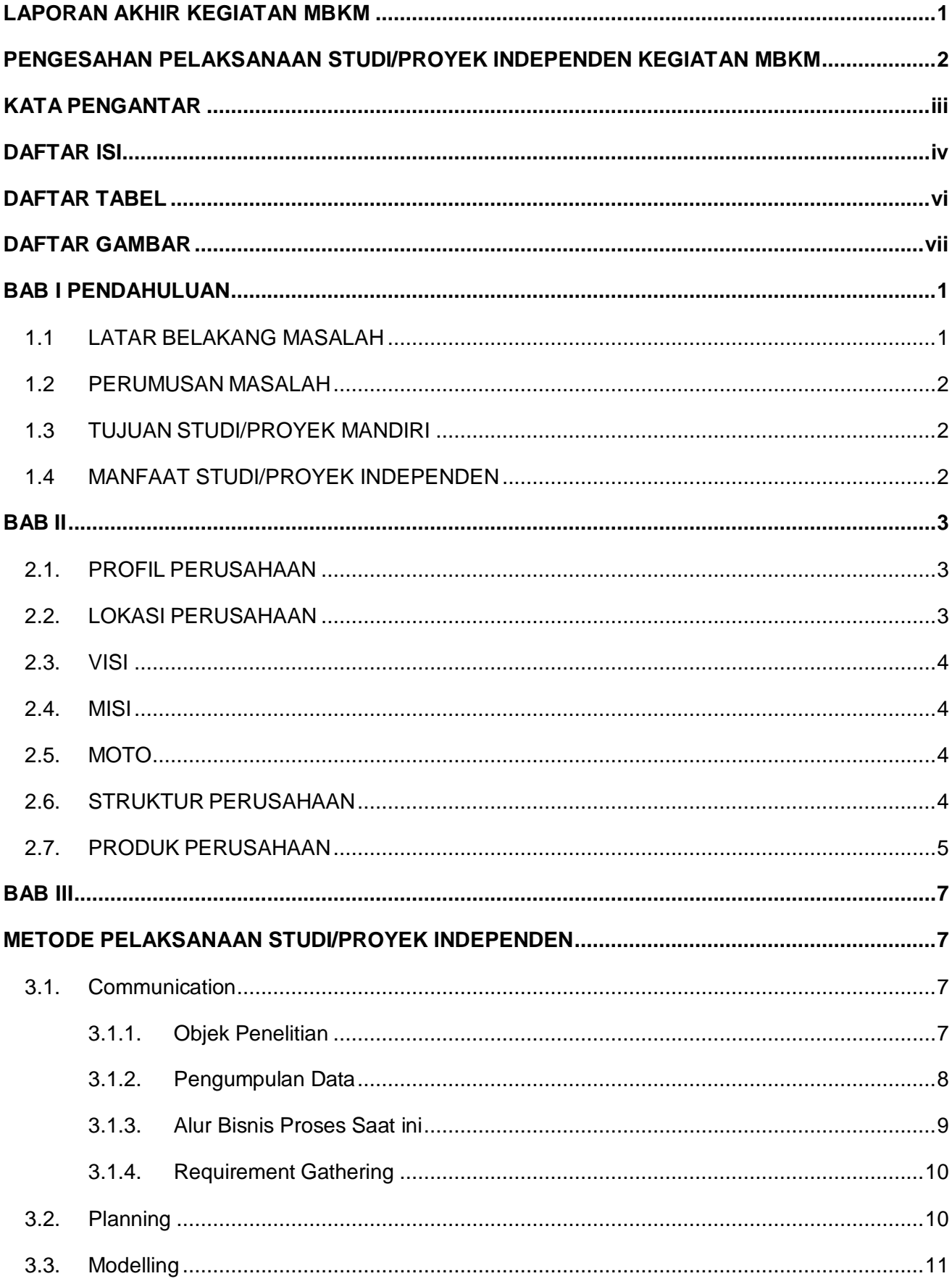

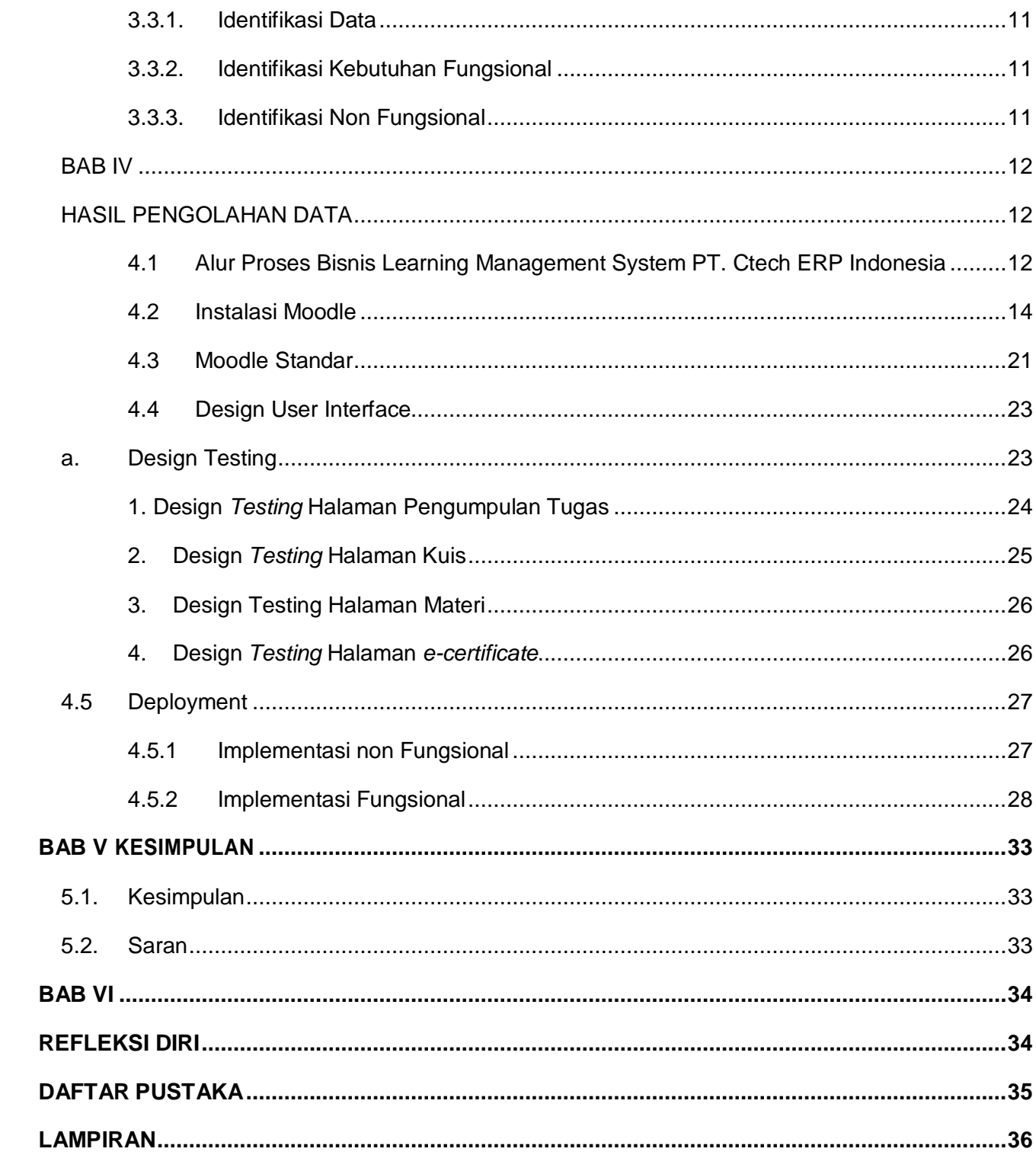

### **DAFTAR TABEL**

<span id="page-5-0"></span>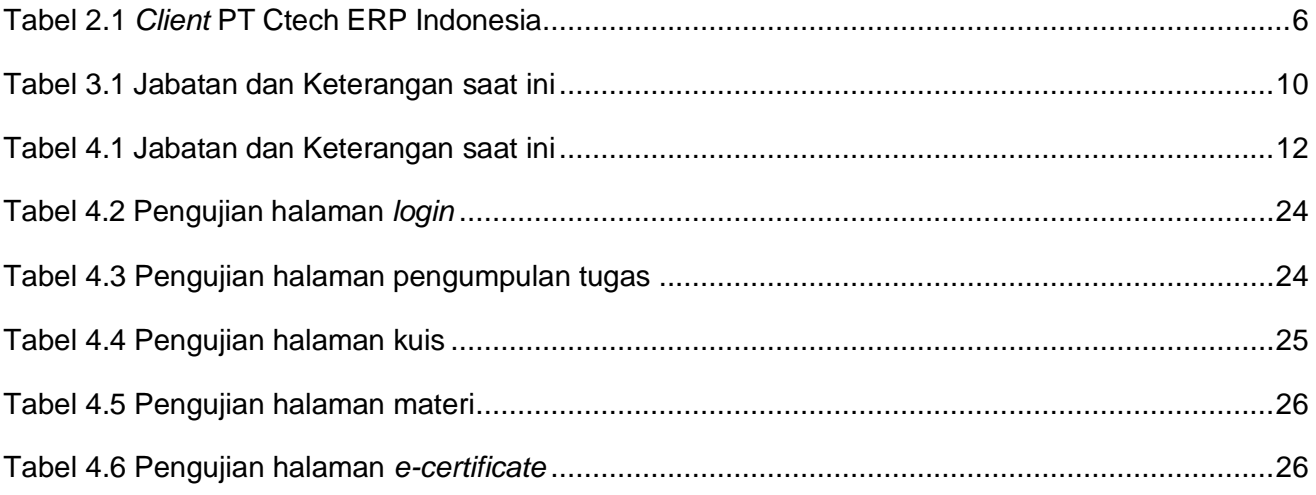

### **DAFTAR GAMBAR**

<span id="page-6-0"></span>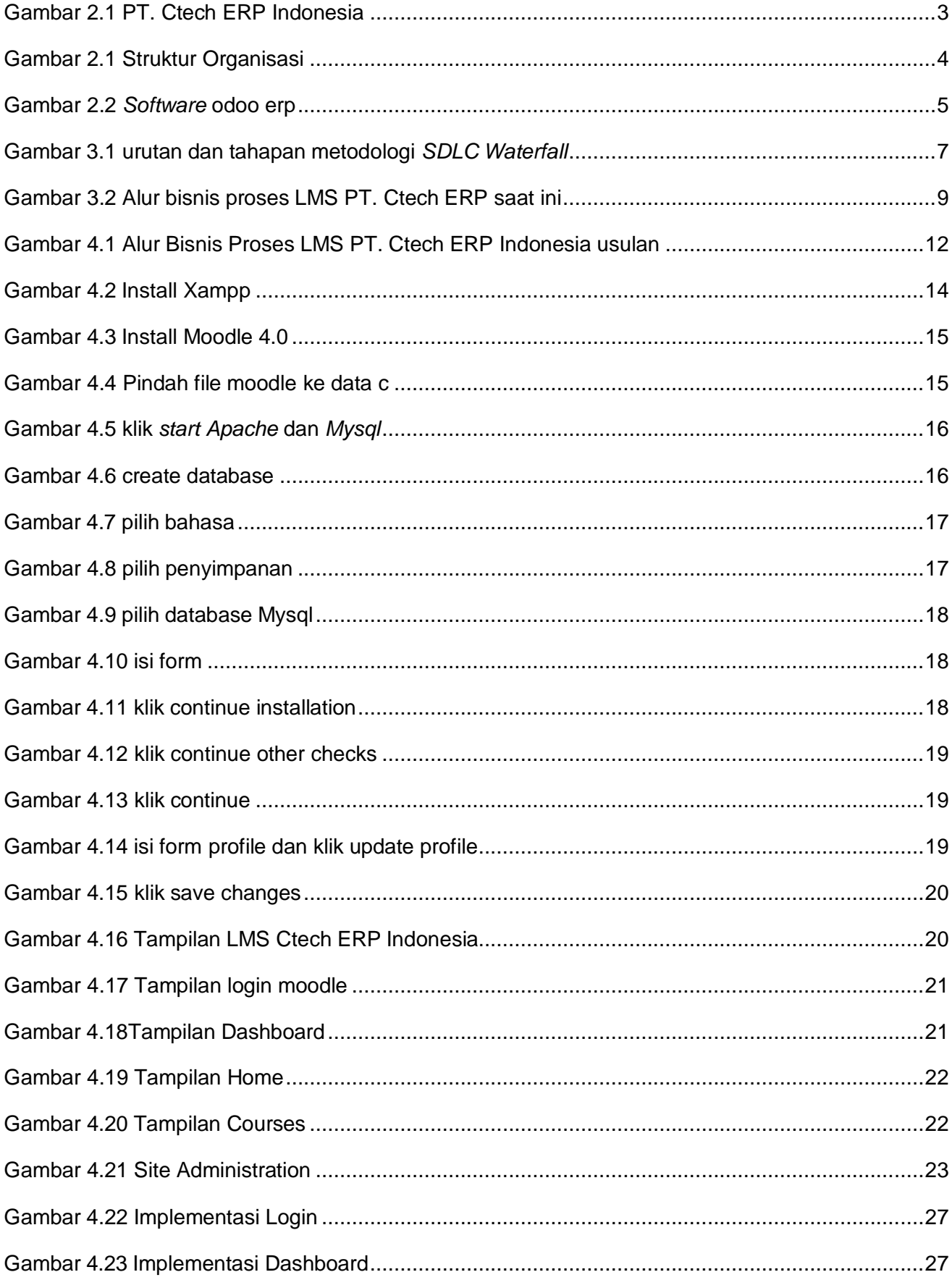

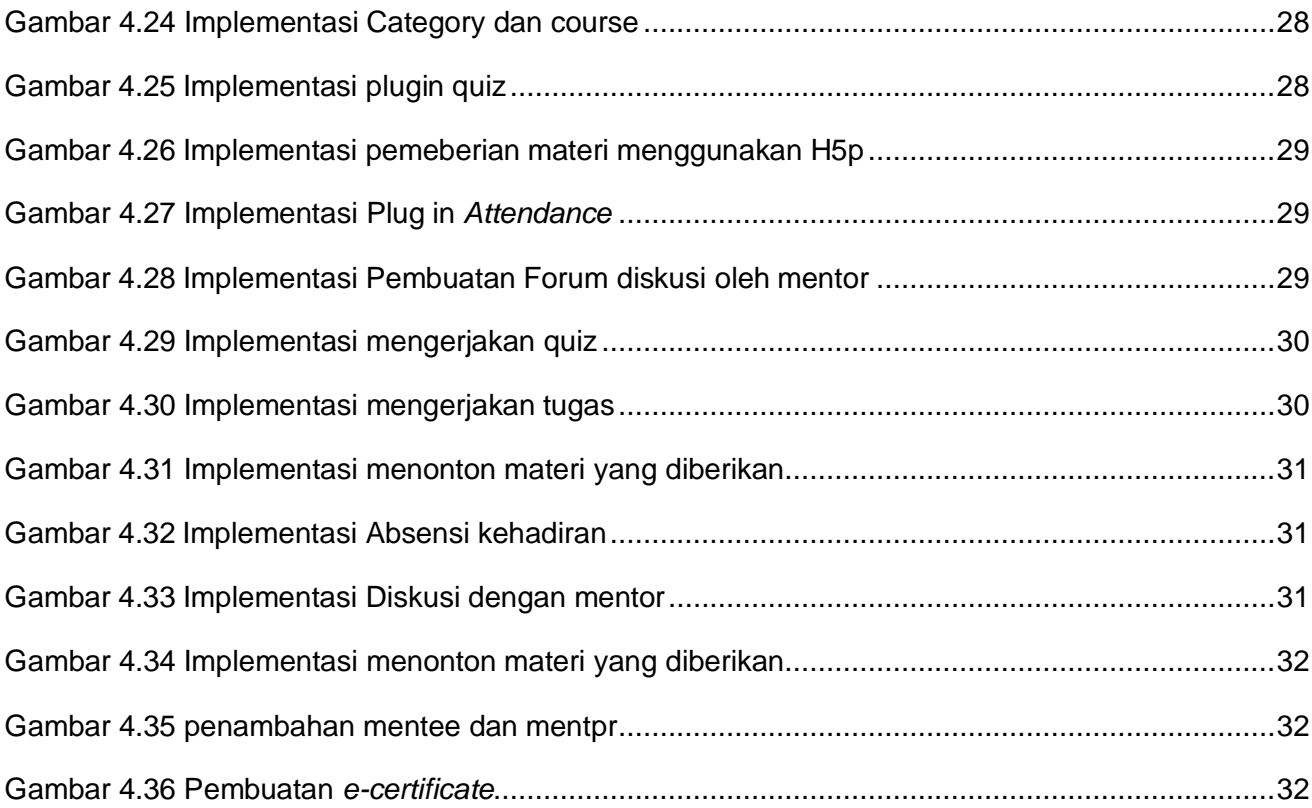

### **DAFTAR LAMPIRAN**

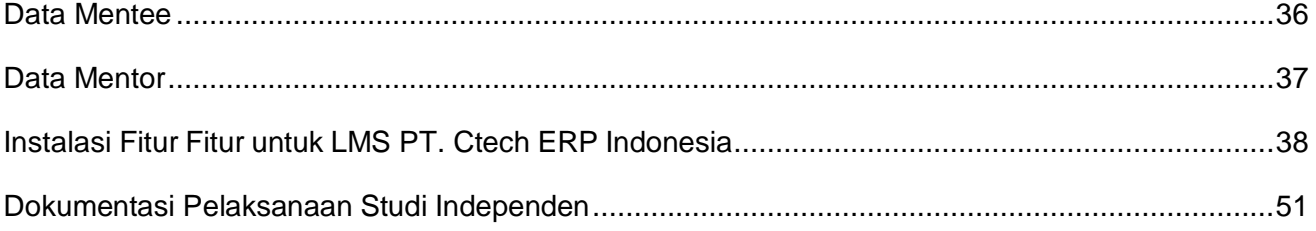

#### **BAB I**

#### **PENDAHULUAN**

#### <span id="page-9-0"></span>**1.1 LATAR BELAKANG MASALAH**

<span id="page-9-1"></span>Perkembangan Teknologi pada era globalisasi seperti ini begitu cepat dan sangat berpengaruh dalam sistem informasi dengan adanya era globalisasi kita dapat merasakan kemudahan dalam berbagai aspek, contohnya saja adanya *ebanking, e-commerce, booking online*, dan yang terakhir adalah sistem ERP.

Sistem ERP (*Enterprise Resource Planning*) adalah salah satu kemajuan dari sistem informasi saat ini yang digunakan dalam merencanakan dan mengelola sumber daya perusahaan meliputi manusia, mesin, material, waktu, dana, suku cadang, dimulai dari operasional hingga manajemen di sebuah perusahaan agar dapat dimanfaatkan sumber daya tersebut dengan optimal agar dapat menghasilkan nilai tambah bagi perusahaan bahkan pihak pihak yang terkait.

Teknologi ERP (*Enterprise Resource Planni*ng) kini bekembang sebagai alat integrasi yang memiliki tujuan mengintegrasikan semua aplikasi perusahaan ke pusat penyimpanan data dengan mudah diakses oleh semua bagian yang membutuhkan. Integrasi data pada teknologi ERP dilakukan dengan single data entry (Leon, dalam Zeplin Jiwa Husada Taringan, 2008). Bahkan sistem integrasi tersebut dapat digunakan dalam sistem pembelajaran sehari hari yang digunakan oleh mahasiswa maupun perusahaan.

Dalam mengimplementasikan sistem ERP pada suatu perusahaan dibutuhkan biaya yang sangat mahal, banyak perusahaan yang kemudian beralih menggunakan odoo. odoo yang bersifat opensource dalam penggunaanya. Sehingga Open ERP ini adalah salah satu alternatif bagi perusahaan yang ingin menekan biaya penggunaan *software* ERP, dibandingkan software ERP lainnya seperti *SAP Business One dan Oracle*.

Melalui PT Ctech ERP Indonesia merupakan perusahaan start up yang begerak di bidang jasa konsultasi sistem informasi. yang memiliki tujuan untuk mengenalis sistem ERP pada generasi muda agar menjadi SDM yang tangguh dikemudian hari dan dapat bersaing dengan SDM luar negeri. Dengan memiliki tujuan seperti ini maka tidak heran Teknologi dan Implementasi yang digunakan pada Ctech ini begitu berguna dan bermanfaat pada generasi muda untuk mempelajari sistem ERP.

 $\overline{1}$ 

Selain diperlukannya ERP sebagai implementasi terhadap pekerjaan, tidak luput pula untuk memaksimalkan kinerja diperlukannya pelatihan dan pembelajaran untuk karyawan baru dan peserta yang mengikuti Studi Independen, maka dari itu di gunakannya LMS (*Learning Management System*).

LMS (*Learning Management System*) merupakan sistem pembelajaran berbasis online yang dapat diakses dimana saja dan kapan saja melalui website. Lms sendiri digunakan sebagai media pembelajaran oleh PT Ctech ERP Indonesia. Salah satu E learning yang digunakan oleh PT. Ctech ERP Indonesia adalah moodle. moodle memiliki beberapa fitur yang dapat memenuhi kebutuhan dari pengguna dalam hal pembelajaran. diantaranya yaitu file management, Multimedia *integration, inline feedback* dan masih banyak lagi.

Berdasarkan hal-hal yang telah dipaparkan sebelumnya, dapat dijadikan dasar oleh peneliti untuk melaksanakan penelitian berupa "Rancang Bangun Learning Management System Moodle Berbasis ERP Di PT Ctech ERP Indonesia ", yang nantinya diharapkan dapat dijadikan acuan ataupun panduan untuk mengoptimalkan dan membantu perbaikan dari fungsi dari setiap fitur yang terdapat pada sistem informasi pembelajaran dan pelatihan tersebut.

#### **1.2 PERUMUSAN MASALAH**

<span id="page-10-0"></span>Berdasarkan pada latar belakang masalah diatas maka perumusan masalah adalah bagaimana cara merancang bangun *software Learning Management System* di PT. Ctech ERP Indonesia.

#### <span id="page-10-1"></span>**1.3 TUJUAN STUDI/PROYEK MANDIRI**

 Berdasarkan rumusan masalah diatas maka diperoleh tujuan dari penelitiankerja praktik ini adalah rancang bangun *Learning Management system* yang nantinya akan digunakan sebagai media belajar serta training karyawan di PT. Ctech ERP Indonesia.

#### <span id="page-10-2"></span>**1.4 MANFAAT STUDI/PROYEK INDEPENDEN**

Manfaat dak kegunaan dari studi mandiri di PT. Ctech ERP Indonesia secara umum antara lain:

- 1. Diharapkan dengan adanya laporan ini dapat bermanfaat yang tentang merancang serta menggunakan LMS Moodle
- 2. Untuk menerapkan hasil studi serta pembanding antara teori yang sudah diterima selama masa perkuliahan dengan kenyataan di lingkungan kerja.

#### **BAB II**

### **GAMBARAN UMUM PERUSAHAAN**

#### <span id="page-11-1"></span><span id="page-11-0"></span>**2.1. PROFIL PERUSAHAAN**

PT. Ctech ERP Indonesia adalah perusahaan ERP yang bergerak di bidang ERP (*Enterprise Resource Planning*) dengan Odoo *secara cloud computing, training IT, Digitital Business Transformation.*

PT Ctech ERP Indonesia memiliki tekad untuk mengembangkan ketertarikan generasi muda pada bidang Teknologi dan Informasi. Demi Mencapai SDM yang unggul dan berkompeten yang dapat mengolah perindustrian di negeri sendiri khususnya dalam bidang ERP. Sehingga SDM Indonesia dapat bersaing dengan SDM luar negeri sehingga dapat membanggakan negara Indonesia.

#### <span id="page-11-2"></span>**2.2. LOKASI PERUSAHAAN**

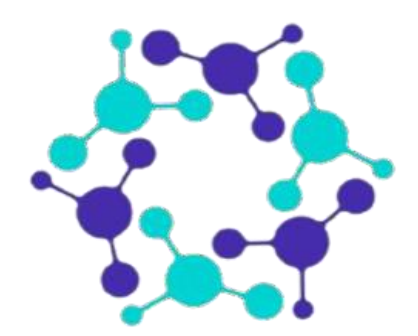

Gambar 2.1 PT. Ctech ERP Indonesia

<span id="page-11-3"></span>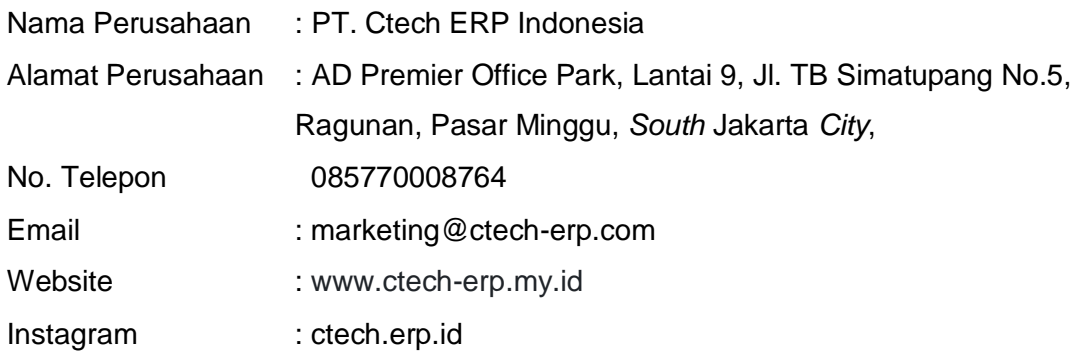

#### <span id="page-12-0"></span>**2.3. VISI**

"*IT systems done the right way*" adalah visi kami, moto kami yang mendorong kami setiap hari. Kami berusaha untuk membantu berbagai ukuran bisnis untuk merancang dan mengimplementasikan sistem TI berdasarkan kebutuhan mereka, sehingga mereka dapat sepenuhnya fokus pada bisnis inti mereka dan mengembangkannya lebih lanjut.

#### <span id="page-12-1"></span>**2.4. MISI**

Memberikan layanan ocussional untuk memastikan implementasi ERP Klien tidak hanya sukses tetapi memberikan platform yang kuat untuk pertumbuhan perusahaan. Dengan dukungan tenaga ahli dan layanan konsultasi kami yang diakui, kami bangga bekerja berdampingan dengan Klien kami saat bisnis mereka tumbuh.

PT. Ctech ERP Indonesia fokus pada implementasi sistem ERP Odoo karena kami percaya bahwa solusi ini sangat unik, fleksibel, terukur & cerdas. Dengan pemikiran ini, kami menetapkan misi untuk menjadi mitra & pelaksana Odoo terbaik & terbesar di dunia.

#### <span id="page-12-2"></span>**2.5. MOTO**

Memberikan layanan ocussional untuk memastikan implementasi ERP Klien tidak hanya sukses tetapi memberikan platform yang kuat untuk pertumbuhan perusahaan. Dengan dukungan tenaga ahli dan layanan konsultasi kami yang diakui, kami bangga bekerja berdampingan dengan Klien kami saat bisnis mereka tumbuh.

PT. Ctech ERP Indonesia fokus pada implementasi sistem ERP Odoo karena kami percaya bahwa solusi ini sangat unik, fleksibel, terukur & cerdas. Dengan pemikiran ini, kami menetapkan misi untuk menjadi mitra & pelaksana Odoo terbaik & terbesar di dunia.

#### <span id="page-12-3"></span>**2.6. STRUKTUR PERUSAHAAN**

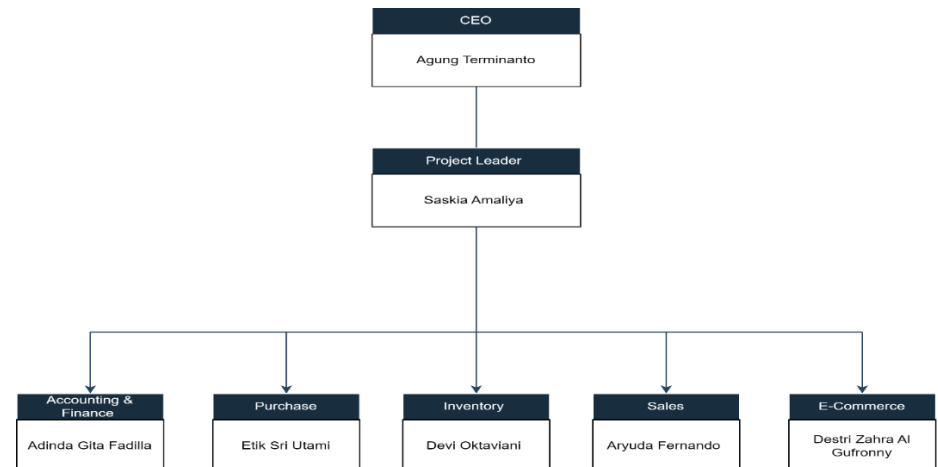

<span id="page-12-4"></span>Gambar 2.1 Struktur Organisasi

#### <span id="page-13-0"></span>**2.7. PRODUK PERUSAHAAN**

Beberapa penawaran produk jasa yang ditawarkan oleh PT. Ctech ERP Indonesia menggunakan odoo sebagai media implementasi system ERP. yaitu.

*1. SALES*

Modul *Sales* merupakan produk yang berada di aplikasi odoo yang berfungsi sebagai untuk membuat pesanan baru dan meninjau pesanan yang sudah ada. Seperti konfirmasi pesanan, pengiriman barang, faktur dan waktu yang ditentukan oleh pengaturan dalam setiap pesanan.

*2. PURCHASE*

Modul *purchase* merupakan produk yang berada di aplikasi odoo. Modul ini berfungsi sebagai memenuhi kebutuhan barang maupun jasa pada perusahaan, jika terjadi kekurangan barang maupun bahan baku yang dapat mengakibatkan proses bisnis terhambat. Modul *purchase* ini berguna sebagai permintaan kepada vendor supplier yang terintegrasi dengan modul *inventory* dan *accounting.*

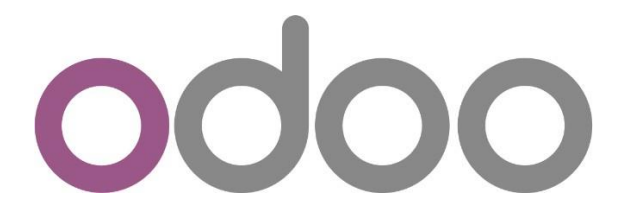

#### Gambar 2.2 *Software* odoo erp

#### <span id="page-13-1"></span>*3. ACCOUNTING*

Modul *accounting* merupakan produk yang berada di aplikasi odoo, modul ini adalah modul dasar pada aplikasi odoo erp yang berfungsi sebagai mencatat data transaksi secara otomatis selain itu accounting pada odoo juga transaksi bank statement dengan laporannya dan bisa membuat banyak bank dalam odoo, dengan fungsi yang sudah dijelaskan kelebihan yang didapatkan oleh perusahaan yaitu menghemat biaya, efisiensi kerja danwaktu, koordinasi antar unit, dan keamanan data yang terjamin.

#### *4. MANUFACTURE*

Modul *manufacture* merupakan produk yang berada di aplikasi odoo, modul ini membahas segala jenis proses yang berkaitan dengan produksi perusahaan untuk menghasilkan output yang telah ditentukan. Aktivitasaktivitas didalamnya terdiri atas perancangan produk, pemilihan material, perencanaan proses, perencanaan produksi, produksi, manajemen dan

pemasaran. Manufaktur merupakan bagian dalam industri untuk mengubah bahan mentah menjadi barang jadi untuk dijual pada bagian sales.

*5. INVENTORY*

Modul *inventory* merupakan produk yang berada di aplikasi odoo,Modul *inventory* adalah modul yang berfungsi sebagai tempat penyimpanan stok persediaan bahan baku, barang setengah jadi maupun barang jadi yang berada di Gudang.

*6. WEBSITE*

Modul *website* merupakan produk yang berada di aplikasi odoo. Modul website adalah modul yang berfungsi dalam membuat website sebagai sarana menyampaikan produk yang di buat.

#### **2.8. DATA** *CLIENT* **PERUSAHAAN**

Sebagai perusahaan yang bergerak dalam bidang konsultan dan implementasi ERP. Adapun *client* yang sudah bekerjasama dengan PT Ctech ERP Indonesia dapat dilihat pada tabel 2.1 di bawah ini

<span id="page-14-0"></span>

| No. | <b>Client</b>         | <b>Alamat</b>                                          |
|-----|-----------------------|--------------------------------------------------------|
| 1   | PT. Toyota Motor      | Jl. Yos Sudarso No.10, RT.10/RW.6, Sungai Bambu,       |
|     | Manufacturing         | Kec. Tj. Priok, Kota Jkt Utara, Daerah Khusus Ibukota  |
|     | Indonesia Head Office | <b>Jakarta 14330</b>                                   |
| 2   | PT Hyundai Motors     | Jl. Wisma Mulia, Lantai 25, Suite 2501, Jalan Jenderal |
|     | Indonesia             | Gatot Subroto No. 42, Kuningan Barat, Mampang          |
|     |                       | Prapatan, Jakarta Selatan, DKI Jakarta, 12710,         |
|     |                       | Indonesia                                              |
| 3   | PT. Shell Indonesia   | JI Sagara Makmur, RT.8/RW.7, Kec. Tarumajaya,          |
|     |                       | Kabupaten Bekasi, Jawa Barat 17211                     |
| 4   | PT. Danone            | Jl. Prof. DR. Satrio No. Kav.3, Karet Kuningan,        |
|     | Indonesia             | Kecamatan Setiabudi, Daerah Khusus Ibukota Jakarta     |
|     |                       | 12940                                                  |
| 5   |                       | Menara Cardig, 13, Jl. Halim Perdana Kusuma No.11,     |
|     | Cas Food              | RT.11/RW.8, Kb. Pala, Kec. Makasar, Kota Jakarta       |
|     |                       | Timur, Daerah Khusus Ibukota Jakarta 13650             |

Tabel 2.1 *Client* PT Ctech ERP Indonesia

Sumber: Pengumpulan Data.

### **BAB III**

### <span id="page-15-1"></span><span id="page-15-0"></span>**METODE PELAKSANAAN STUDI/PROYEK INDEPENDEN**

Dalam penelitian ini penulis menggunakan Metodologi *System Development Life Cycle* (SDLC) *Waterfall.* Metodologi ini digunakan sebagai pembuatan perangkat lunak agar dapat dilaksanakan sesuai struktur dan terencana. Berikut tahapan tahapan proses menggunakan metode *waterfa*ll SDLC.

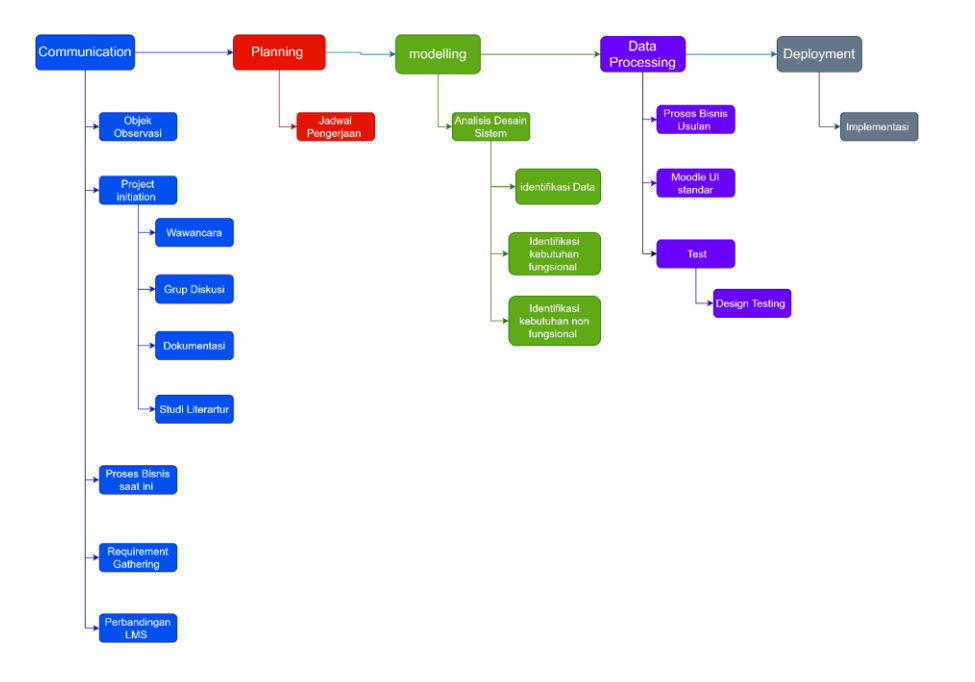

Gambar 3.1 urutan dan tahapan metodologi *SDLC Waterfall*

#### <span id="page-15-4"></span><span id="page-15-2"></span>**3.1. Communication**

*Communication* atau komunikasi merupakan tahapan awal yang dilakukan oleh peneliti dalam pengumpulan data yang dibutuhkan melalui informasi dari narasumber tentang kebutuhan maupun kendala dalam pembelajaran, berikut beberapa tahapan komunikasi.

#### <span id="page-15-3"></span>**3.1.1. Objek Penelitian**

PT Ctech ERP Indonesia, merupakan perusahaan IT yang didirikan oleh Dr. Ir. Agung Terminanto, MBA, IPM, CEA, CEL dan bergerak dalam konsultasi dan implementasi *Entrise Resources Planning* dengan software Odoo secara Cloud Computing, Training IT, Digital Business Transformation.

Dalam memudahkan pembelajaran software Odoo PT Ctech ERP Indonesia dalam hal ini ingin menggunakan *Learning Management System*. sebagai media

pembelajaran mereka kepada mahasiswa dan karyawan untuk mengetahui ERP beserta software odoo. Diharapkan dengan adanya *Learning Management System* ini dapat membantu dalam efisiensi operasional dan memudahkan dalam penyampaian materi.

#### <span id="page-16-0"></span>**3.1.2. Pengumpulan Data**

Pengumpulan Data dilakukan dalam rangka menggali informasi terkait LMS yang digunakan dengan software Moodle. Pengumpulan data ini diperoleh selama menjalankan program Studi Independen Mandiri Bersertifikat di PT. Ctech ERP Indonesia yang ditempuh selama 6 bulan.

Pengumpulan data ini dilakukan dengan cara mengidentifikasi melalui informasi mengenai kebutuhan LMS PT. Ctech ERP Indonesia.Dalam hal ini pendekatan yang dilakukan menggunakan metode kualitatif, dimana penelitian ini diharapkan sebagai pemahaman mengenai Moodle. Berikut Beberapa teknik yang dilakukan dalam mengumpulkan data penelitian secara kualitatif ini terdiri atas.

1. Wawancara

Wawancara merupakan sebuah teknik ,yaitu dengan menanyakan narasumber mengenai informasi yang relevan terkait studi yang akan diselesaikan.Interview juga menanyakan dengan jelas tekait informasi itu sendiri dan dapat ditanyakan kembali mengenai informasi kepada narasumber apabila jawaban yang disampaikan bersifat keraguan, sehingga peneliti sekali lagi mendapatkan jawaban dari narasumber dengan tepat.Wawancara ini dilaksanakan secara online melalui *Google meet* dan *zoom* pada hari kamis 15 November 2022 pukul 10.00 – 12.00 WIB. Adapun beberapa pertanyaan yang diajukan terkait struktur organisasi, profil perusahaan, kebutuhan yang diinginkan oleh PT Ctech ERP Indonesia untuk LMS.

*2. Group Discussion*

*Group Discussion* secara dilakukan sebagai media berkomunikasi bersama agar menghindari kesalahan selama menjalankan proyek oleh peneliti. *Group Discussion* dijalankan selama proses Studi Independen Mandiri Bersertifikat ini berlangsung dengan beberapa mentor atau pekerja di PT. Ctech ERP Indonesia terkhususnya pada bagian e-learning dan education dengan mengumpulkan dan memgolah data yang diberikan oleh mentor.

3. Dokumentasi

Data ini didapatkan melalui catatan catatan yang telah disusun berserta arsip arsip yang disimpan dalam bentuk notulensi, laporan, formulir, rapat perusahaan, jurnal, dan lain lain. Data data tersebut berguna sebagai sumber informasi lebih dalam mengenai penelitian dan proyek di PT. Ctech ERP

Indonesia. Dokumen yang diperoleh akan dianalisa secara teoritis sehingga informasi yang diperoleh dapat diimplementasikan. Dokumentasi ini didapatkan melalui CEO PT. Ctech ERP Indonesia terkait kebutuhan kebutuhan yang diinginkan dalam Learning Management System mereka.

4. Studi literatur

Studi literatur dilakukan dengan membaca teori teori yang terkait dengan Enterprise Resource Planning (ERP) dan juga *Learning Management system* melalui jurnal-jurnal, buku-buku, dan karya tulis ilmiah.

#### <span id="page-17-0"></span>**3.1.3. Alur Bisnis Proses Saat ini**

Pada proses LMS PT. Ctech ERP Indonesia ini dilakukan dengan tujuan untuk mengetahui proses bisnis yang terjadi pada LMS PT. Ctech ERP Indonesia. Berikut usulan untuk alur proses bisnis LMS PT. Ctech ERP Indonesia.

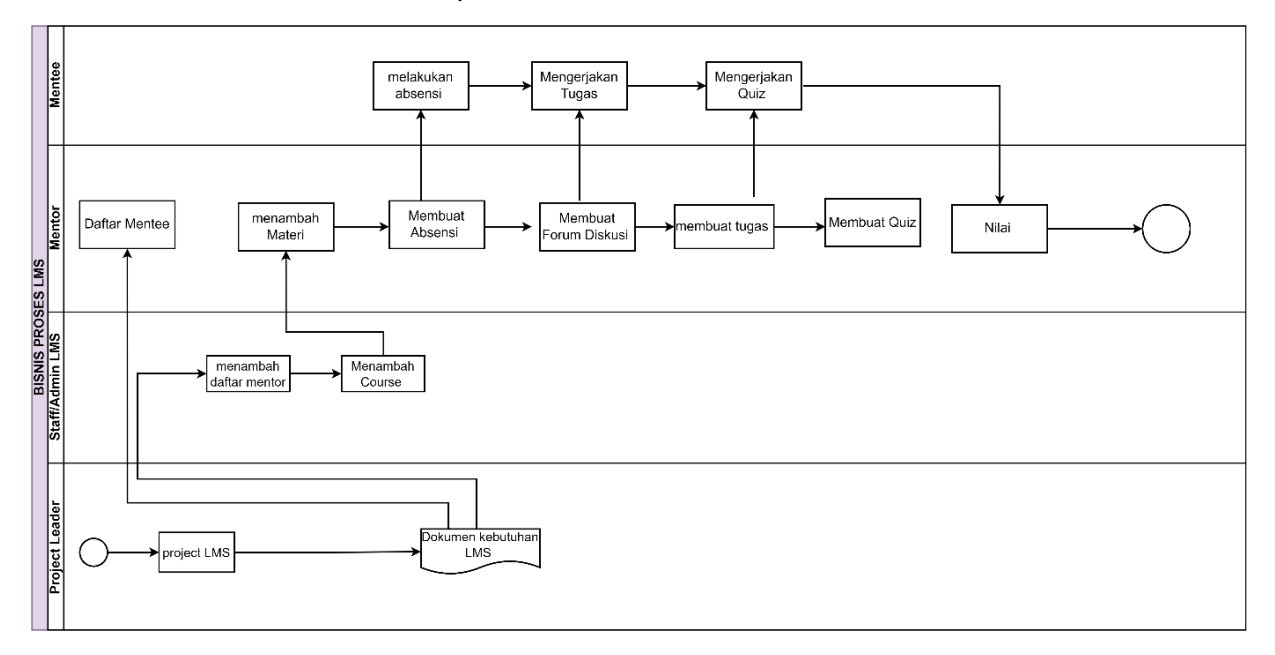

Gambar 3.2 Alur bisnis proses LMS PT. Ctech ERP saat ini

<span id="page-17-1"></span>Learning Management System yang dirancang untuk Training karyawan dan Studi Independen Mahasiswa memiliki perbedaan dibanding Learning Management system dari Sekolah Menengah dan Perguruan Tinggi, maka dapat disimpulkan disetiap jabatan yang dimiliki memiliki perbedaan disetiap perannya. berikut peran yang sudah di identifikasi dalam alur bisnis proses saat ini.

<span id="page-18-2"></span>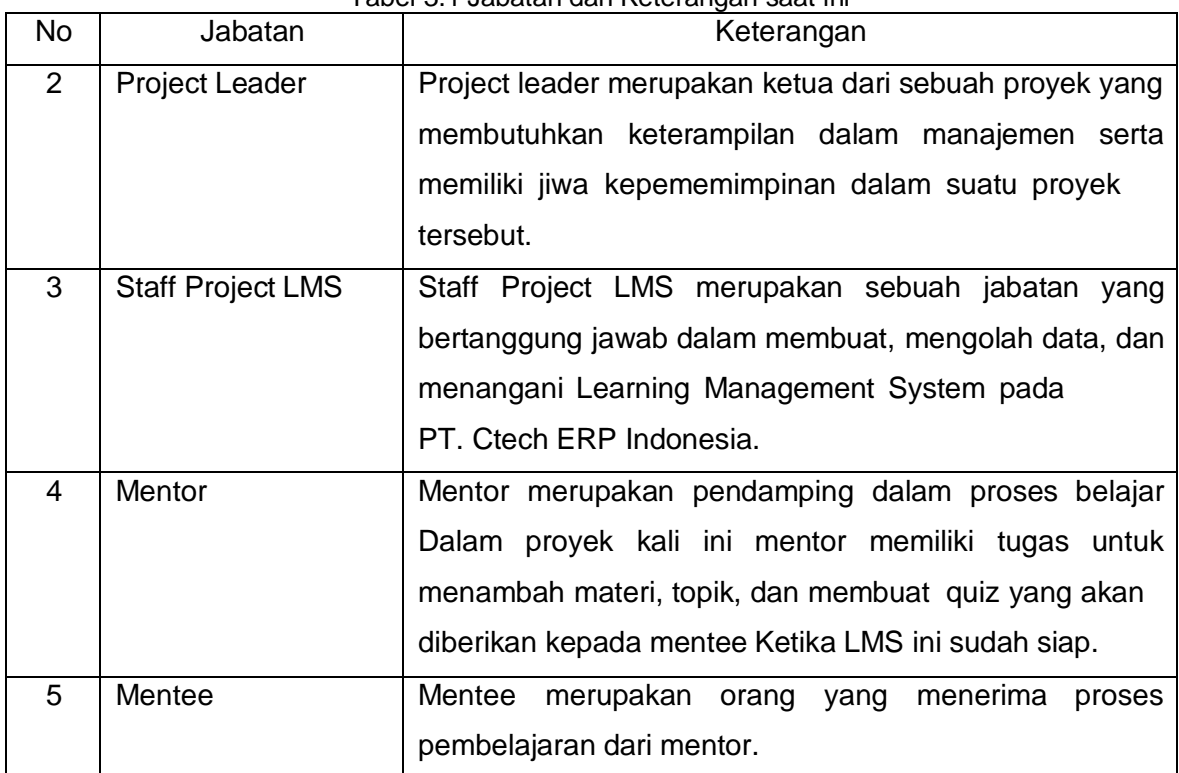

#### Tabel 3.1 Jabatan dan Keterangan saat ini

#### **3.1.4. Requirement Gathering**

*Requirement Gathering* (pengumpulan kebutuhan) bertujuan untuk mengetahui kebutuhan data dan informasi terakait bagaimana kebutuhan yang diinginkan oleh perusahaan sebagai pengguna system (perangkat lunak). Sehingga dalam hal ini proses bisnis tidak ada yang terlewat dan dapat menghasilkan output yang sesuai dan menjawab kebutuhan perusahaan. Dari hasil pengumpulan kebutuhan maka peneliti dapat mengidentifikasi sebagai berikut.

- 1. Memiliki *user interface* (tampilan muka) yang mudah dipahami
- 2. Dapat membuat absensi kehadiran untuk mentee
- 3. Dapat membuat forum diskusi antara mentee dan mentor
- 4. Dapat menambah dan memposting materi
- 5. Dapat membuat E Certificate
- 6. Dapat membuat tugas
- 7. Dapat memberikan Quiz/test kepada mentee

#### <span id="page-18-1"></span>**3.2. Planning**

<span id="page-18-0"></span>.

Tahap ini dilakukan selama Studi Independen Mandiri Bersertifikat berlangsung selama 5 bulan yang diadakan oleh PT. Ctech ERP Indonesia studi Independen ini diharapkan dapat mengasah para mentee dalam mengetahui dan mengimplementasi ERP dalam kehidupan sehari hari.

#### <span id="page-19-0"></span>**3.3. Modelling**

Modelling merupakan salah satu tahapan yang berfokus terhadap perancangan dan perencanaan pada struktur data maupun *user interface.*

#### <span id="page-19-1"></span>**3.3.1. Identifikasi Data**

Berdasarkan hasil data bisnis proses, identifikasi kebutuhan pengguna dan perbandingan LMS, maka dapat dilakukan identifikasi data sebagai berlkut.

- 1. Data Absensi
- 2. Data materi
- 3. Data modul
- 4. Data kuis
- 5. Data pengumpulan tugas
- 6. Data soal kuis
- 7. Data mentee
- 8. Data komentar
- 9. Data Chat
- 10. Laporan mentee mengerjakan kuis
- 11. Laporan mentee mengumpulkan tugas
- <span id="page-19-2"></span>12. Laporan mentee melakukan absensi

#### **3.3.2. Identifikasi Kebutuhan Fungsional**

Berdasarkan hasil data bisnis proses, identifikasi kebutuhan pengguna, danperbandingan LMS, serta identifikasi data maka dapat di identifikasi kebutuhan fungsional untuk moodle. Adapun penjelasan terkait kebutuhan fungsional yaitu.

- 1. Kehadiran mentee
- 2. Membuat E-Certificate
- 3. *Assigment* tugas
- 4. Menambah materi
- 5. Menambah kuis/test
- 6. Membuat forum diskusi

#### <span id="page-19-3"></span>**3.3.3. Identifikasi Non Fungsional**

Berdasarkan hasil data bisnis proses, identifikasi kebutuhan pengguna, dan perbandingan LMS, identifikasi data, dan identifikasi kebutuhan fungsional maka dapat di identifikasi kebutuhan non fungsional untuk moodle. Kebutuhan non fungsional adalah kebutuhan yang menitik beratkan kepada properti yang dimilki oleh sistem. Adapun penjelasan terkait kebutuhan non fungsional yaitu.

1. Sistem memiliki *user interface* yang mudah dipahami serta menarik.

### **BAB IV HASIL PENGOLAHAN DATA**

<span id="page-20-1"></span><span id="page-20-0"></span>Pengolahan Data merupakan salah satu proses tahapan dalam mengumpulkan data informasi menjadi data atau aplikasi yang penting dan bermanfaat bagi banyak orang.

#### <span id="page-20-2"></span>**4.1 Alur Proses Bisnis Learning Management System PT. Ctech ERP Indonesia**

Pada proses LMS PT. Ctech ERP Indonesia ini dilakukan dengan tujuan untuk mengetahui proses bisnis yang terjadi pada LMS PT. Ctech ERP Indonesia. Berikut usulan untuk alur proses bisnis LMS PT. Ctech ERP Indonesia.

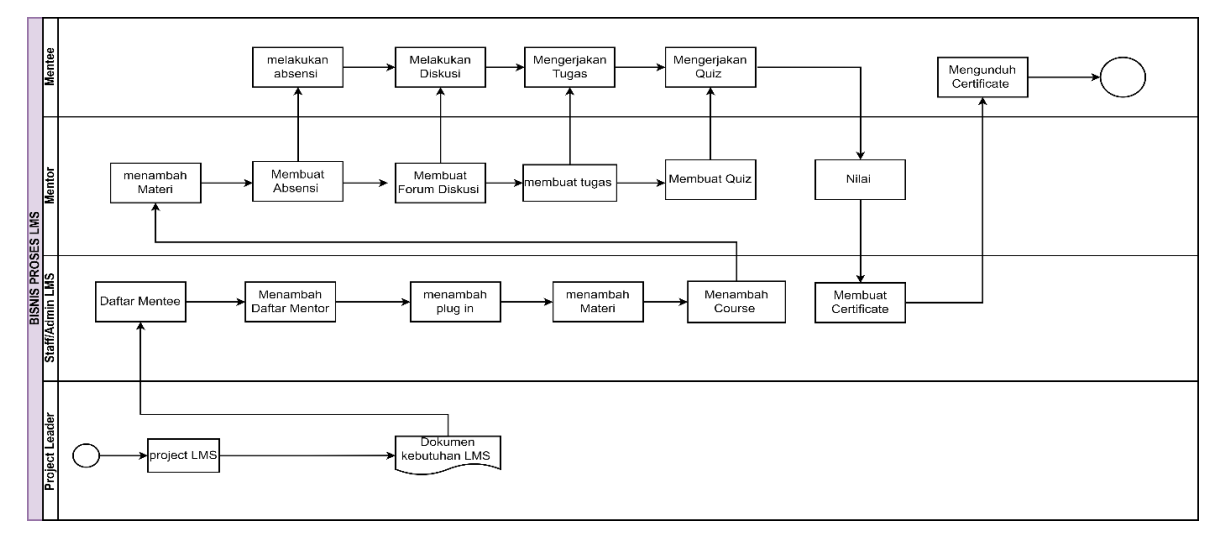

Gambar 4.1 Alur Bisnis Proses LMS PT. Ctech ERP Indonesia usulan

<span id="page-20-4"></span>Learning Management System yang dirancang untuk Training karyawan dan Studi Independen Mahasiswa memiliki perbedaan dibanding Learning Management system dari Sekolah Menengah dan Perguruan Tinggi, maka dapat disimpulkan disetiap jabatan yang dimiliki memiliki perbedaan disetiap perannya. berikut peran yang sudah di identifikasi dalam alur bisnis proses usulan.

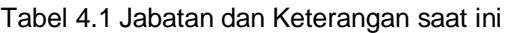

<span id="page-20-3"></span>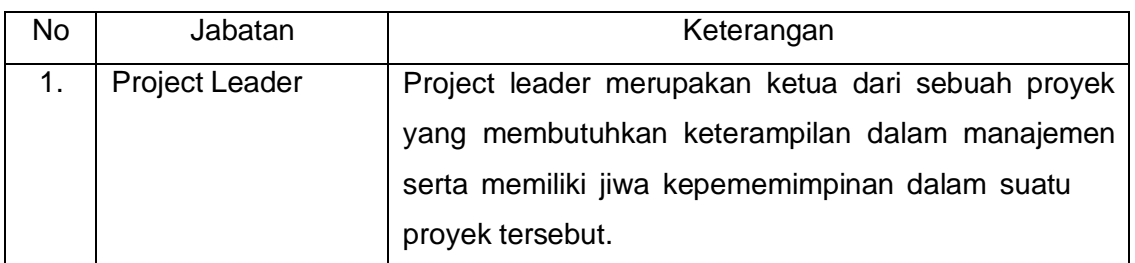

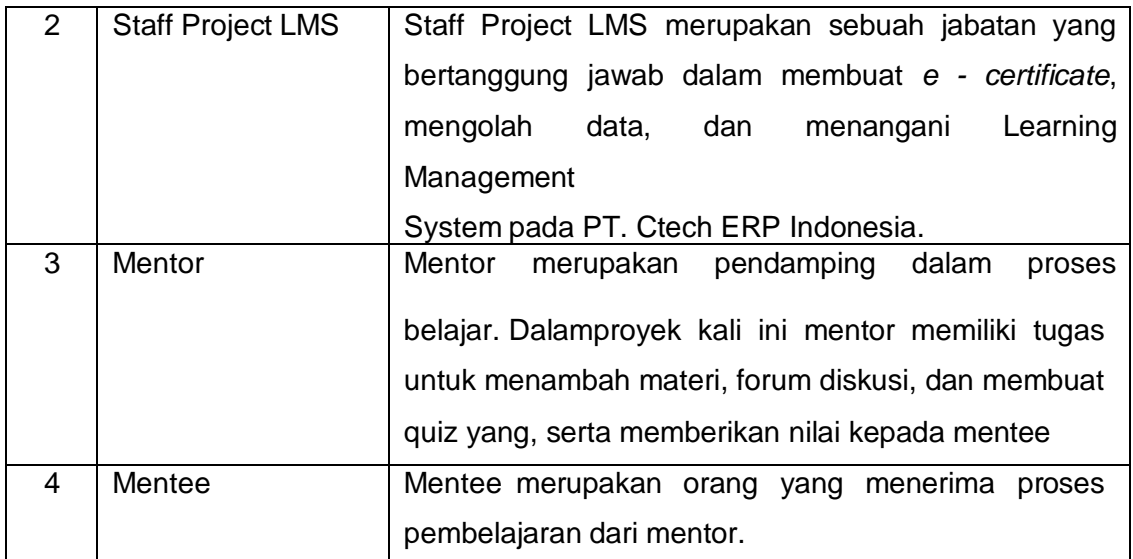

#### <span id="page-22-0"></span>**4.2 Instalasi Moodle**

<span id="page-22-1"></span>platforms here.

Moodle telah dimanfaatkan oleh banyak instasi pendidikan baik sekolah maupun kampus sebagai media dalam menyampaikan materi pembelajaran. Di antaranya modul, tugas, maupun forum diskusi. Moodle telah merilis versi terbarunya pada 19 April 2022 telah dirilis Moodle Versi 4.0.5 dengan tampilanyang lebih canggih. Moodle dapat diakses secara *opensource*, berikut cara install moodle 4.0.5

1. Install Xampp yang sudah support apache dan mysql/mariadb. Dalam laporan ini peneliti menggunakan xampp ver 8.0.25 / PHP 8.0.25

Berikut link Xampp: <https://www.apachefriends.org/download.html>

download and start the installer. It's that easy. XAMPP for **Windows** 8.0.25, 8.1.12 & 8.2.0 Version Checksum **Size** What's 8.0.25 / PHP 8.0.25 md5 sha1 Download (64 bit) 143 Mb Included? What's 8.1.12 / PHP 8.1.12 md5 sha1 Download (64 bit) 147 Mb Included? What's Download (64 bit) 8.2.0 / PHP 8.2.0 md5 sha1 148 Mb Included? Requirements More Downloads » Windows XP or 2003 are not supported. You can download a compatible version of XAMPP for these

Gambar 4.2 Install Xampp

2. Kemudian Install software moodle, Dalam laporan ini peneliti menggunakan moodle 4.0.5

Link Moodle: <https://download.moodle.org/windows/>

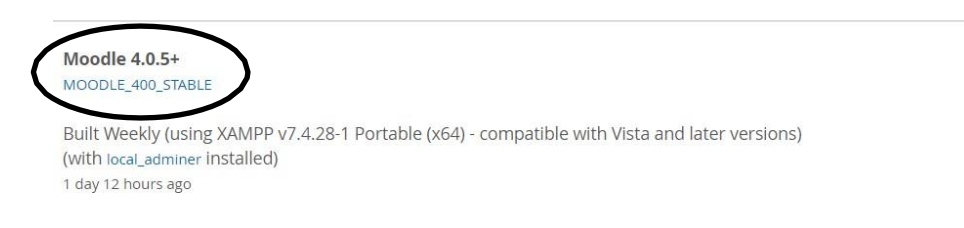

Gambar 4.3 Install Moodle 4.0

<span id="page-23-0"></span>3. Jika sudah selesai melakukan penginstallan xampp Langkah selanjutnya adalah exstract file moodle kemudian copy file ke folder htdocs (c:\xampp\htdocs).

| $\rightarrow$<br>$\checkmark$<br>$\uparrow$<br>$\leftarrow$ | This PC > Windows-SSD (C:) > xampp3 > htdocs > |                  |                   |       |
|-------------------------------------------------------------|------------------------------------------------|------------------|-------------------|-------|
| <b>Windows</b><br>$\rightarrow$                             | $\wedge$<br>Name                               | Date modified    | Type              | Size  |
| xampp<br>$\rightarrow$                                      | dashboard                                      | 08/01/2023 08:02 | File folder       |       |
| xampp3<br>$\check{ }$                                       | $\blacksquare$ img                             | 08/01/2023 08:02 | File folder       |       |
| anonymous<br>>                                              | moodle                                         | 08/01/2023 08:32 | File folder       |       |
| apache<br>$\rightarrow$                                     | webalizer                                      | 08/01/2023 08:02 | File folder       |       |
| $\Box$ cgi-bin                                              | xampp                                          | 08/01/2023 08:02 | File folder       |       |
| $\Box$ contrib                                              | <b>C</b> applications                          | 15/06/2022 23:07 | Microsoft Edge HT | 4 KB  |
| FileZillaFTP<br>$\rightarrow$                               | # bitnami                                      | 15/06/2022 23:07 | CSS Source File   | 1 KB  |
| htdocs<br>$\checkmark$                                      | <b>B</b> favicon                               | 16/07/2015 22:32 | ICO File          | 31 KB |
| dashboard<br>$\rightarrow$                                  | $\bullet$ index                                | 16/07/2015 22:32 | PHP Source File   | 1 KB  |
| $\Box$ img                                                  |                                                |                  |                   |       |
| moodle<br>$\rightarrow$                                     |                                                |                  |                   |       |
| webalizer                                                   |                                                |                  |                   |       |
| xampp                                                       |                                                |                  |                   |       |

<span id="page-23-1"></span>Gambar 4.4 Pindah file moodle ke data c

4. Langkah selanjutnya adalah buka panel xampp lalu aktifkan/*klik start* pada *module apache* dan *mysql* Sampai tulisan start berubah menjadi stop dan *PID(s)* dan *port on* dengan keluarnya angka serta module *apache dan mysql* menjadi hijau.

|                                                                      | XAMPP Control Panel v3.3.0                                                                   |                |                                                                                                    |                |       |        |      |          |  |  |
|----------------------------------------------------------------------|----------------------------------------------------------------------------------------------|----------------|----------------------------------------------------------------------------------------------------|----------------|-------|--------|------|----------|--|--|
| <b>Modules</b><br><b>Service</b>                                     | <b>Module</b>                                                                                | PID(s)         | Port(s)                                                                                                    | <b>Actions</b> |       |        |      | Netstat  |  |  |
|                                                                      | Apache                                                                                       | 11888<br>36096 | 80, 443                                                                                                    | Stop           | Admin | Config | Logs | Shell    |  |  |
|                                                                      | MySQL                                                                                        | 29004          | 3306                                                                                                    | Stop           | Admin | Config | Logs | Explorer |  |  |
|                                                                      | FileZilla                                                                                    |                |                                                                                                    | Start          | Admin | Config | Logs | Services |  |  |
|                                                                      | Mercury                                                                                      |                |                                                                                                    | Start          | Admin | Config | Logs | e Help   |  |  |
|                                                                      | Tomcat                                                                                       |                |                                                                                                    | Start          | Admin | Config | Logs | Quit     |  |  |
| 23:02:20<br>23:02:20 [mysql]<br>23:03:33 [mysql]<br>23:03:34 [mysql] | [Apache]<br>23:02:20 [Apache]<br>23:02:20 [Apache]<br>23:03:33 [Apache]<br>23:03:33 [Apache] |                | Attempting to stop Apache (PID: 33884)<br>Attempting to stop Apache (PID: 7252)<br>Status change detected: stopped<br>Status change detected: stopped<br>Attempting to start Apache app<br>Status change detected: running<br>Attempting to start MySQL app<br>Status change detected: running |                |       |        |      |          |  |  |

Gambar 4.5 klik *start Apache* dan *Mysql*

<span id="page-24-0"></span>5. Setelah itu Buka browser dan buat database dengan nama moodle di <http://localhost/phpmyadmin>

| phpMyAdmin                                                    | Ell Server. 127.0.0.1                |                                        |                                                     |                      |                                   |
|---------------------------------------------------------------|--------------------------------------|----------------------------------------|-----------------------------------------------------|----------------------|-----------------------------------|
| 企图 9 ◎ 章 6                                                    | Databases<br>a<br>iaf.<br><b>SQL</b> | <b>Status</b>                          | $\longrightarrow$ Export<br><b>El User accounts</b> | a Import<br>Settings | <b>Replication</b><br>$V_i$<br>s. |
| Recent Favorites<br><b>GIG</b><br>& New<br>information schema | Databases                            |                                        |                                                     |                      |                                   |
| mysgl                                                         | Create database @                    |                                        |                                                     |                      |                                   |
| performance schema<br>phpmyadmin<br>test                      | PT Ctech ERP ID                      | utf8mb4_general_ci                     | $\checkmark$                                        | Create               |                                   |
|                                                               | Check all<br>Drop                    |                                        |                                                     |                      |                                   |
|                                                               | Database                             | Collation                              | Action                                              |                      |                                   |
|                                                               | o<br>information_schema              |                                        | utf8_general_ci _ mm Check privileges               |                      |                                   |
|                                                               | mysgl<br>o                           | utf8mb4_general_ci at Check privileges |                                                     |                      |                                   |
|                                                               | performance_schema<br>Ð              |                                        | utf8_general_ci a Check privileges                  |                      |                                   |
|                                                               | phpmyadmin<br>国                      |                                        | utf8_bin _ m Check privileges                       |                      |                                   |
|                                                               | n<br>test                            | latin1_swedish_ci am Check privileges  |                                                     |                      |                                   |
|                                                               | Total: 5                             |                                        |                                                     |                      |                                   |
|                                                               |                                      |                                        |                                                     |                      |                                   |

<span id="page-24-1"></span>Gambar 4.6 create database

6. Untuk memulai instalasi moodle, buka web browser lalu kunjungi [http://localhost/moodle/. K](http://localhost/moodle/)emudian pilih bahasa yang ingin digunakan terdapat 2 bahasa yaitu Bahasa Indonesia dan Bahasa inggris

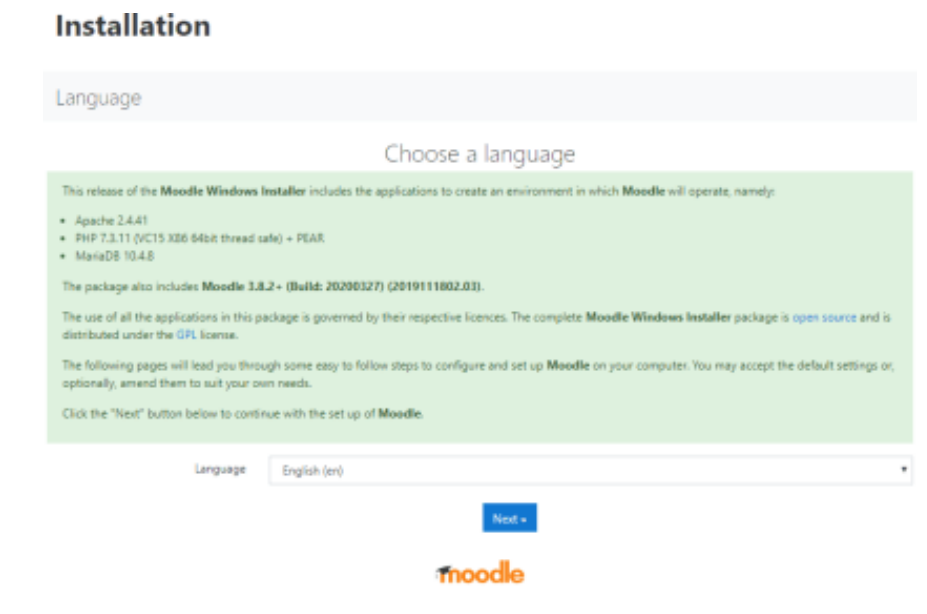

Gambar 4.7 pilih bahasa

<span id="page-25-0"></span>7. Setelah itu lakukan konfirmasi penempatan moodle yang terdiri dari *Web address moodle, Moodle directory* dan *Data directory* moodle. Kemudian Klik *Next* untuk melanjutkan.

<span id="page-25-1"></span>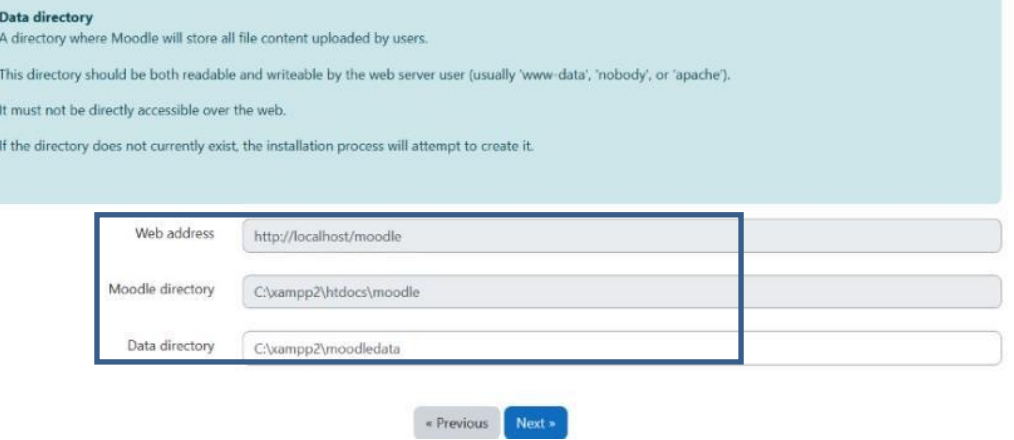

Gambar 4.8 pilih penyimpanan

8. Kemudian pilih tipe database driver (gunakan driver default yang disarankan oleh moodle)

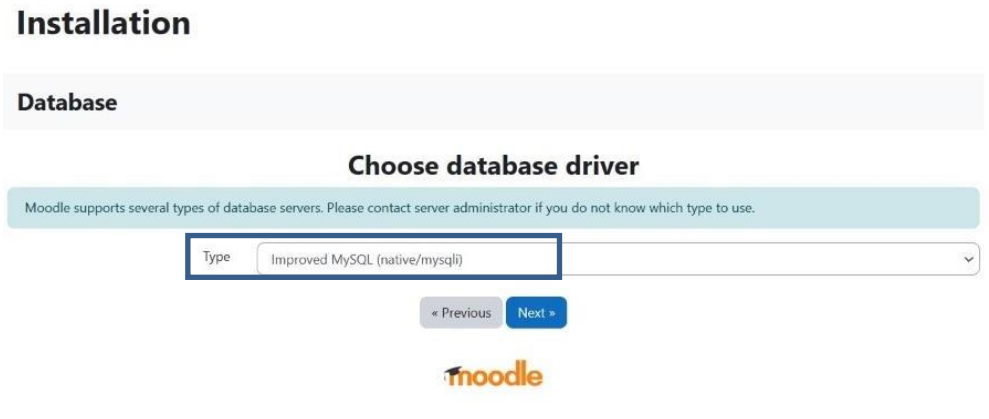

Gambar 4.9 pilih database Mysql

<span id="page-26-0"></span>9. Setelah itu isi database *name, user,* dan *password* yang sudah sesuai dengan phpMyAdmin yang sudah dibuat.

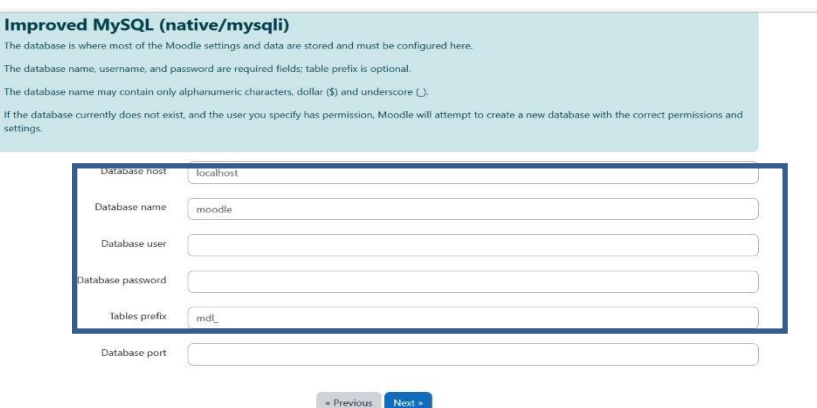

Gambar 4.10 isi form

<span id="page-26-1"></span>10. Kemudian klik *continue* untuk mengkonfirmasi instalasi

#### Installation Moodle - Modular Object-Oriented Dynamic Learning Environment **Copyright notice** Copyright (C) 1999 cowards Markin Douglamas (Moss Unusedia com) This program is free software; you can redistribute it and/or modify it under the terms of the GNU General Public License as published by the firee Software foundation. This program is distributed in the hope that it will be useful, but with CUT ANY WARRANTY without even the implied warranty of MISCHANTABLITY or FITNISS FOR See the Moodle License information page for full details: https://docs.moodle.org/dev/License Confirm **Statement** then! **Have you read the** Cancel

<span id="page-26-2"></span>Gambar 4.11 klik continue installation

13. Bila proses *server checks* telah oke dan tidak ada status *checks* pada instalasi moodle, kemudian klik *continue*.

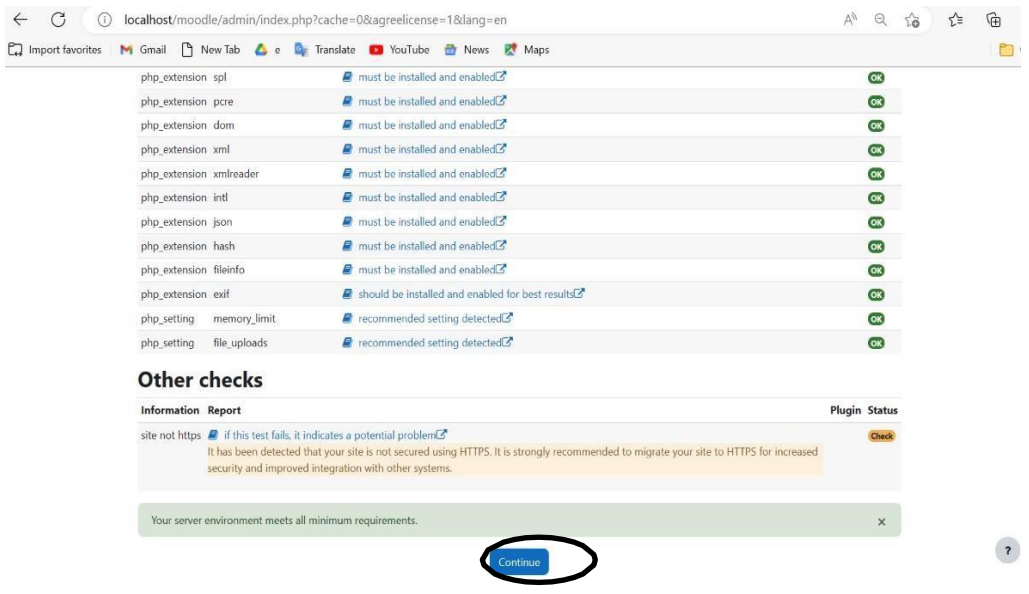

Gambar 4.12 klik continue other checks

<span id="page-27-0"></span>14. Tahapan selanjutnya adalah menunggu instalasi selesai dengan memakan waktu kurang lebih 10 menit, jika sudah klik *continue*.

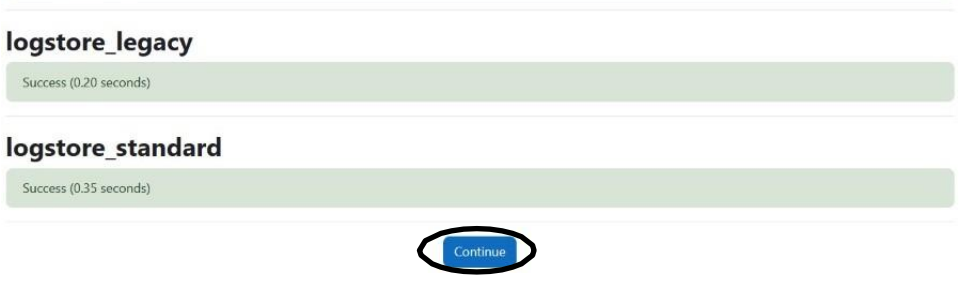

Gambar 4.13 klik continue

<span id="page-27-1"></span>*15.* Setelah itu buat akun administrator dan melengkapi data *form* tersebut,jika sudah klik *Update Profile.*

<span id="page-27-2"></span>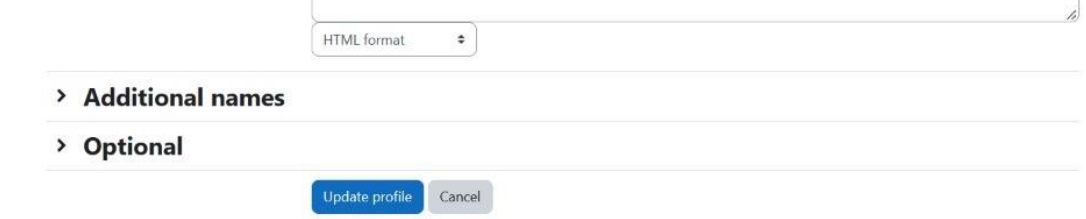

Gambar 4.14 isi form profile dan klik update profile

*16.* Kemudian isi data *form support contact dan outgoing mail configuration* menggunakan email aktif. Kemudian klik *save change*.

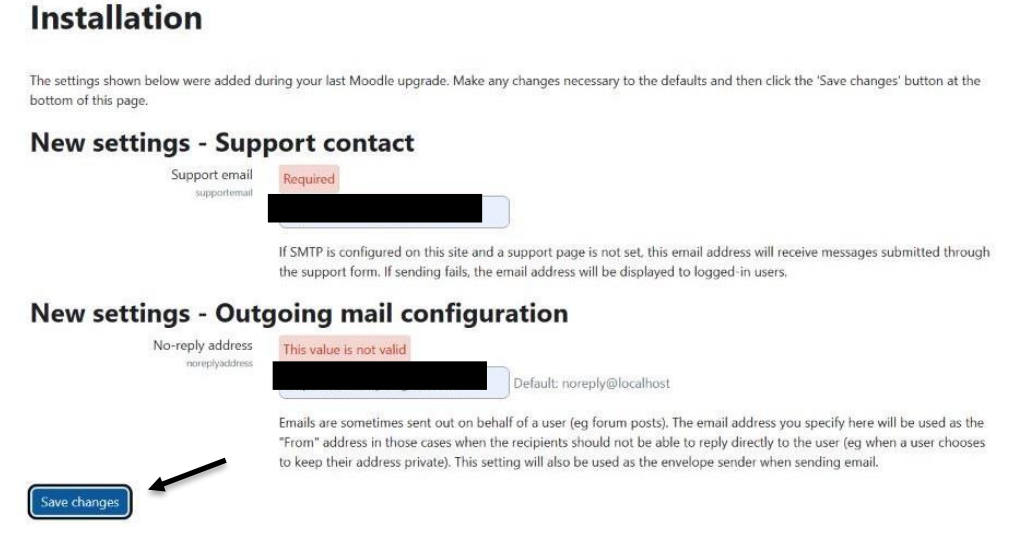

Gambar 4.15 klik save changes

<span id="page-28-0"></span>*17.* Jika sudah mengisi data *form support contact dan outgoing mail configuration*, maka proses *download* telah berhasil dan tampilan system akan menampilkan *dashboard* pada moodle*.*

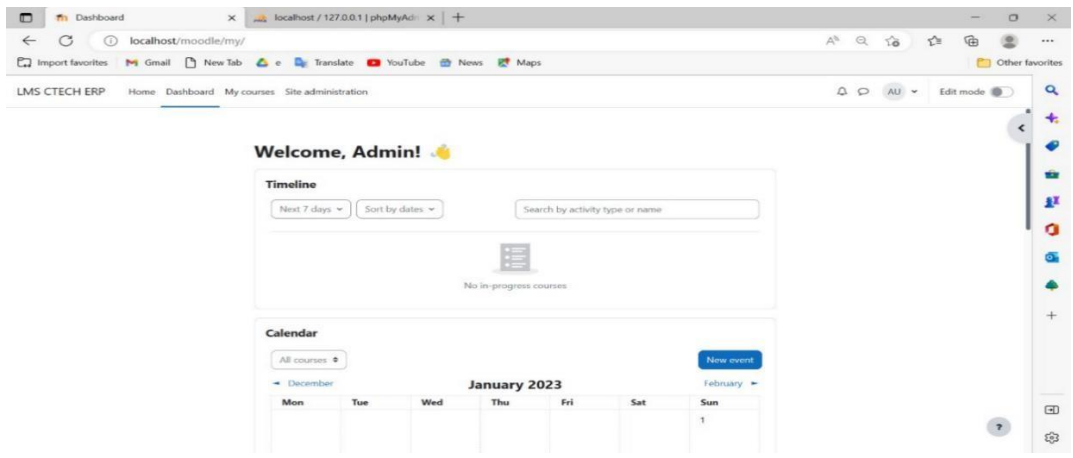

<span id="page-28-1"></span>Gambar 4.16 Tampilan LMS Ctech ERP Indonesia

#### <span id="page-29-0"></span>**4.3 Moodle Standar**

Moodle standar merupakan moodle yang memilki tampilan biasa yaitu tampilan yang sudah disediakan oleh developer sebagai tampilan awal dan tampilan format pada software moodle. Adapun penjelasan terkait moodle standar.

1. Tampilan login

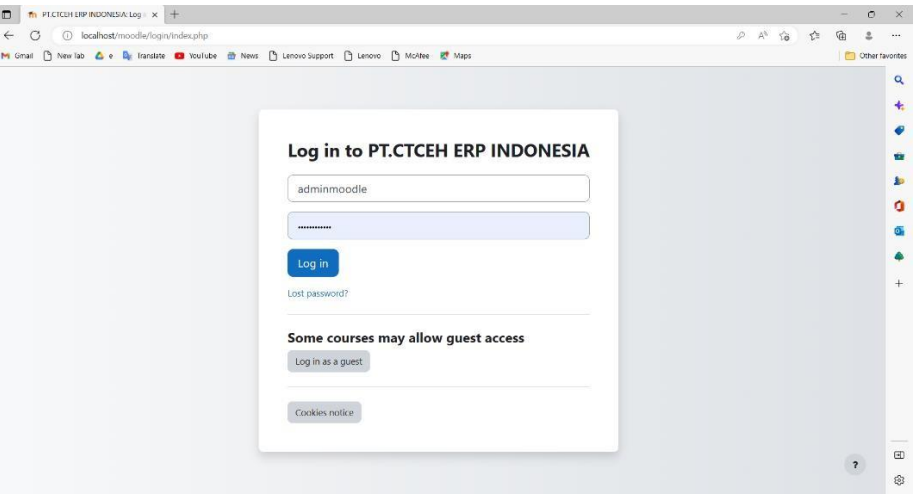

Gambar 4.17 Tampilan login moodle

<span id="page-29-1"></span>Berikut tampilan format moodle standar pada tampilan, Dengan memasukan username dan password sebelum masuk ke halaman moodle.

2. Tampilan dashboard

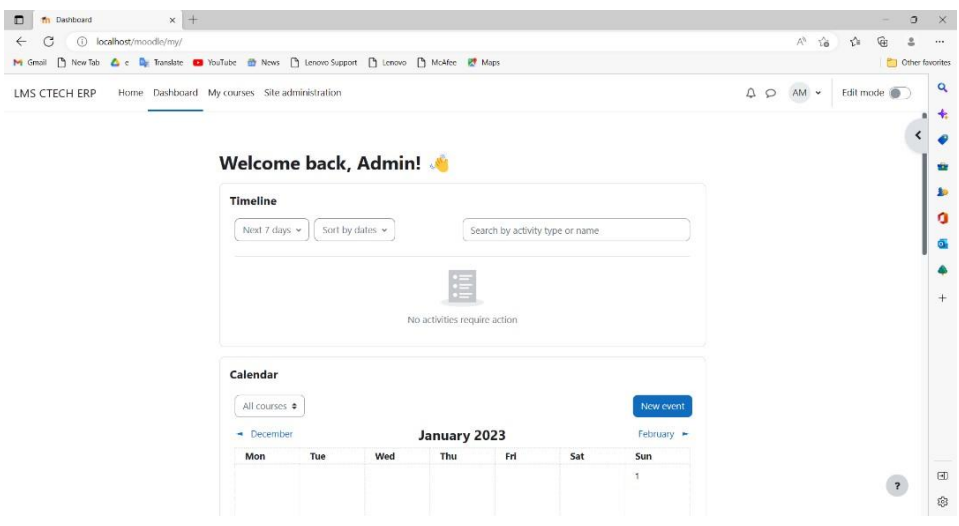

Gambar 4.18Tampilan Dashboard

<span id="page-29-2"></span>Berikut Tampilan Dashboard pada moodle standar yang berfungsi sebagai tampilan masuk pada LMS, yang memiliki fitur yaitu *timeline* dan *calender*.

#### 3. Tampilan Home

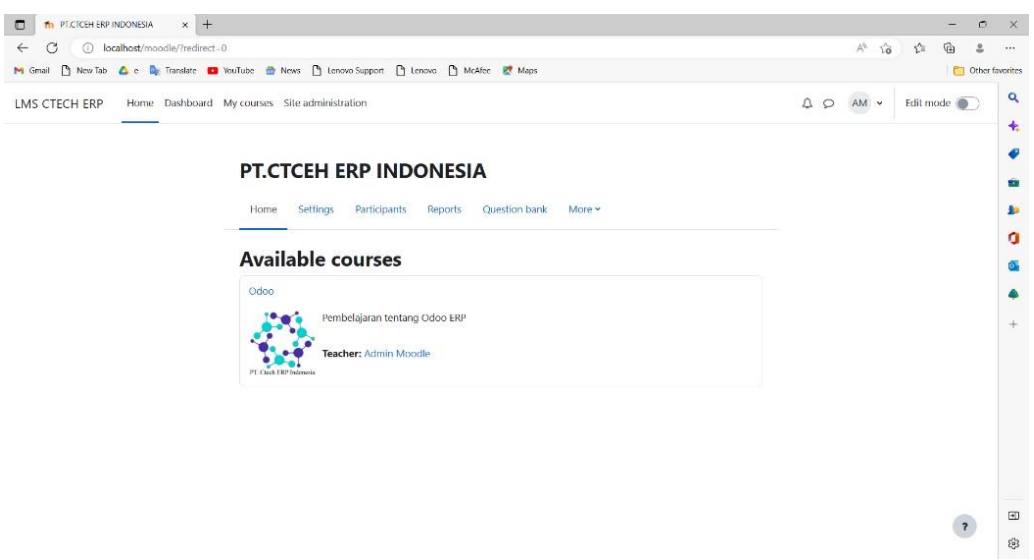

Gambar 4.19 Tampilan Home

<span id="page-30-0"></span>Pada Gambar 4.19 ditampilkan halaman *home* PT. Ctech ERP Indonesia yang berisikan kursus, *settings, participants, reports, question bank* dan lain lain yang tersedia pada LMS moodle.

4. Tampilan My Course

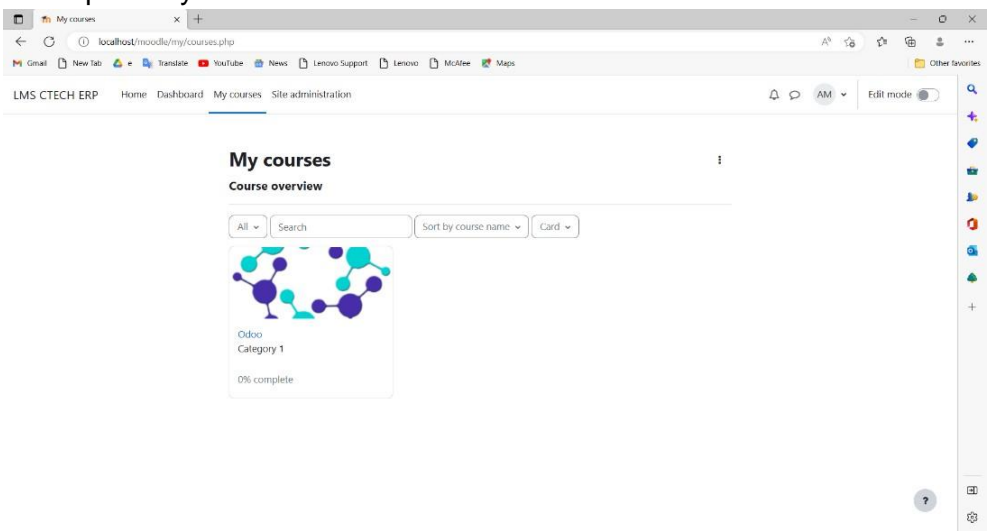

Gambar 4.20 Tampilan Courses

<span id="page-30-1"></span>Pada Gambar 4.20 Ditampilkan Halaman kursus pada moodle 4.0 yang berfungsi sebagai menambahkan kategori mata kuliah yang diikuti.

#### 5. Tampilan Site Administration

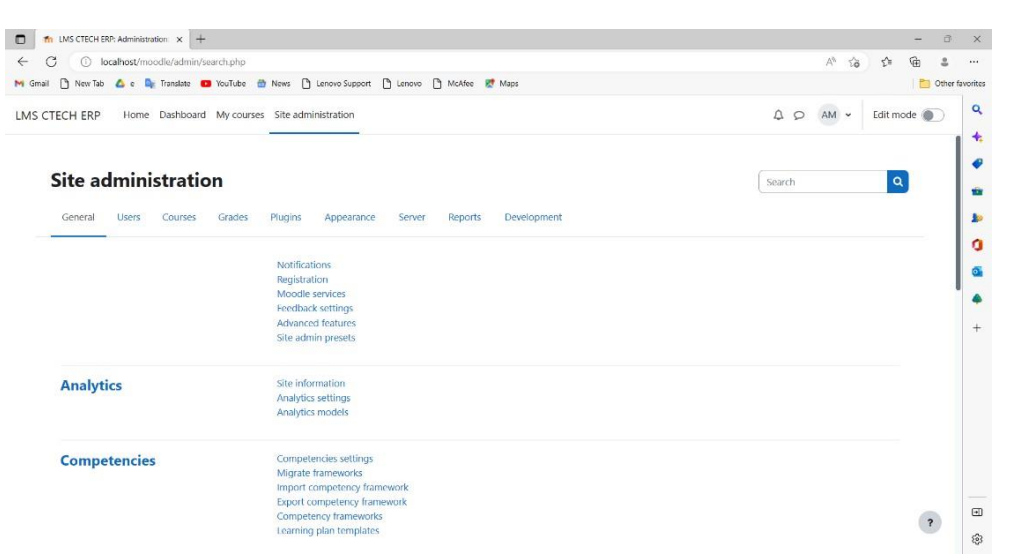

Gambar 4.21 Site Administration

<span id="page-31-2"></span>Pada Gambar 4.21 Site administration merupakan Tampilan settings untuk mengelola serta mengkonfigurasi atau settings moodle. Dilengkapi dengan fitur *general users, courses, grades, plugin, appearances, server, reports, development*

#### **4.4****Design User Interface**

<span id="page-31-0"></span>*User Interface* digunakan sebagai pedoman pembuatan tampilan antar muka pada Learning Management system di PT. Ctech ERP Indonesia

#### <span id="page-31-1"></span>**a. Design Testing**

Pada Bagian ini peneliti melakukan desain testing yang bertujuan untuk mengetahui respon sistem saat di lakukan input dan output yang diharapkan saat menggunakan Learning Management system moodle.

#### 1. *Design Testing Login*

*Login* merupakan tampilan awal pada aplikasi *Learning Management System* (LMS) di PT. Ctech ERP Indonesia, pada tahap ini dilakukan pengujian untuk mengetahui bagaimanakah proses design testing dapat berjalan dengan lancar. Berikut tahapan pada pengujian login.

<span id="page-32-1"></span>

| No.            | Deskripsi                      | Prosedur<br>Pengujian                               | Masukan                                                                   | <b>Output Yang</b><br>Diharapkan              |
|----------------|--------------------------------|-----------------------------------------------------|---------------------------------------------------------------------------|-----------------------------------------------|
| 1              | Pengujian<br>Tampilan<br>Login | Melakukan<br>checkUsername<br>dan Password<br>benar | input Username<br>dan Password<br>lalu menekan<br>tombol 'Login'          | Tampilan<br>menuju ke<br>halaman<br>Dashboard |
| $\overline{2}$ | Pengujian<br>Tampilan<br>Login | Melakukan<br>checkUsername<br>dan Password<br>benar | input Username<br>dan Password<br>yang tidak<br>sesuai dengan<br>yang ada | Tampilan<br>tetap<br>pada<br>halaman<br>Login |

Tabel 4.2 Pengujian halaman *login*

#### <span id="page-32-0"></span>2. **Design** *Testing* **Halaman Pengumpulan Tugas**

Prosedur pengujian pada halaman pengumpulan tugas tabel sebagai berikut

<span id="page-32-2"></span>

| No.            | Deskripsi                                      | Prosedur Pengujian                                                                   | Masukan                                                      | <b>Output Yang</b><br>Diharapkan                                                                                                |
|----------------|------------------------------------------------|--------------------------------------------------------------------------------------|--------------------------------------------------------------|----------------------------------------------------------------------------------------------------|
| 1              | Pengujian<br>Tampilan<br>Pengumpula<br>nTugas  | Melakukan check<br>Upload tugas<br>sesuai dengan<br>ketentuan                        | Melakukan<br>upload file tugas                               | Tampilan<br>menuju ke<br>halaman detail<br>pengumpulan<br>tugas dan<br>menampilkan<br>status<br>pengumpulan                     |
| $\overline{2}$ | Pengujian<br>Tampilan<br>Pengumpula<br>n Tugas | Melakukan check<br>Upload dengan<br>jumlah file<br>melebihi ketentuan<br>pengumpulan | Melakukan<br>upload file tugas<br>jumlah<br>dengan<br>banyak | Tampilan<br>tetap pada<br>halaman<br>pengumpulan<br>tugas dan<br>menampilkan<br>pop-up<br>kesalahan<br>ketentuan<br>pengumpulan |

Tabel 4.3 Pengujian halaman pengumpulan tugas

#### <span id="page-33-0"></span>**3. Design** *Testing* **Halaman Kuis**

Prosedur pengujian pada halaman kuis sebagai berikut.

<span id="page-33-1"></span>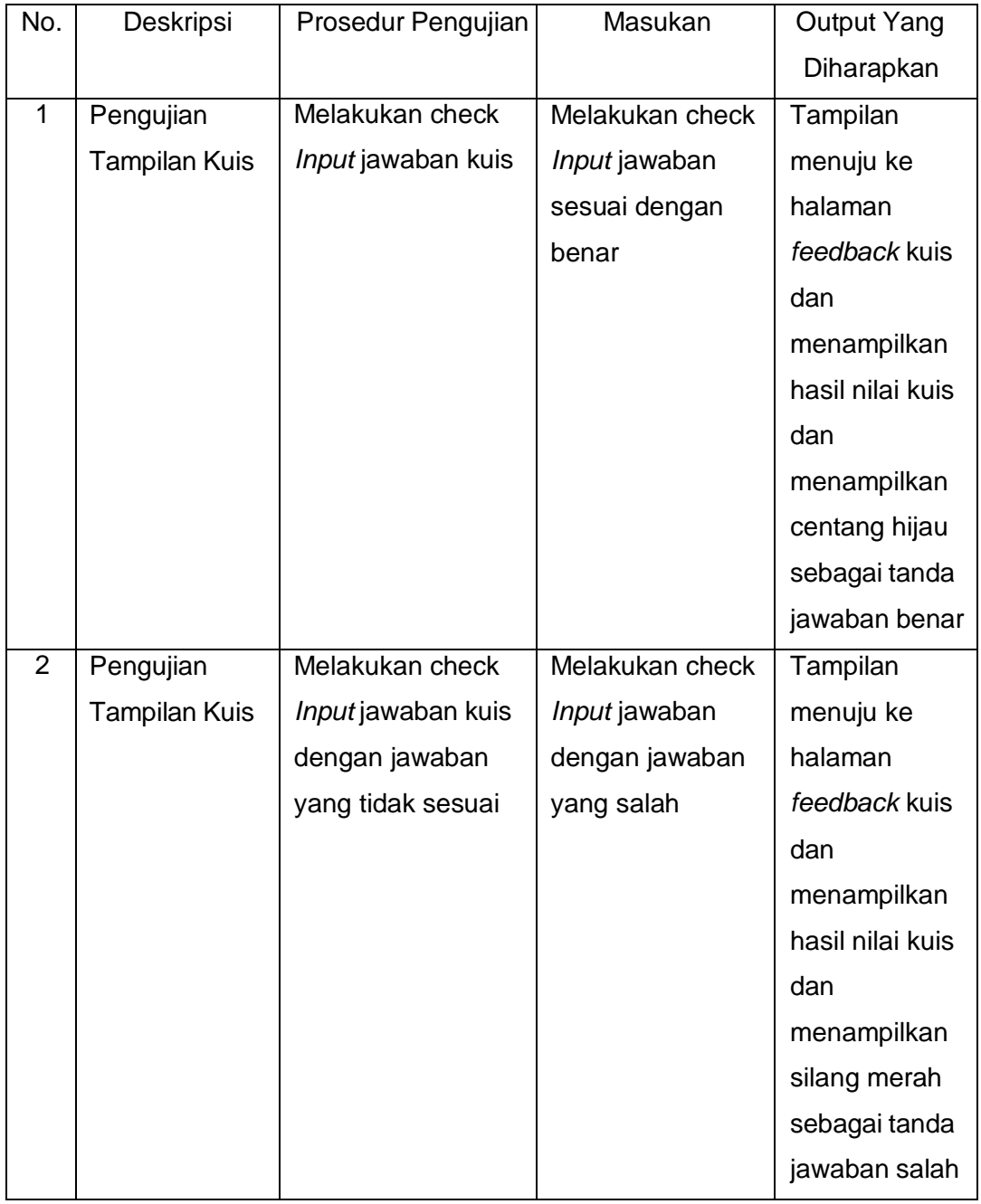

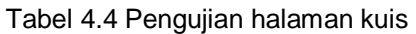

#### <span id="page-34-0"></span>**4. Design Testing Halaman Materi**

Proses pengujian pada halaman materi sebagai berikut.

<span id="page-34-2"></span>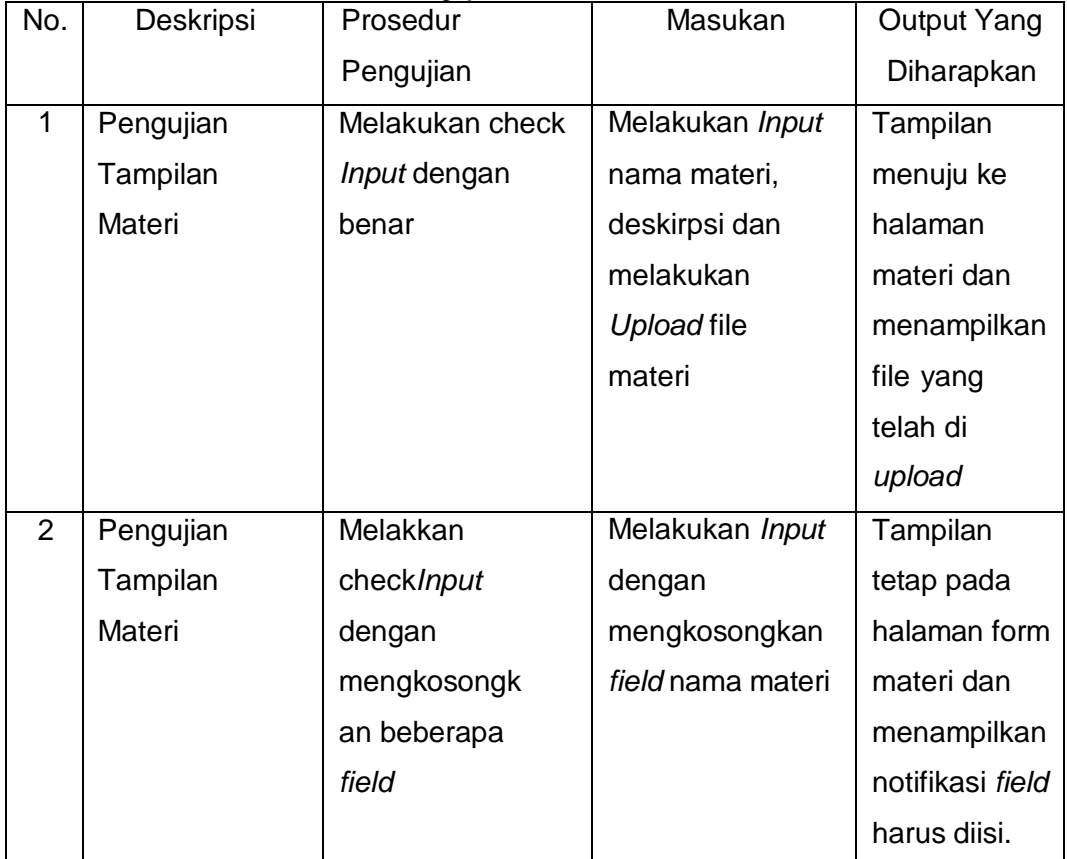

Tabel 4.5 Pengujian halaman materi

#### <span id="page-34-1"></span>**5. Design** *Testing* **Halaman** *e-certificate*

Proses pengujian pada halaman *e-certificate* sebagai berikut.

<span id="page-34-3"></span>

| No. | Deskripsi     | Prosedur           | Masukan      | <b>Output Yang</b> |
|-----|---------------|--------------------|--------------|--------------------|
|     |               | Pengujian          |              | Diharapkan         |
|     | Pengujian     | Melakukan check    | Input kuis,  | Tampilan           |
|     | Tampilan      | input semua tugas, | tugas sesuai | dapat              |
|     | e-certificate | dengan benar       | dengan waktu | mengakses          |
|     |               |                    | yang         | e-certificate      |
|     |               |                    | ditentukan   |                    |
|     |               |                    |              |                    |
|     |               |                    |              |                    |

Tabel 4.6 Pengujian halaman *e-certificate*

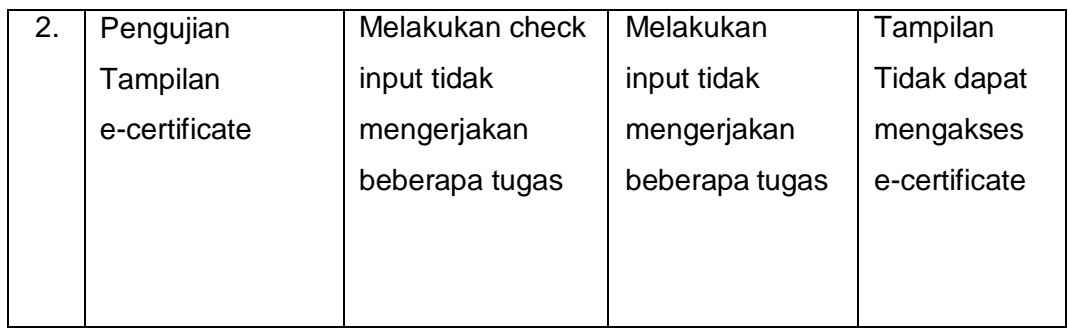

#### <span id="page-35-0"></span>**4.5 Deployment**

Deployment merupakan tahap implementasi dari hasil pengolahan data sebelumnya dengan harapan mendapatkan output yang sesuai dengan keinginan.

#### **4.5.1 Implementasi non Fungsional**

<span id="page-35-1"></span>Berikut ditampilkan implementasi penggunaan plug in theme adaptable pada LMS PT. Ctech ERP Indonesia.

2. Halaman Login LMS PT. Ctech ERP Indonesia

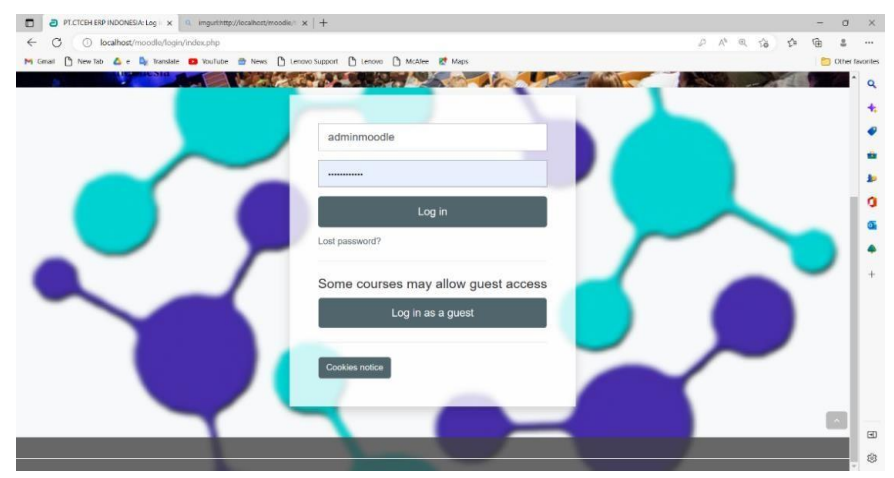

Gambar 4.22 Implementasi Login

<span id="page-35-2"></span>3. Halaman Dashboard PT. Ctech ERP Indonesia

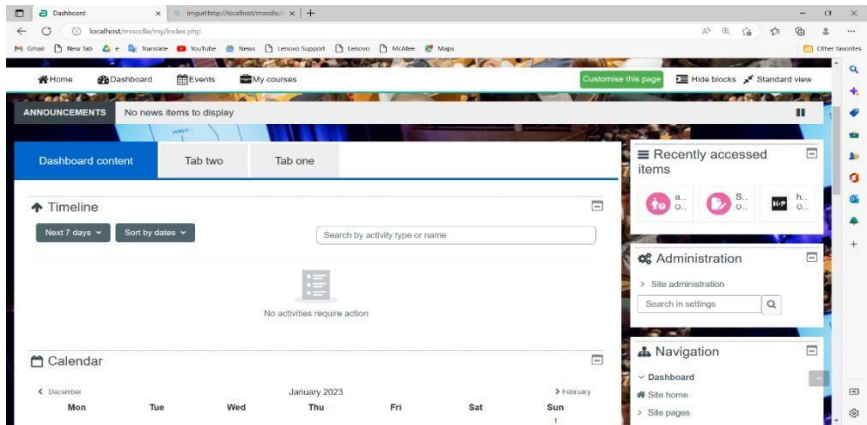

<span id="page-35-3"></span>Gambar 4.23 Implementasi Dashboard

#### $\Box$   $\Box$  Course: Odoo  $\times$  Q. imgur  $\frac{1}{2}$   $\frac{1}{2}$   $\frac{1}{2}$  $\sigma$  $\leftarrow$  C  $\circ$  localhost/moodle/cour  $Q$   $\frac{1}{R}$ w.php?id=2 M Gmail ( New Tab & e D, Translate @ YouTube @ News ( ) Lenovo Support ( ) Lenovo ( ) McAfee & Maps **Contract of Contract of Contract of the Contract of Contract of Contract of Contract of Contract of Contract of Contract of Contract of Contract of Contract of Contract of Contract of Contract of Contract of Contract of C Ch**Dashboard  $-1$  $\circ$ My courses A This course  $\bullet$   $\bullet$   $\equiv$  Hide blocks  $\bullet$ <sup>of</sup> Standard view Home Events **ANTE DE LA STATISTICS**  $\bullet$ My courses > Odoo ŵ h. **Q**<sup>8</sup> Administration Ë  $\ddot{\text{o}}$  $\vee$  Sales Collar  $\vee$  Course administration  $\bullet$ **O** Settings  $\bullet$ Announcement Turn editing on Course completion  $\ddot{}$  $>$  Users Mark as done & Unenrol me from Odoo ☎  $F$  Filters  $\ge$  Reports  $\vee$  Done Skenario sales Gradebook setup > Badges ed: Saturday, 24 December 2022, 12:00 AM  $1$  Import aturday, 31 December 2022, 12:00 AM  $\overline{\phantom{a}}$ **T** Backup  $\boxdot$  $f$  Restore H @ Copy course

#### 4. Halaman Course PT. Ctech ERP Indonesia

<span id="page-36-0"></span>Gambar 4.24 Implementasi Category dan course

#### <span id="page-36-1"></span>**4.5.2 Implementasi Fungsional**

#### **A. Implementasi Oleh Mentor**

Penggunaan Moodle yang dilakukan oleh Mentor dalam proses belajar dan mengajar pada pembelajaran pada aplikasi Odoo. Keinginan dan pemanfaatan yang dilakukan oleh mentor yaitu:

1. Memberikan quiz kepada mentee

<span id="page-36-2"></span>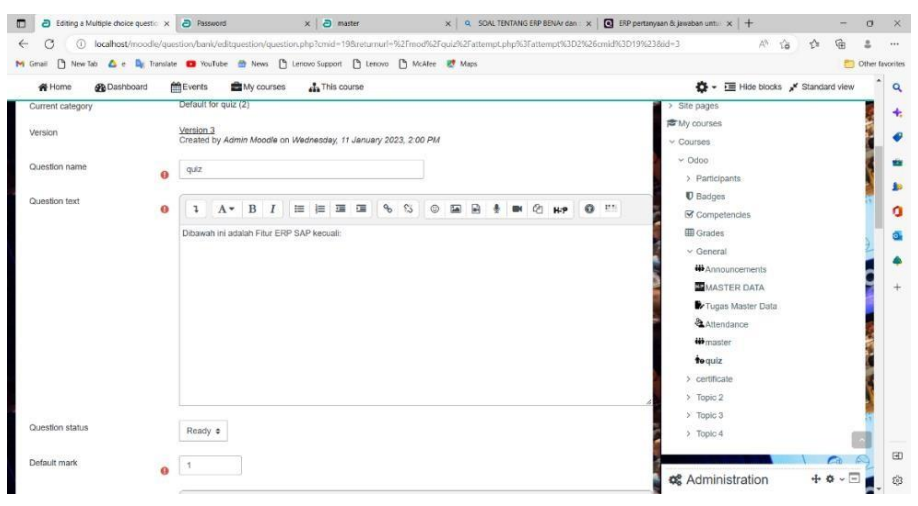

Gambar 4.25 Implementasi plugin quiz

2. Memberikan materi kepada mentee

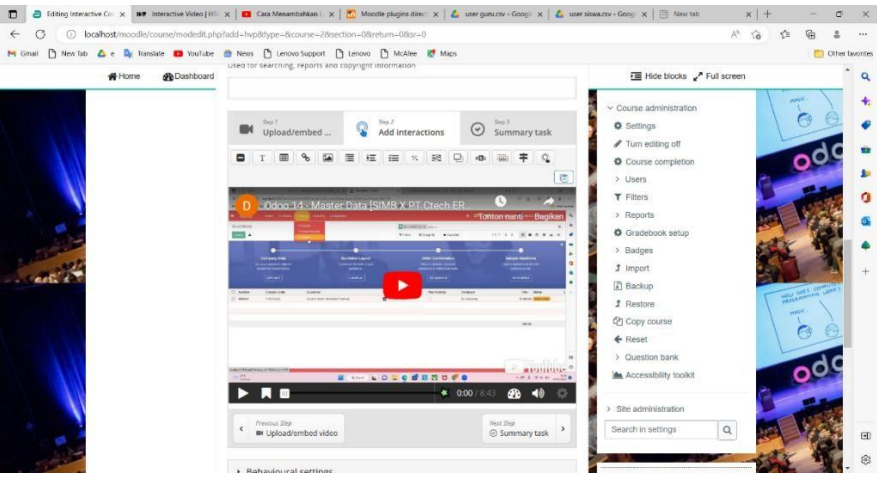

Gambar 4.26 Implementasi pemeberian materi menggunakan H5p

#### <span id="page-37-0"></span>3. Melakukan absensi kepada mentee

| Odoo: kehadiran mentee<br>o                                                                                                    | $\times$ $\Box$ 18410100174-2021-UNIVERSIT/ $\times$ $\Box$ New tab<br>$x$   +              | $\times$<br>$\sigma$                                                                                                    |
|----------------------------------------------------------------------------------------------------|---------------------------------------------------------------------------------------------|----------------------------------------------------------------------------------------------------|
| C<br>$\leftarrow$                                                                                                    | 12-bcalhost/moodle/mod/assign/view.php?id=2                                                 | ۱Â<br>$A^0$ 50<br>ど<br>2<br>$\cdots$                                                                                                    |
| M Gmail                                                                                                    | Then Tab & e De Translate (D YouTube & News [9] Lenovo Support [9] Lenovo [9] McAfee & Maps | Other favorites                                                                                                    |
| <b>B</b> Dashboard<br><b>备Home</b>                                                                                                    | Events<br>My courses<br>h This course                                                       | ☆ - im Hide blocks / Standard view<br>$\alpha$                                                                                                    |
| kehadiran mentee<br>Mark as done<br>Opened: Sunday, 8 January 2023, 12:00 AM<br>Due: Sunday, 15 January 2023, 12:00 AM<br>Segera lakukan Absensi hingga pukul 12.00<br>View all submissions<br>Grading summary<br><b>Hidden from students</b><br>Participants<br>Submitted | Grade<br>No<br>$\mathbf 0$<br>$\mathbf{0}$                                                  | ◚<br>$\ddot{}$<br>$+$ $+$ $-$<br>A Navigation<br>v Dashboard<br>骨 Site home<br>£.<br>> Site pages<br>$~\vee~$ My courses<br>a<br>$\vee$ Odoo<br>> Participants<br><b>U</b> Badges<br>Competencies<br><b>田</b> Grades<br>$\vee$ General<br><b>W</b> Announcements<br>kehadiran mentee<br>> Topic 1 |
| <b>Needs grading</b>                                                                                                    | $\circ$                                                                                     | > Topic 2<br>$\rightarrow$ Topic 3                                                                                                    |
| <b>Time remaining</b>                                                                                                    | 6 days 12 hours                                                                             | $\rightarrow$ Topic 4<br>$\boxplus$                                                                                                    |
| Add submission                                                                                                    |                                                                                             | $+$ $\circ$ $ \Box$<br><b>o</b> Administration<br>63                                                                                                    |

Gambar 4.27 Implementasi Plug in *Attendance*

<span id="page-37-1"></span>4. Membuat forum diskusi untuk para mentee

| *Home                   | <b>OB</b> Dashboard                             | Events      | <b>Et My courses</b>                                                 | <b>A</b> This course       |                |                      |          |               |                      |  |            | <b>Elli Hide blocks</b> Fandard view                                                                                                    |                                |
|-------------------------|-------------------------------------------------|-------------|----------------------------------------------------------------------|----------------------------|----------------|----------------------|----------|---------------|----------------------|--|------------|----------------------------------------------------------------------------------------------------|--------------------------------|
|                         | > Courses > Odoo > General > Adding a new Forum |             |                                                                      |                            |                | 中心相同的                |          |               |                      |  |            |                                                                                                    | <b>HOU TITLE</b><br><b>ANG</b> |
| General<br>$\checkmark$ | Adding a new Forum o                            |             |                                                                      |                            |                |                      |          |               |                      |  | Expand all | A Navigation<br>$\sim$ Dashboard<br><b><i>W</i></b> Site home                                                                                | $+\circ \cdot \Xi$             |
| Forum name              | 0                                               | MASTER DATA |                                                                      |                            |                |                      |          |               |                      |  |            | > Site pages<br><b>序</b> My courses                                                                                                    |                                |
| Description             |                                                 |             | Jelaskan tentang Master Data                                         | 1 A ▼ B <i>I</i> 三 三 三 Ⅲ % | $\mathbb{S}^2$ | $\circledcirc$<br>E. | $\Theta$ | $\frac{1}{2}$ | <b>IN @ H-P @ ED</b> |  |            | $\vee$ Courses<br>$\vee$ Odgo<br>> Participants<br><b>D</b> Badges<br>Competencies<br><b>III</b> Grades<br>$\vee$ General<br># Announcements |                                |
| Forum type              | $\Omega$                                        |             | Display description on course page<br>Standard forum for general use | ٠                          |                |                      |          |               |                      |  |            | MASTER DATA<br>Tugas Master Data<br>& Attendance<br><b>W</b> master<br>to quiz                                                               |                                |

<span id="page-37-2"></span>Gambar 4.28 Implementasi Pembuatan Forum diskusi oleh mentor

#### **B. Implementasi Oleh Mentee**

Kemudahan yang diberikan oleh PT. Ctech ERP Indonesia sebagai media pembelajaran mata kuliah ERP agar dapat diakses dan dipelajari oleh para mentee yang berada diluar Jakarta adalah menyediakan *E-learning system* atau yang biasa kita sebut dengan Pembelajaran online. pemanfaatan yang dapat dilakukan oleh para mentee, yaitu:

1. Mengerjakan quiz yang diberikan

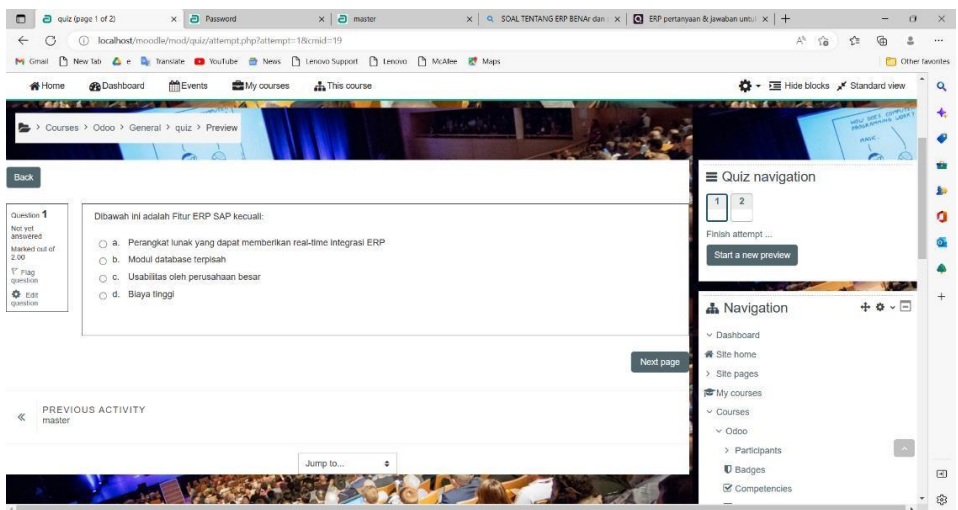

Gambar 4.29 Implementasi mengerjakan quiz

<span id="page-38-0"></span>2. Mengumpulkan tugas yang diberikan oleh mentor

<span id="page-38-1"></span>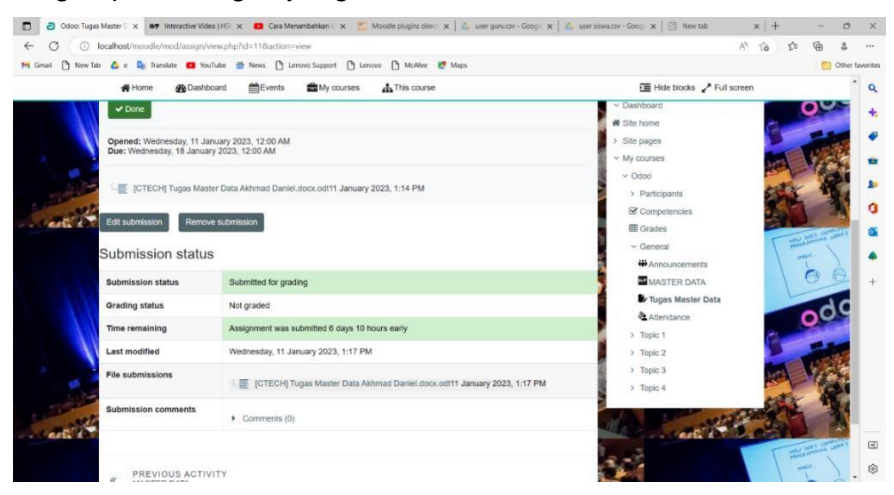

Gambar 4.30 Implementasi mengerjakan tugas

3. Mengunduh dan melihat materi yang diberikan oleh mentor

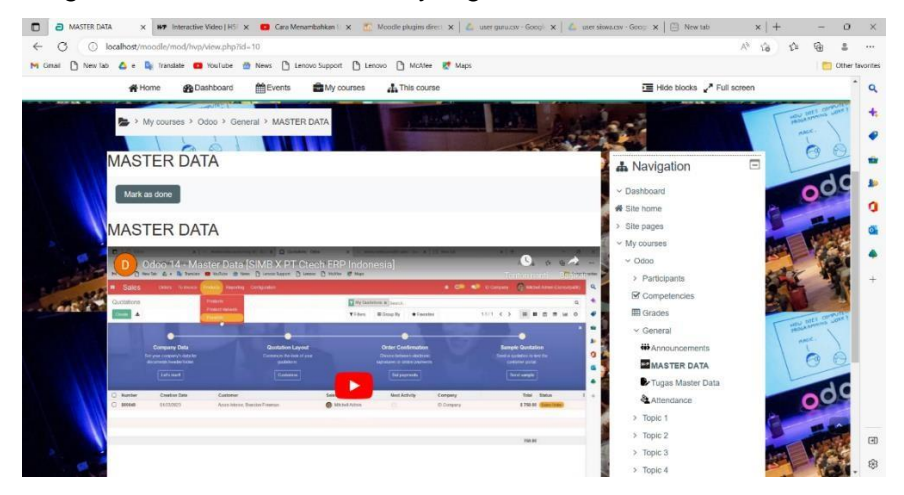

Gambar 4.31 Implementasi menonton materi yang diberikan

<span id="page-39-0"></span>4. Melakukan Absensi kehadiran mentee

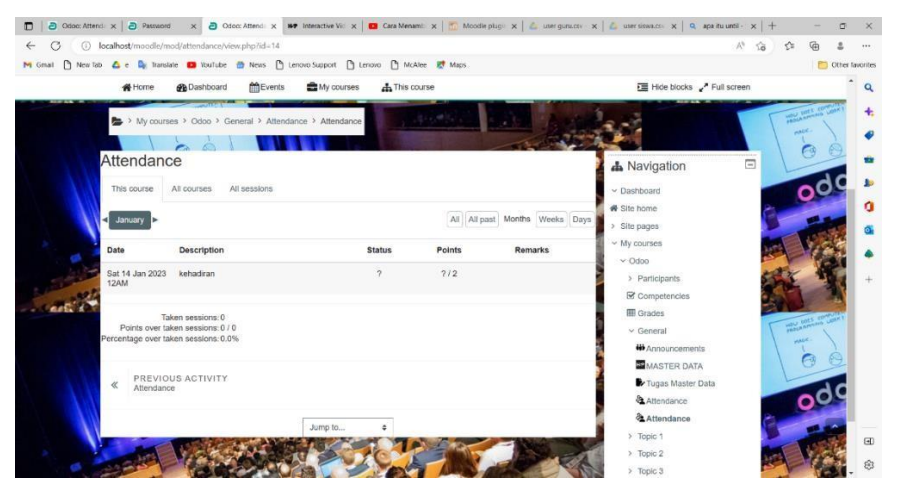

Gambar 4.32 Implementasi Absensi kehadiran

<span id="page-39-1"></span>5. Melakukan Diskusi dengan Mentor

| a<br>master | $\times$ $\Box$ Password                                                              | $\times$   $\Box$ master     | $x$ +                        |                   |                    |                                          |                          | $\times$<br>$\sigma$       |
|-------------|---------------------------------------------------------------------------------------|------------------------------|------------------------------|-------------------|--------------------|------------------------------------------|--------------------------|----------------------------|
| $\omega$    | localhost/moodle/mod/forum/view.php?f=3                                               |                              |                              |                   |                    |                                          |                          | 1.11                       |
| M Gmail     | □ New Tab △ e B Translate ■ YouTube 曲 News □ Lenovo Support □ Lenovo □ McAfee 壁 Maps  |                              |                              |                   |                    |                                          |                          | <b>FIL</b> Other favorites |
|             | <b>@</b> Dashboard<br># Home                                                          | <b>MEvents</b><br>My courses | <b>A</b> This course         |                   |                    | ☆ - I Hide blocks / Full screen          |                          | $\alpha$                   |
|             | > My courses > Odoo > General > master                                                |                              |                              |                   |                    |                                          | <b>MOU DEL</b>           |                            |
|             |                                                                                       |                              |                              |                   |                    |                                          | <b>AMA</b><br>$\epsilon$ |                            |
|             | Your post was successfully added.                                                     |                              |                              |                   | $\pmb{\times}$     | $\Box$<br><b>A</b> Navigation            |                          |                            |
|             | You have 30 mins to edit it if you want to make any changes.                          |                              |                              |                   |                    | $\vee$ Dashboard                         |                          |                            |
|             | ABYAN NABIL PURWANTO CP001 will be notified of new posts in 'master data' of 'master' |                              |                              |                   |                    | ₩ Site home                              |                          | Ω                          |
|             | master                                                                                |                              |                              |                   |                    | > Site pages                             |                          |                            |
|             |                                                                                       |                              |                              |                   |                    | $\times$ My courses                      |                          |                            |
|             | Mark as done                                                                          |                              |                              |                   |                    | $\times$ Odoo                            |                          |                            |
|             |                                                                                       |                              |                              |                   |                    | > Participants                           |                          |                            |
|             | diskusi master data                                                                   |                              |                              |                   |                    | Competencies                             |                          |                            |
|             |                                                                                       | Add discussion topic         |                              |                   |                    | <b>III</b> Grades                        | HELL BEET &              |                            |
|             | Search forums<br>$\alpha$                                                             |                              |                              |                   | Subscribe to forum | $\vee$ General<br><b>W</b> Announcements | $-1656$                  |                            |
|             |                                                                                       |                              |                              |                   |                    | <b>MASTER DATA</b>                       | $\epsilon$               |                            |
|             |                                                                                       |                              |                              |                   |                    | Tugas Master Data                        |                          |                            |
|             | Discussion                                                                            | Started by                   | Last post                    | Replies Subscribe |                    | Attendance                               | $\bullet$                |                            |
|             | magter data<br>呑                                                                      | ABYAN NABIL P<br>11 Jan 2023 | ABYAN NABIL P<br>11 Jan 2023 |                   |                    | & Attendance                             |                          |                            |
|             |                                                                                       |                              |                              |                   |                    | <b>W</b> master                          |                          | 团                          |
|             |                                                                                       |                              |                              |                   |                    | > Topic 1                                |                          |                            |
|             | PREVIOUS ACTIVITY                                                                     |                              |                              |                   |                    | > Topic 2                                |                          |                            |

<span id="page-39-2"></span>Gambar 4.33 Implementasi Diskusi dengan mentor

 $\sigma$   $\times$  $\overline{\leftarrow}$  C  $\circ$  localhost/mood  $\begin{array}{cccccccccccccc} \mathbb{E} & \oplus & \mathbb{E} & \mathbb{E} & \mathbb$ M Gmail (3) New Tab  $\Delta$  e By Translate (3) VouTube (8) News (3) Lenovo Support (3) Lenovo (3) Mode (8) Maps Other favorites  $- + \sqrt{38}$ <br>  $- + \sqrt{38}$ <br>  $\sqrt{38}$ <br>  $\sqrt{38}$  $\overline{\mathfrak{m}}\quad \boxed{\mathfrak{1}\quad \text{at}\quad \mathbb{Q}}$ **PRESERVE BANK BRANCH PANERA 0200**  $\bullet$  $\bullet$ SERTIFIKAT APRESIASI  $\mathbf{B}$ ö Sertifikat ini diberikan kepadar a sample sample sample  $\Delta$ atas partisipasinya yang luar biasa dalam \*Studium General Circular France studium General Circular Economy<br>pada tanggal 14 Desember 2022 oleh Universtitas Pancasila  $\Box$ e.

6. Menerima certificate yang telah dibuat oleh admin

Gambar 4.34 Implementasi menonton materi yang diberikan

#### <span id="page-40-0"></span>**C. Implementasi Oleh Admin**

Admin memiliki tugas yaitu bertanggung jawab terhadap LMS moodle, mendaftarkan mentee dan mentor, serta membuat *E-Certificate* untuk para mentee.

1. Implementasi Penambahan mentee dan mentor

| <b>M</b> Events<br><b>GR</b> Dashboard<br>* Home                                       | <b>ED</b> My courses       |           |           |                |                              | File Hide blocks / Standard view<br>Blocks editing off |                        |
|----------------------------------------------------------------------------------------|----------------------------|-----------|-----------|----------------|------------------------------|--------------------------------------------------------|------------------------|
| > Site administration > Users > Accounts > Browse list of users > Browse list of users |                            |           |           |                |                              | Search                                                 | $\alpha$<br><b>AMP</b> |
| 70 Users                                                                               | 233                        |           |           |                |                              | A Navigation<br>$\vee$ Dashboard                       | $+\circ \cdot \Box$    |
| New filter<br>$\check{ }$                                                              |                            |           |           |                |                              | <b>W</b> Site home<br>> Site pages                     |                        |
| User full name                                                                         | contains<br>٠              |           |           |                |                              | <sup>章</sup> My courses                                |                        |
|                                                                                        |                            |           |           |                |                              | > Courses                                              |                        |
| Show more                                                                              |                            |           |           |                |                              |                                                        |                        |
|                                                                                        | Add filter                 |           |           |                |                              | <b>c</b> Administration                                | $+\circ \cdot \Box$    |
| First name / Surname                                                                   | Email address              | City/town | Country   | Last access    | Edit                         | $\checkmark$ Site administration                       |                        |
| ABDULAH KASDIAN CP021                                                                  | kls8a001@email.com         |           | Indonesia | Never          | 自 (6) 春                      | <b>O</b> Notifications                                 |                        |
| ABDULLAH REYNDI AWAN CP051                                                             | kis9b001@email.com         |           | Indonesia | Never          | th on<br>$\ddot{\circ}$      |                                                        |                        |
| ABYAN NABIL PURWANTO CP001                                                             | kls7a001@email.com         |           | Indonesia | 4 days 7 hours | 自由春                          | <b>O</b> Registration                                  |                        |
| ACHMAD FAUZAN FATAHILLAH CP031                                                         | kis8b001@email.com         |           | Indonesia | Never          | $\ddot{\circ}$<br><b>前 @</b> | O Moodle services                                      |                        |
| ADE SAPUTRA CP041                                                                      | kis9a001@email.com         |           | Indonesia | Never          | 自由台                          | C Feedback settings                                    |                        |
| ADELIO PUTRA ANUGRAH CP002                                                             | kls7a002@email.com         |           | Indonesia | Never          | $B$ $\otimes$ $D$            | <b>O</b> Advanced features                             |                        |
| ADI PRIONO CP003                                                                       | kls7a003@email.com         |           | Indonesia | Never          | $B$ $\Phi$ $\Phi$            | v. Users                                               |                        |
| Adinda Gita Amaliyah PT.CEI.                                                           | allyusnitamrin@email.com   |           | Indonesia | Never          | 自 @ 春                        | ↓ Accounts                                             |                        |
| Admin Moodle                                                                           | saputradenisetya@gmail.com |           | Indonesia | $27$ secs      | ۰                            | <b>O</b> Browse list of users                          |                        |

Gambar 4.35 penambahan mentee dan mentpr

#### <span id="page-40-1"></span>*2.* Implementasi pembuatan *E-certificate*

<span id="page-40-2"></span>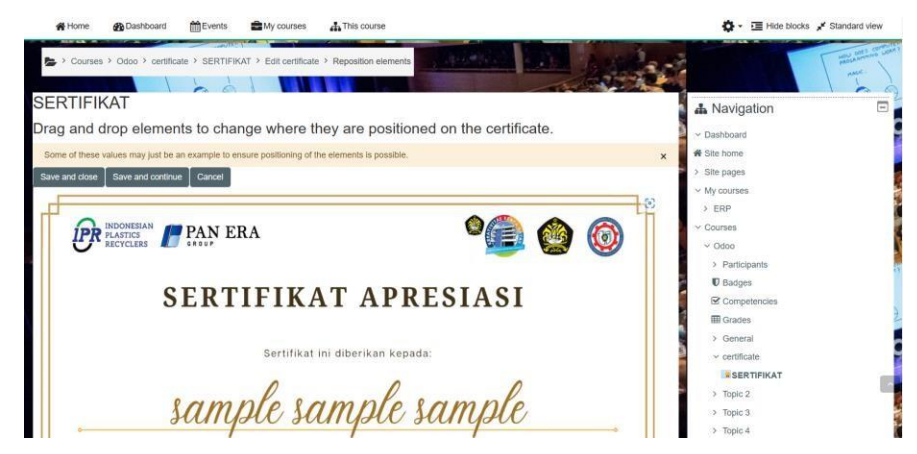

Gambar 4.36 Pembuatan *e-certificate*

## <span id="page-41-0"></span>**BAB V KESIMPULAN**

#### <span id="page-41-1"></span>**5.1. Kesimpulan**

Berdasarkan penelitian yang sudah dilakukan berdasarkan analisis, perencanaan, dan implementasi Learning Managemet di PT Ctech ERP Indonesia maka dapat disimpulkan sebagai berikut.

- 1. Learning management system PT. Ctech ERP Indonesia memberikan kemudahan kepada para mentee maupun mentor yang berada di luar kota hingga luar negeri yang dapat di akses melalui website IP address yang sudah diberikan oleh PT. Ctech ERP Indonesia.
- 2. Learning management system di PT. Ctech ERP Indonesia dapatmelakukan proses pemeberian sekaligus penerimaan proses belajar seperti quiz, materi, diskusi bahkan e – certificate.

#### <span id="page-41-2"></span>**5.2. Saran**

Learning Management system yangh telah dibuat tentunya masih memiliki banyak kekurangan, oleh karena itu untuk pengembangan Learning Management System PT. Ctech ERP Indonesia menjadi lebih baik diberikan saran sebagai berikut.

- 1. Diharapkan dengan Learning Management system yang telah dibuat ditambahkan beberapa fitur terbaru seperti *Microsoft 365, Turnitin, zoom meeting, dan Intercative content,* agar LMS PT.Ctech ERP Indonesia dapat menyesuaikan kebutuhan pengguna.
- 2. Diharapkan di kemudian hari Learning Management system dapat terintegrasi dengan odoo agar proses belajar mengajar materi odoo dapat langsung terkoneksi antara Learning Management system PT. Ctech ERPIndonesia dan odoo.

### **BAB VI REFLEKSI DIRI**

#### <span id="page-42-1"></span><span id="page-42-0"></span>**Refleksi Diri**

- 1. Dapat mengidentifikasi proses bisnis Learning Management System yang sedang berjalan.
- 2. Dapat membuat pemetaan proses bisnis PT*.* Ctech ERP Indonesia yang sedang berjalan.
- 3. Dapat melakukan perbandingan Learning Management System yang cocok digunakan oleh PT. Ctech ERP Indonesia.
- *4.* Dapat membuat usulan pemetaan proses bisnis pada LMS PT.Ctech ERP Indonesia menggunakan Moodle*.*
- 5. Dapat membantu PT.Ctech ERP Indonesia dalam merancang dan menginplementasikan Learning Managemet System.

### **DAFTAR PUSTAKA**

- <span id="page-43-0"></span>[1] Fitriani, Y. (2020). ANALISA PEMANFAATAN LEARNING MANAGEMENT SYSTEM(LMS) SEBAGAI MEDIA PEMBELAJARAN ONLINESELAMAPANDEMICOVID-19. *Vol.4No.2, Desember 2020, 2*, 3-6.
- [2] Muhammad, T. (2017). Vol 1 Edisi Juli 2017. *PERANCANGAN LEARNING MANAGEMENT SYSTEM MENGGUNAKAN KONSEP COMPUTER SUPPORTED COLLABORATIVE LEARNING, 1*, 35-63.
- [3] Mukarobin, S. D. (2015). *Pembuatan Sistem E - Learning Di Sd Negeri Tukangan Yogyakarta.* Yogyakarta: Universitas Islam Negri Sunan Kalijaga.
- [4] Rizki, A. (2021). Universitas Dinamika. *RANCANG BANGUN APLIKASI LEARNING MANAGEMENT SYSTEM BERBASIS WEB DI SMK NEGERI 3 BUDURAN*, 31-57.
- [5] Rohmah, L. (2016). Konsep E-Learning Dan Aplikasinya Pada. Jurnal An Nur, 256-270.
- [6] TANUDJAJA, C. (2018, JANUARY 10). Binus University School Of Information System. Retrieved from BINUS UNIVERSITY

### <span id="page-44-0"></span>**LAMPIRAN**

#### <span id="page-44-1"></span>**Data Mentee**

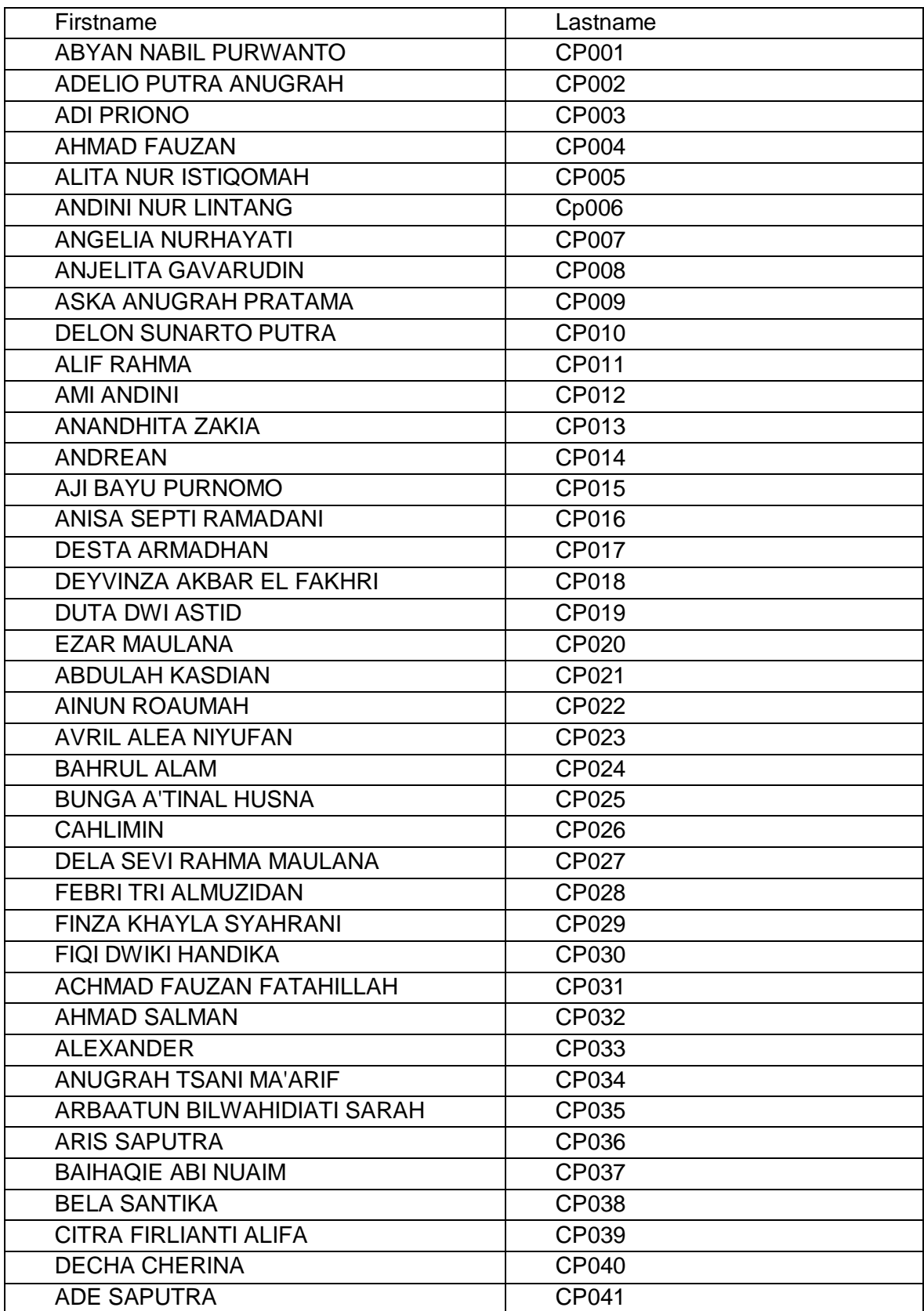

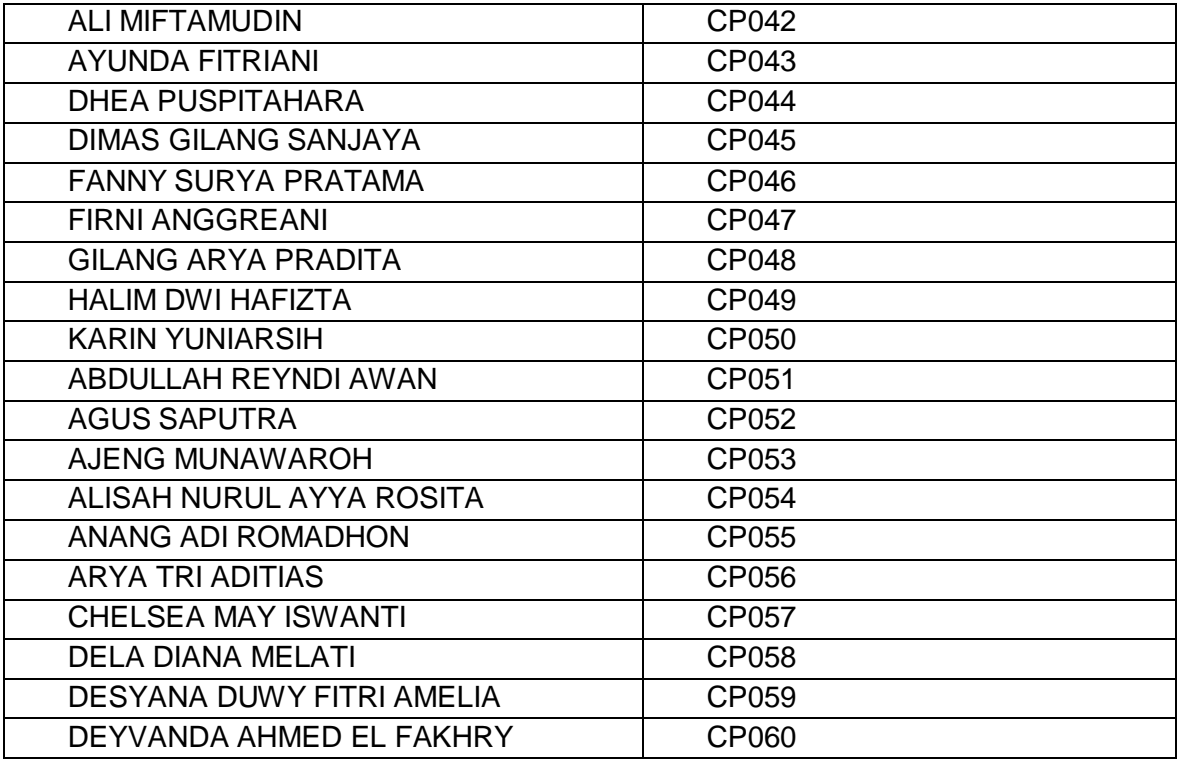

#### <span id="page-45-0"></span>**Data Mentor**

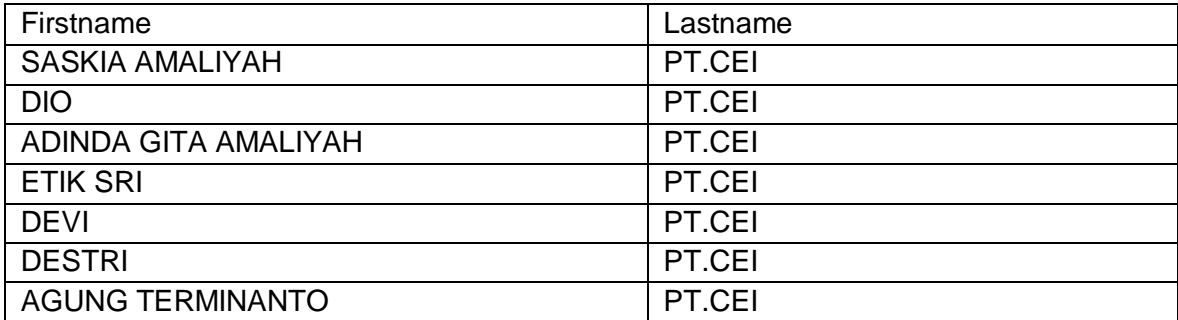

#### <span id="page-46-0"></span>**Instalasi Fitur Fitur untuk LMS PT. Ctech ERP Indonesia**

#### **a) Plugin E certificate**

E certificate merupakan sebuah tanda bukti, yang dapat digunakan sebagai nilai tambah dalam melamar suatu pekerjaan. Dilakukannya penginstallan plugin ini tentu saja memiliki tujuan yaitu untuk mempermudah para mentor untuk memberikan E sertifikat kepada para mentee tanpa perlu harus melewati pesan email dan dapat langsung diakses melalui Moodle.

Link plugin E certificate: [https://Moodle.org/plugins/mod\\_customcert](https://moodle.org/plugins/mod_customcert) Berikut cara menginstall plugin E certificate:

1. Klik Site Administration kemudian klik plug in

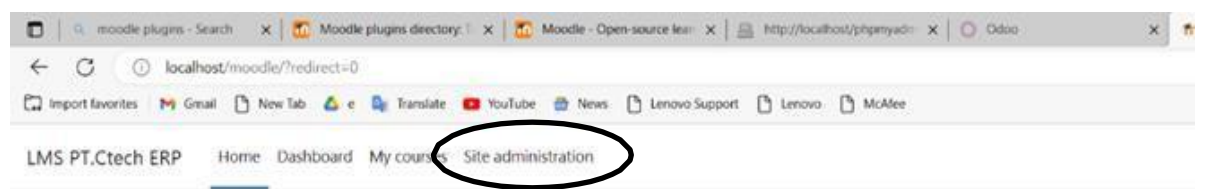

#### **LMS Dummy PT.Ctech ERP**

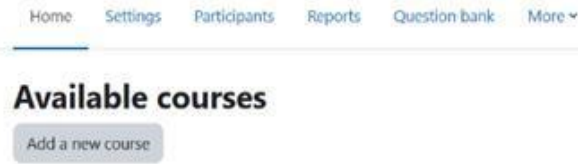

#### 2. Klik install plug in

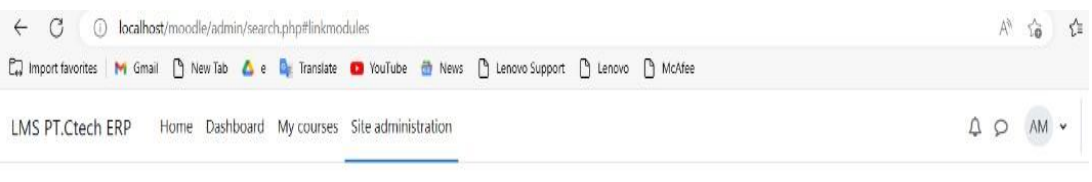

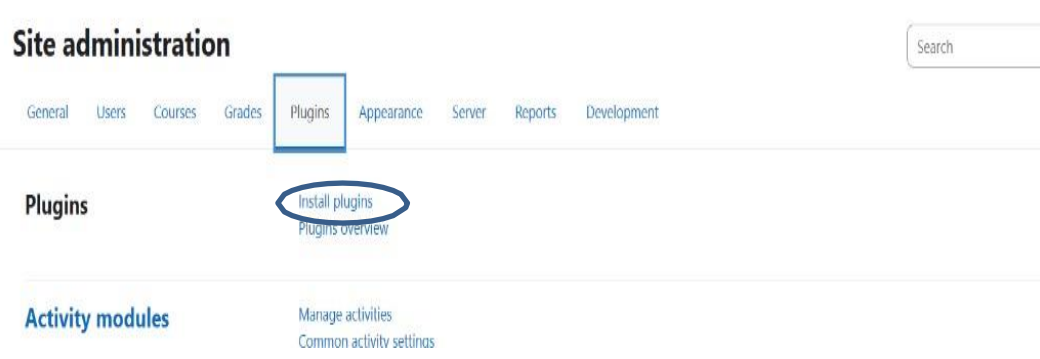

3. Lalu klik choose file kemudian pilih file yang sudah di donwload

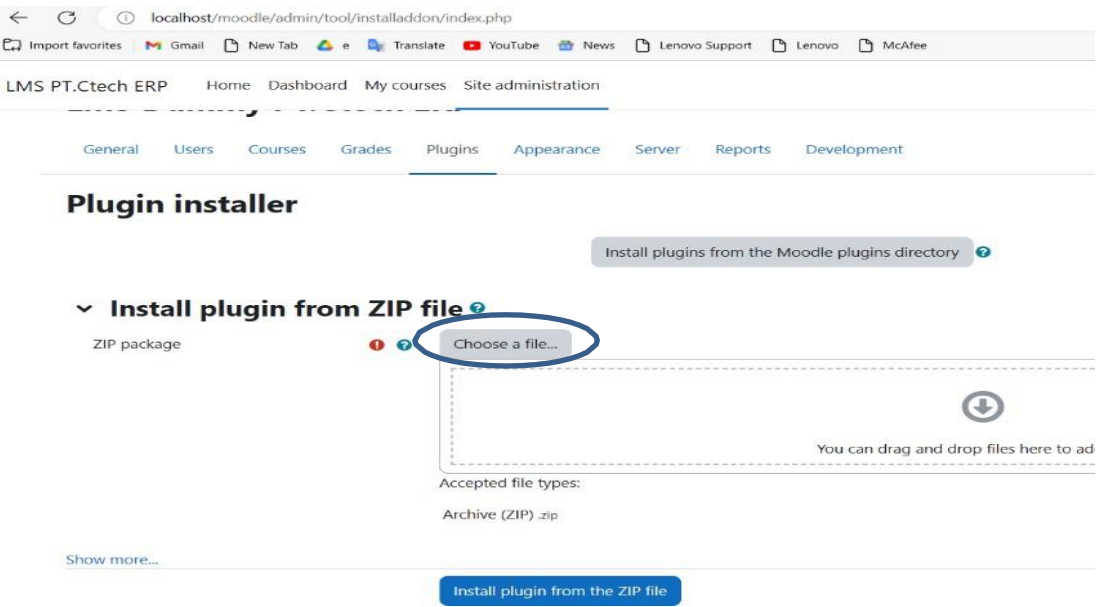

4. Kemudian jika sudah klik install plugin from the zip file

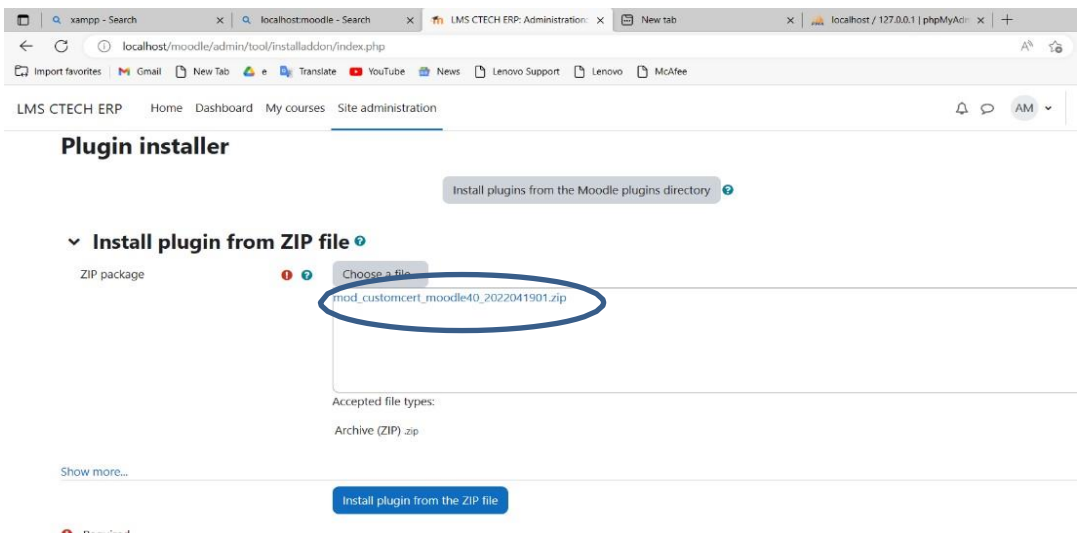

*5.* Jika sudah berhasil melakukan penginstallan maka akan ada tulisan *validation*

#### *successful,installation can continue*

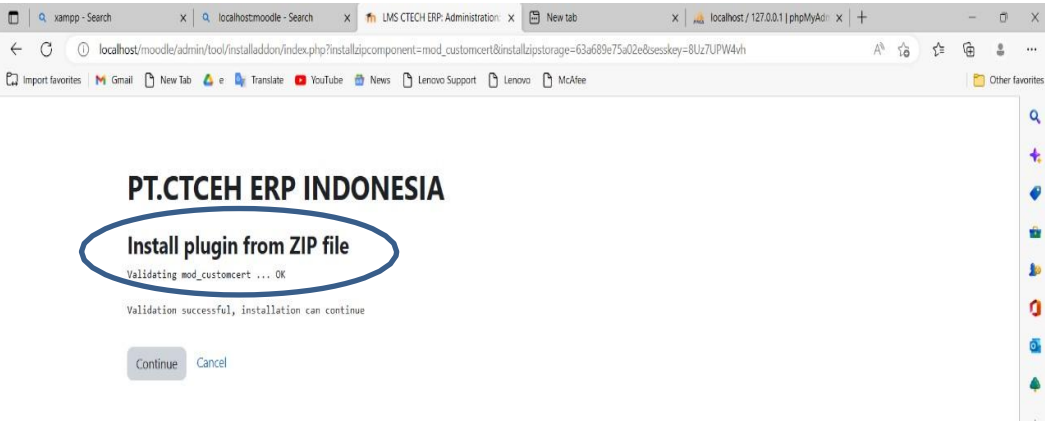

6. Setelah itu Moodle akan melakukan penginstallan PHP yang sudah kita lakukan install dan sudah success, jika sudah kalian bisa klik continue.

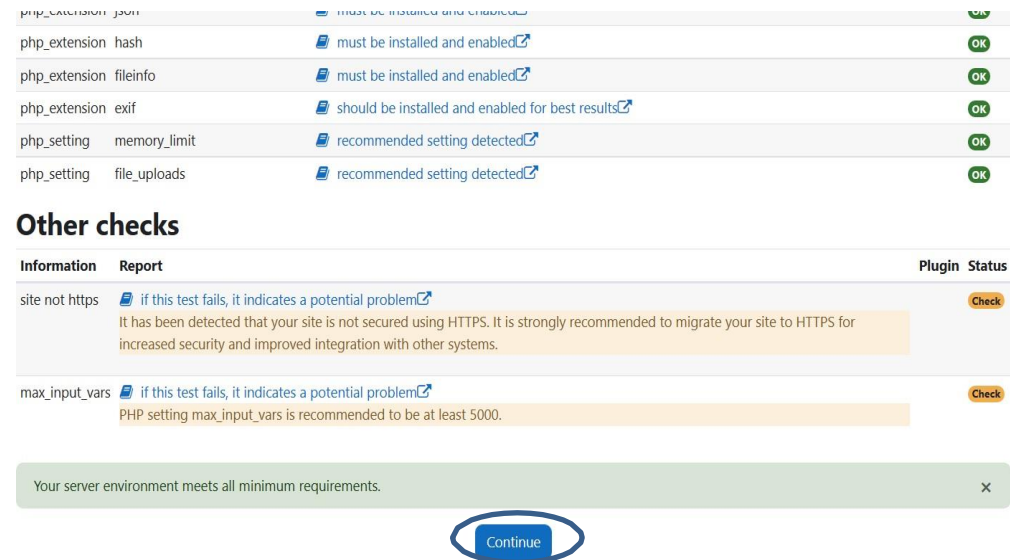

7. Kemudian klik upgrade Moodle database now, dan plugin telah selesai diinstal dan bisa digunakan

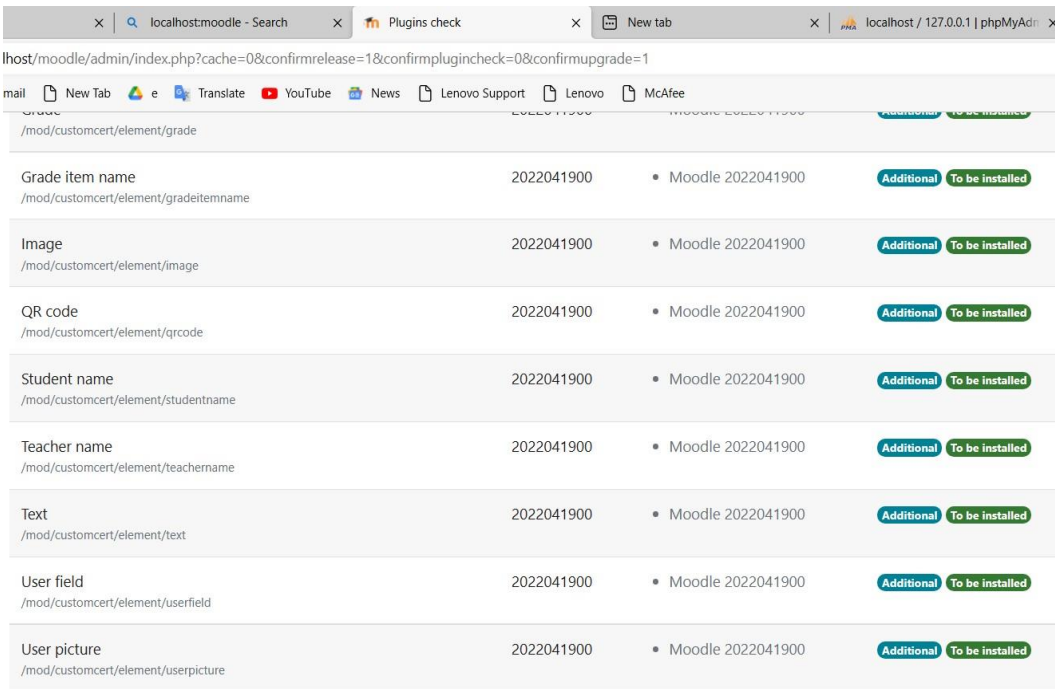

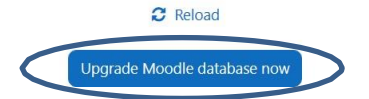

#### **b) plugin Attendance**

Plugin ini berguna sebagai daftar catatan kehadiran mahasiswa/mentee dengan adanya plugin ini para mentor tidak perlu sibuk atau mencatat secara manual data data mahasiswa/mentee yang hadir dalam kelas.

Link Plug in Attendance: [https://Moodle.org/plugins/mod\\_attendance](https://moodle.org/plugins/mod_attendance)

Berikut Cara menginstall plug in attendance:

1. Klik Site Administration kemudian klik plug in

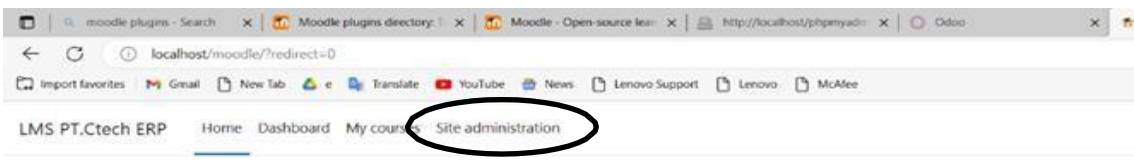

#### **LMS Dummy PT.Ctech ERP**

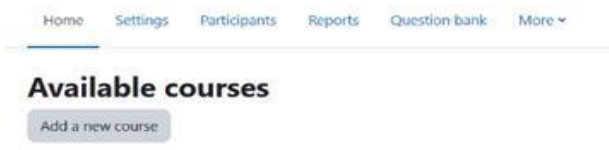

2. Klik install plug in

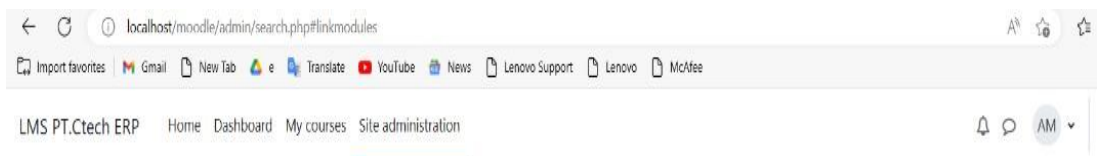

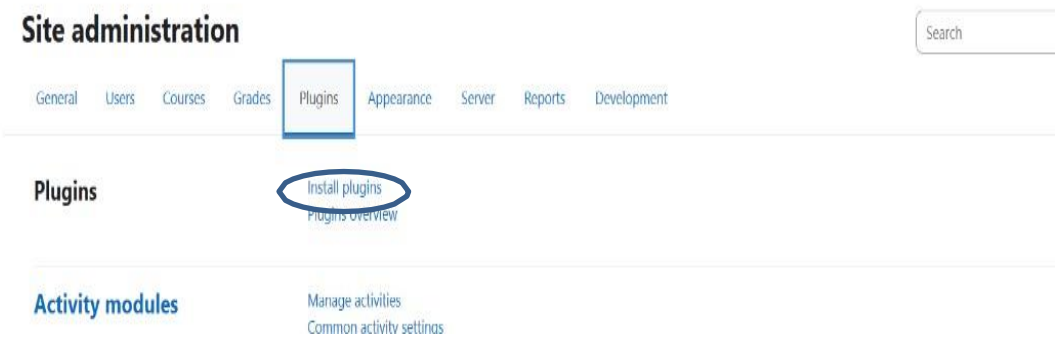

3. Lalu klik choose file kemudian pilih file yang sudah didonwload

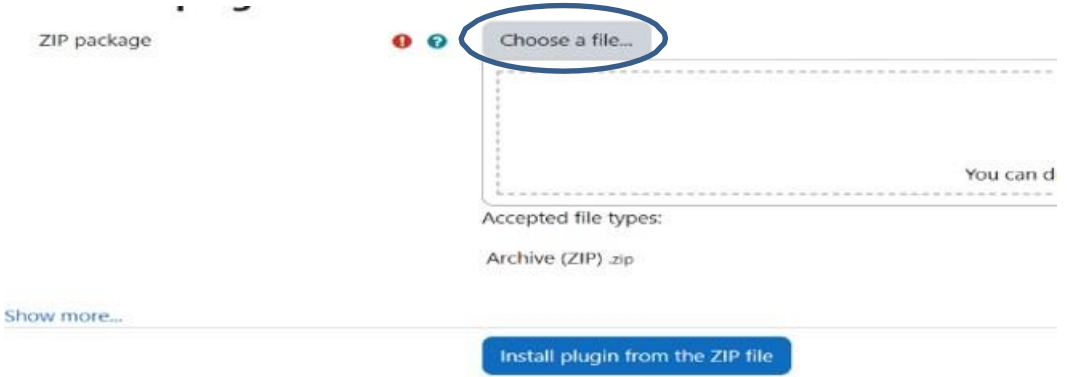

4. Kemudian jika sudah klik install plugin from the zip file

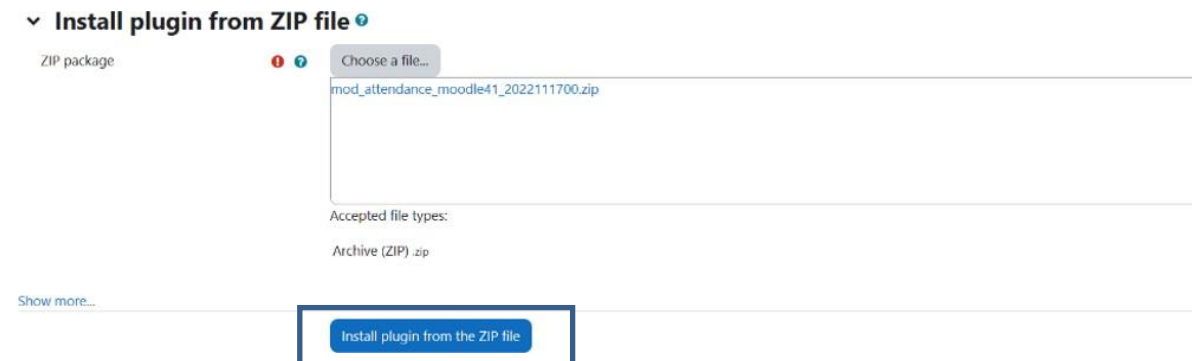

*5.* Jika sudah berhasil melakukan penginstallan maka akan ada tulisan *validation successful, installation can continue*

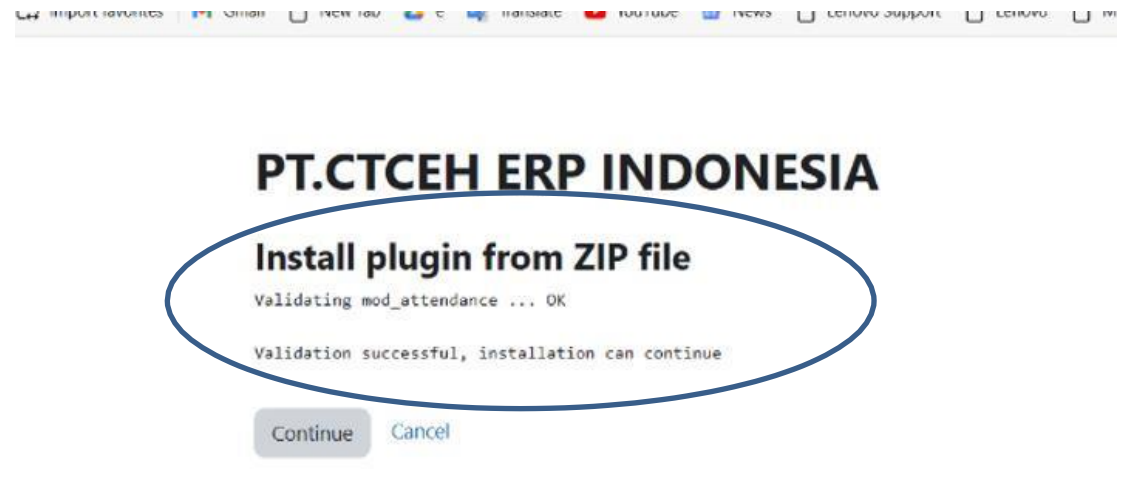

6. Setelah itu Moodle akan melakukan penginstallan PHP yang sudah kita lakukan install dan sudah success, jika sudah kalian bisa klik continue.

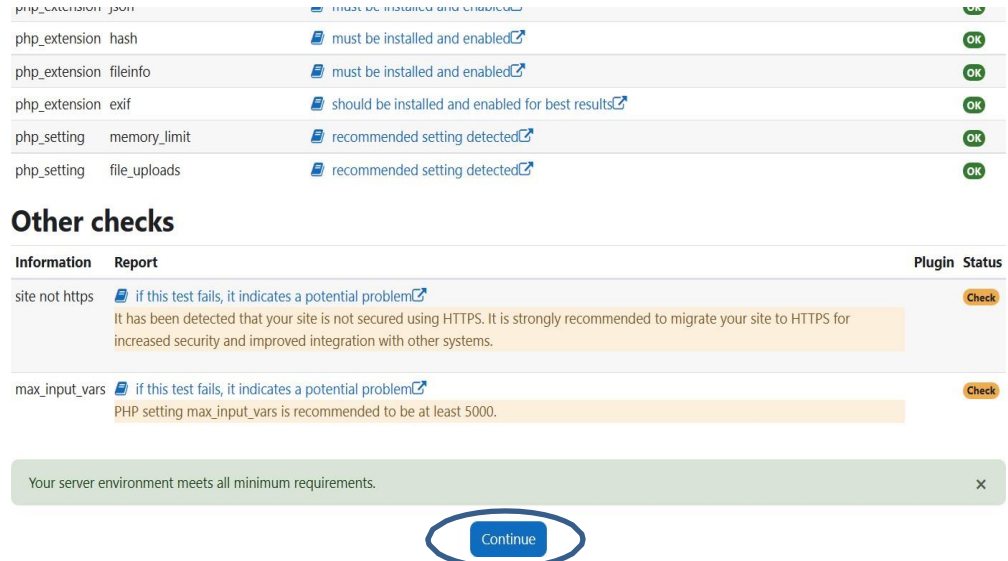

7. Kemudian klik *upgrade Moodle database now*, dan plugin telah selesai diinstal dan bisa digunakan

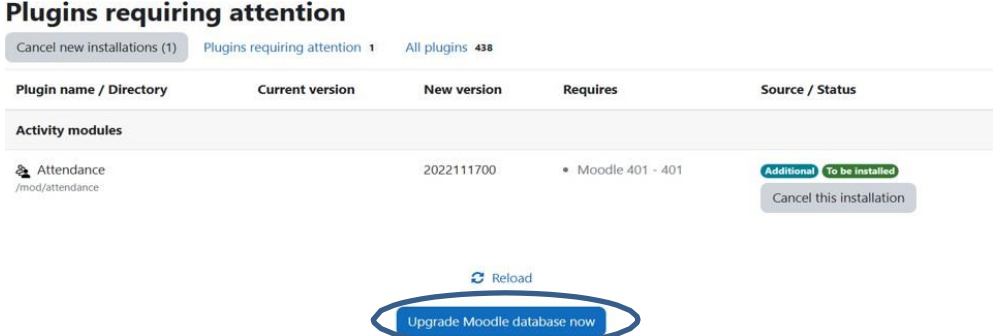

#### **c) Cara Menginstall Plugin Quiz**

Plugin ini berfungsi untuk memeberikan test kepada mentee untuk memahami pembelajaran yang sudah mereka dapatkan selama ini. Link Plug in quiz: [https://moodle.org/plugins/qtype\\_multichoicewiris](https://moodle.org/plugins/qtype_multichoicewiris) Berikut Langkah menginstall plugin quiz.

1. Klik Site Administration kemudian klik plug in

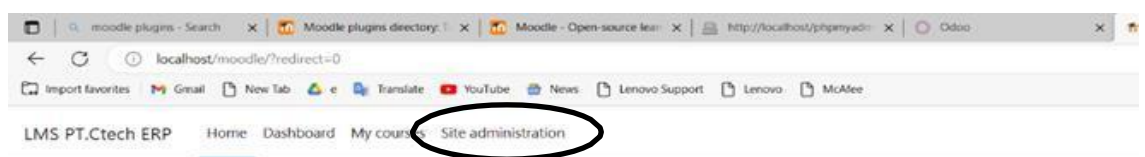

#### **LMS Dummy PT.Ctech ERP**

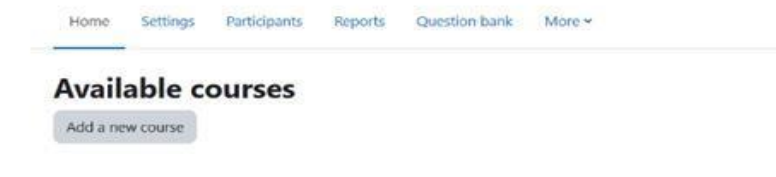

#### 2. Klik install plug in

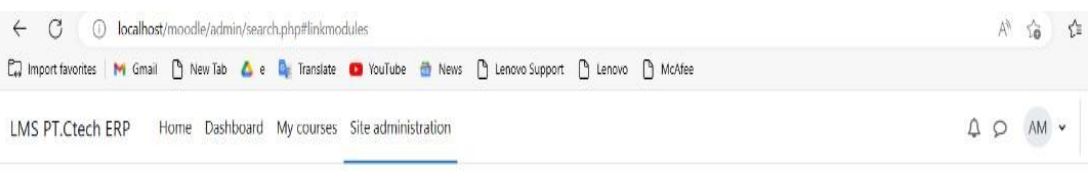

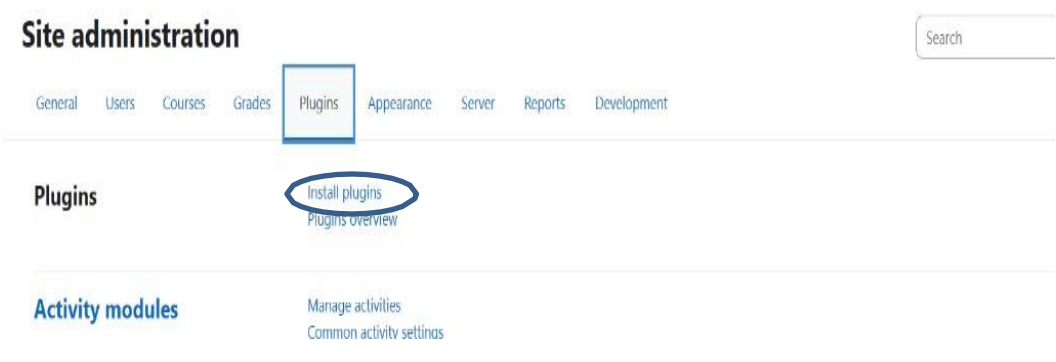

3. Lalu klik choose file kemudian pilih file yang sudah didonwload

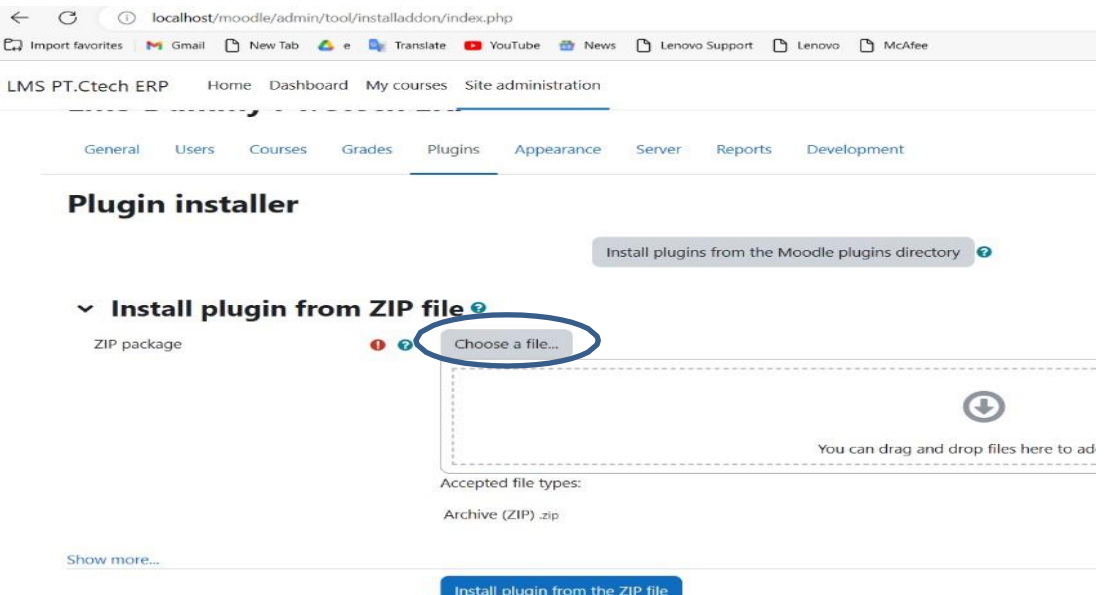

4. Kemudian jika sudah klik install plugin from the zip file

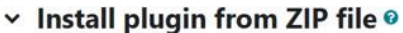

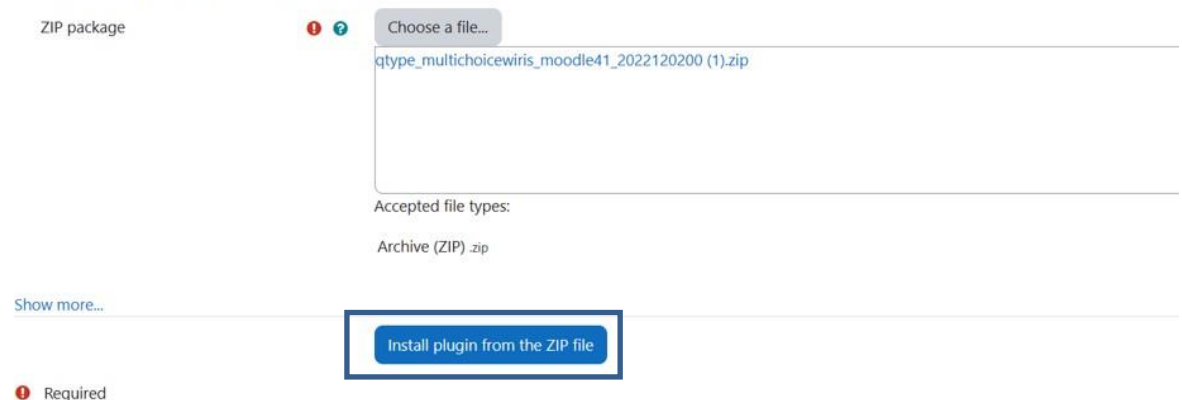

*5.* Jika sudah berhasil melakukan penginstallan maka akan ada tulisan *validation successful, installation can continue*

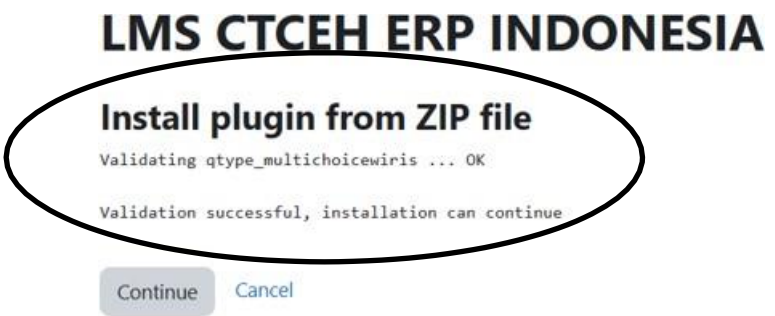

6. Setelah itu Moodle akan melakukan penginstallan PHP yang sudah kita lakukan install dan sudah success, jika sudah kalian bisa klik continue.

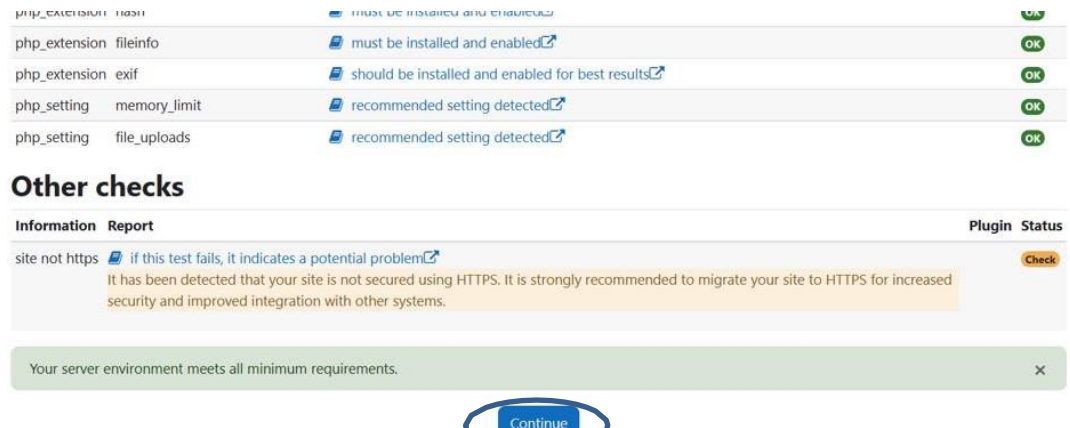

7. Kemudian klik upgrade Moodle database now ,dan plugin telah selesai diinstal dan bisa digunakan.

#### **Plugins requiring attention**

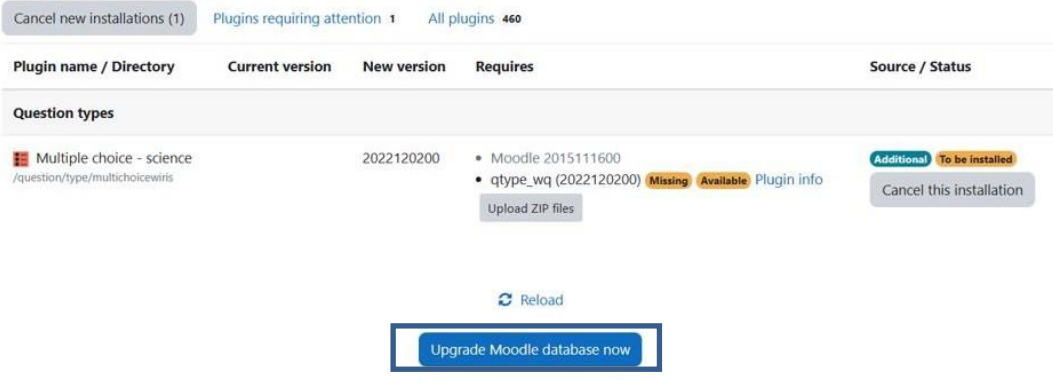

#### **d) Cara menginstall plugin Themes**

Plugin ini berfungsi untuk merubah tampilan pada Moodle agar tidak terlihat monoton, *themes* yang digunakan merupakan *themes moove by conecti.me ltda* dimana *themes* ini memiliki tampilan yang menarik dan interface yang simple sehingga para pemula dan pengguna dapat langsung beradaptasi dengan mudah. Link Themes Moove: [https://Moodle.org/plugins/theme\\_moove](https://moodle.org/plugins/theme_moove) Berikut tutorial cara menginstall plugin Themes:

1. Klik Site Administration kemudian klik plug in

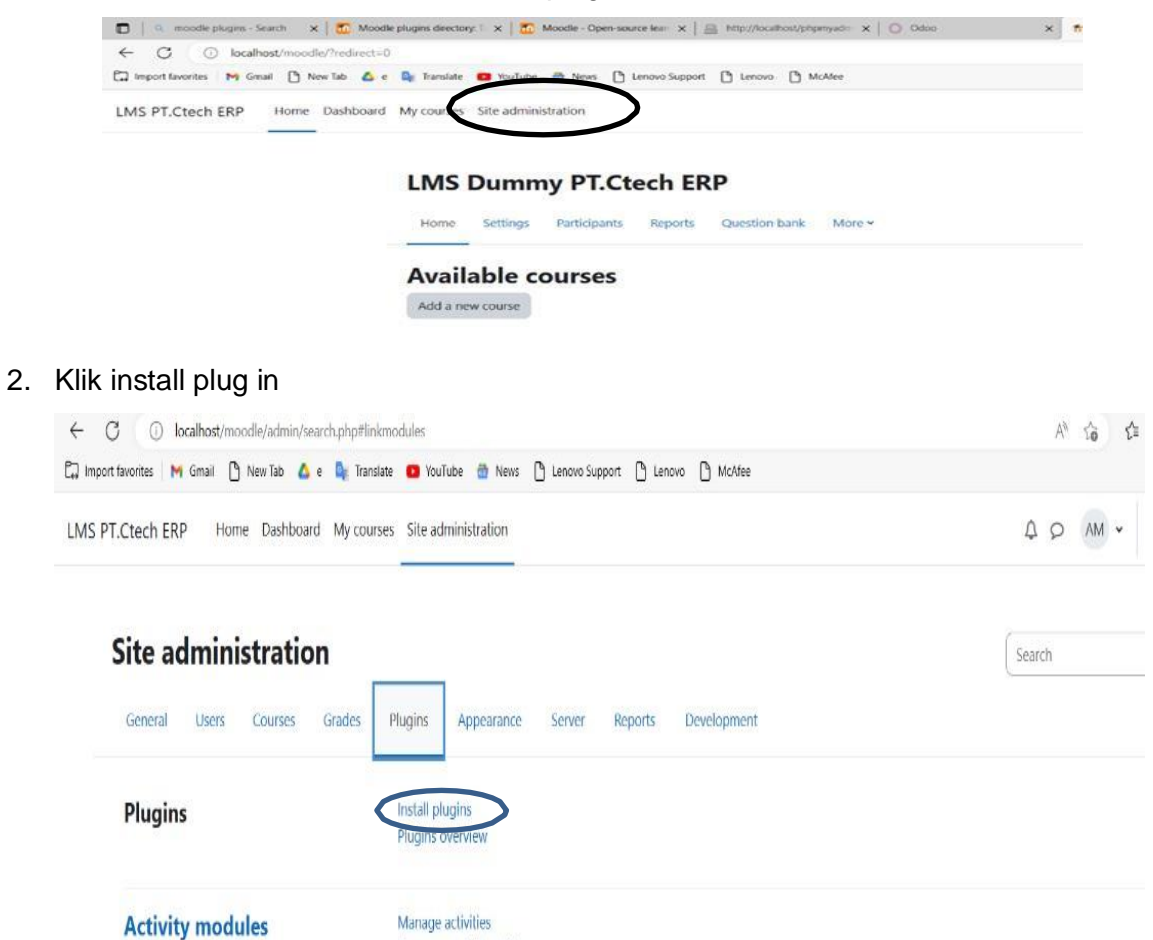

3. Lalu klik choose file kemudian pilih file yang sudah di donwload

Common activity settings

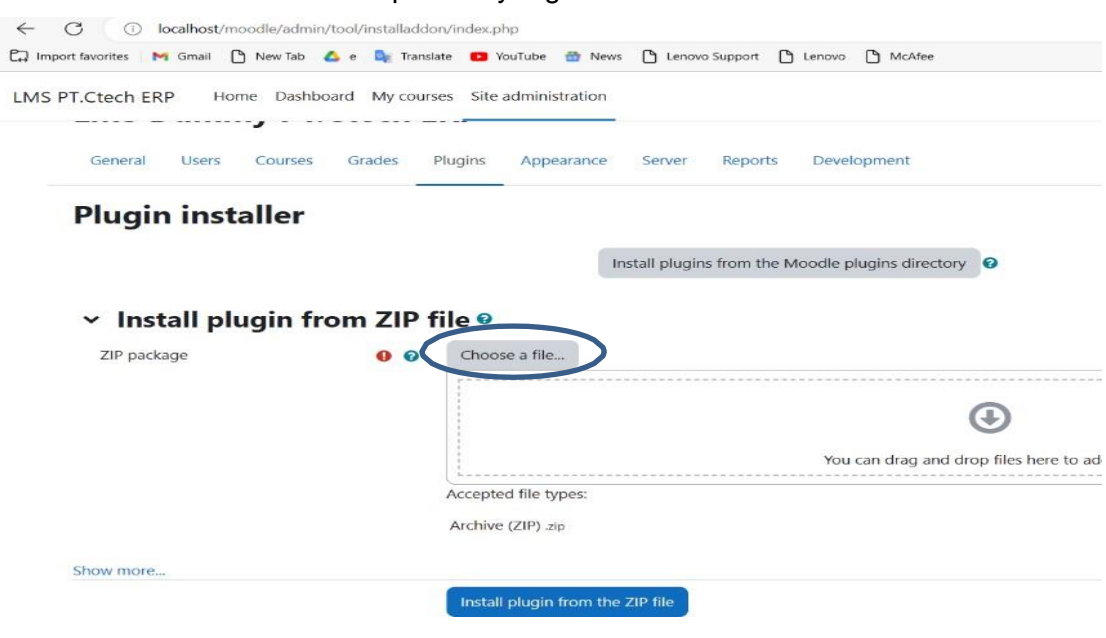

*4.* Setelah itu klik *install plugin from the zip file*

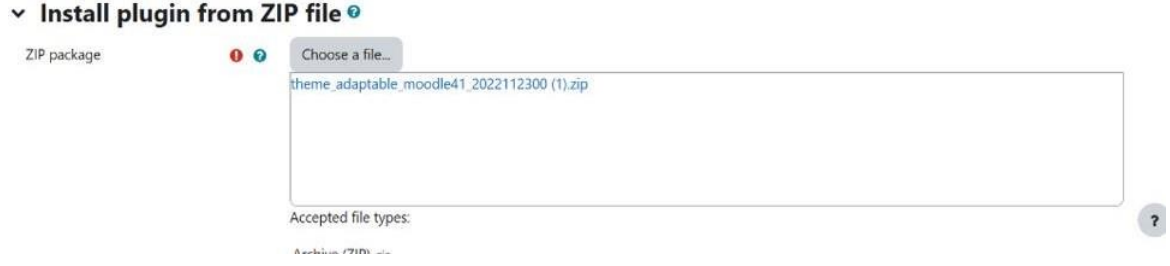

*5.* Jika sudah berhasil melakukan penginstallan maka akan ada tulisan *validation successful,installation can continue*

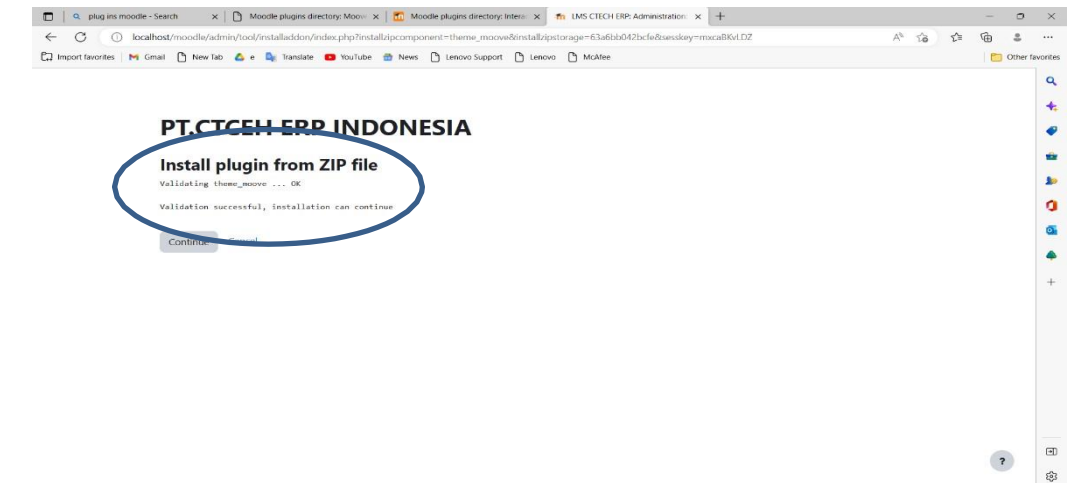

6. Setelah itu Moodle akan melakukan penginstallan PHP yang sudah kita lakukan install dan sudah success, jika sudah kalian bisa klik continue.

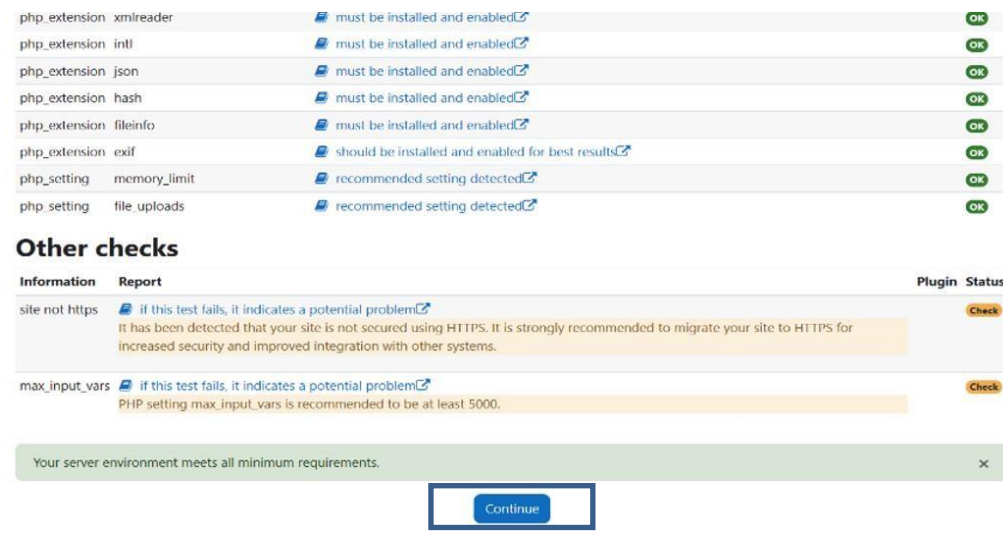

7. Kemudian klik upgrade Moodle database now, dan plugin telah selesai diinstal dan bisa digunakan.

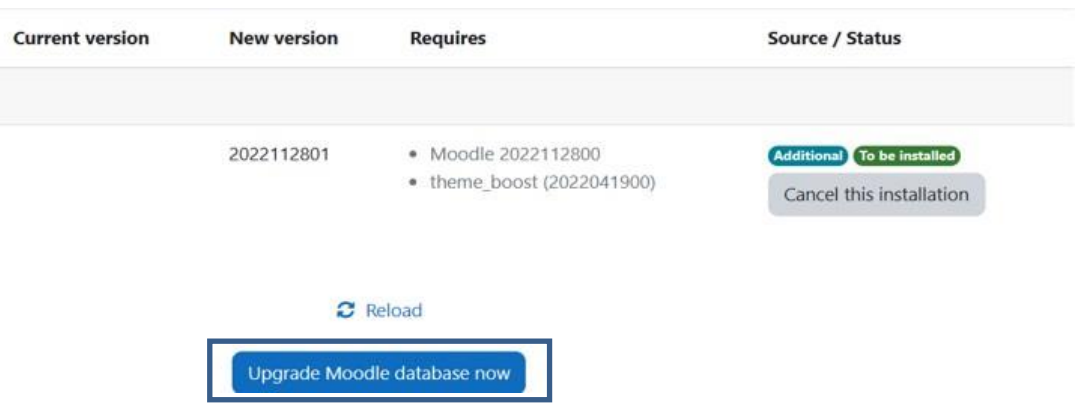

#### **e) Plugin H5P Interactive**

H5P merupakan plugin yang disediakan oleh Moodle sebagai akses terhadap konten yang interaktif melalui presentasi,kuis,video interaktif, dan lain lain. Link Plugin H5P Interactive: [https://Moodle.org/plugins/mod\\_hvp](https://moodle.org/plugins/mod_hvp) Berikut Cara menginstall *plugin H5P Interactive*:

1. Klik Site Administration kemudian klik plug in

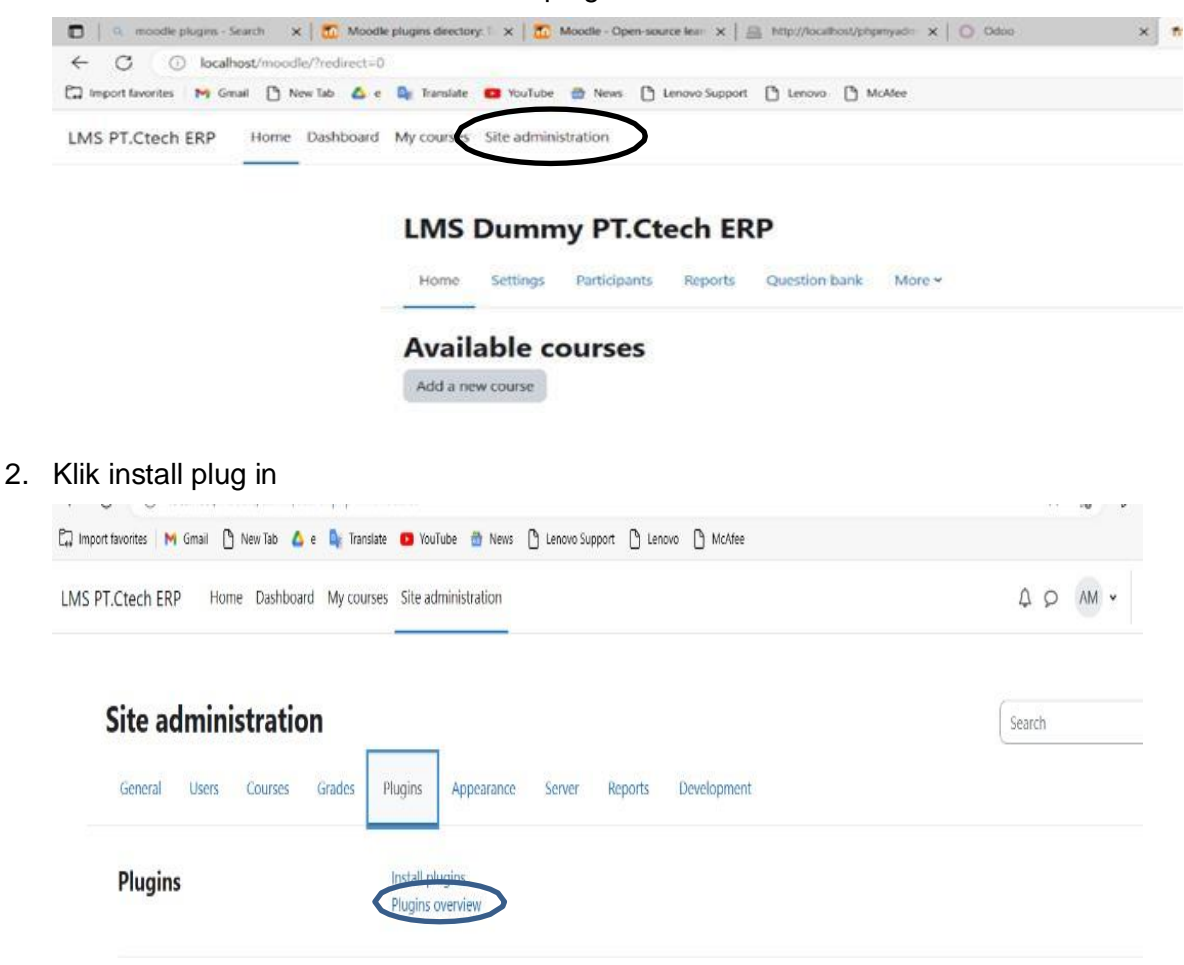

3. Lalu klik choose file kemudian pilih file yang sudah di donwload

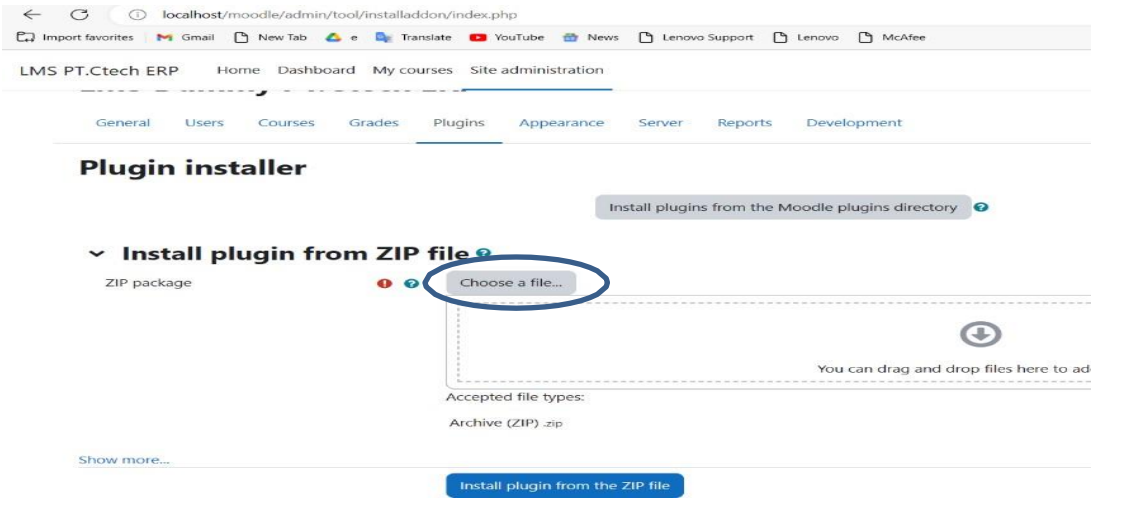

*4.* Kemudian jika sudah klik *install plugin from the zip file*

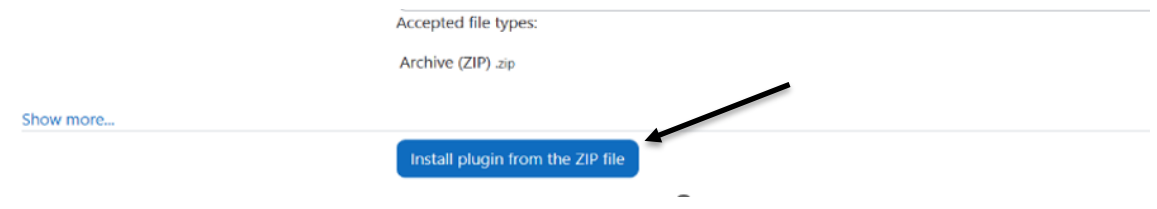

*5.* Jika sudah berhasil melakukan penginstallan maka akan ada tulisan *validation successful, installation can continue*

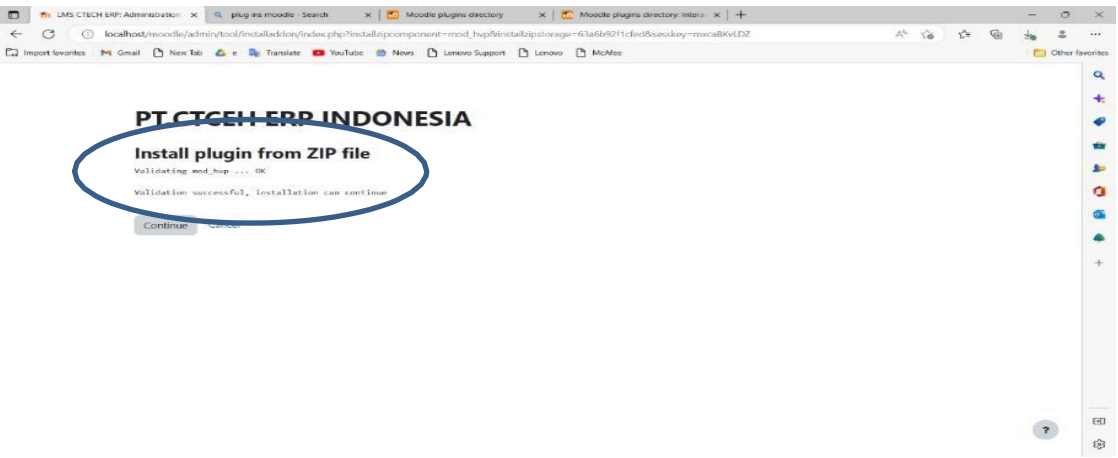

6. Setelah itu Moodle akan melakukan penginstallan PHP yang sudah kita lakukan install dan sudah *success*, jika sudah kalian bisa *klik continue*.

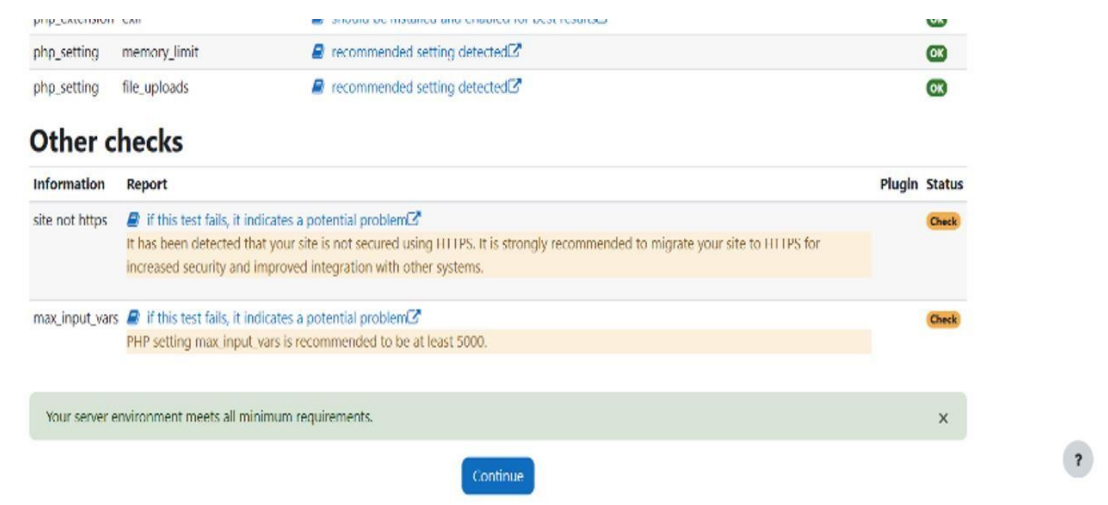

7. Kemudian klik upgrade *Moodle database now*, dan *plugin* telah selesai *diinstall* dan bisa digunakan

### **Plugins requiring attention**

1

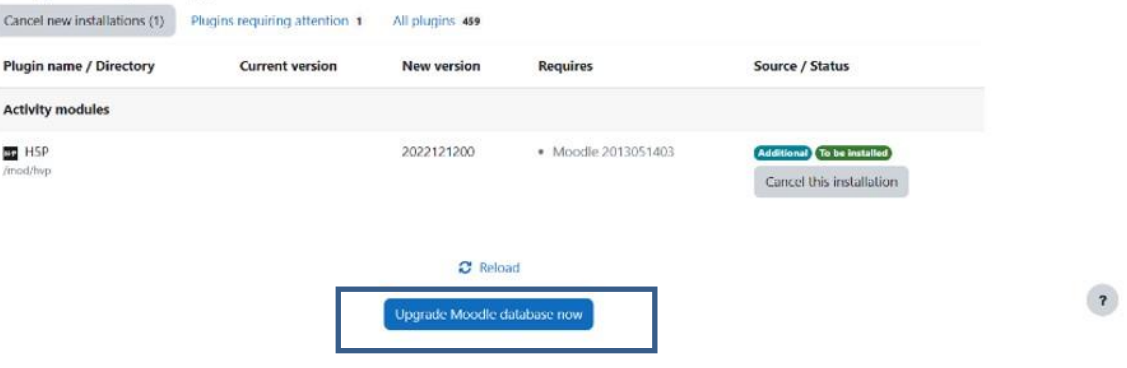

#### <span id="page-59-0"></span>**Dokumentasi Pelaksanaan Studi Independen**

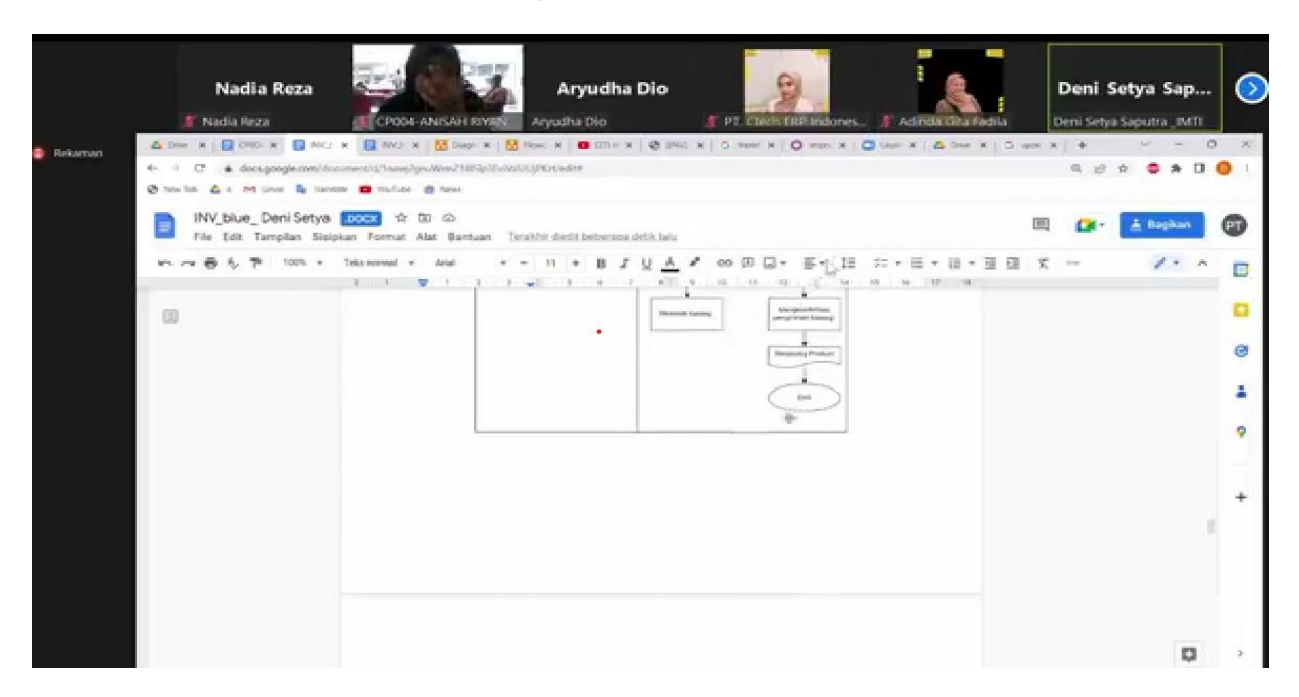

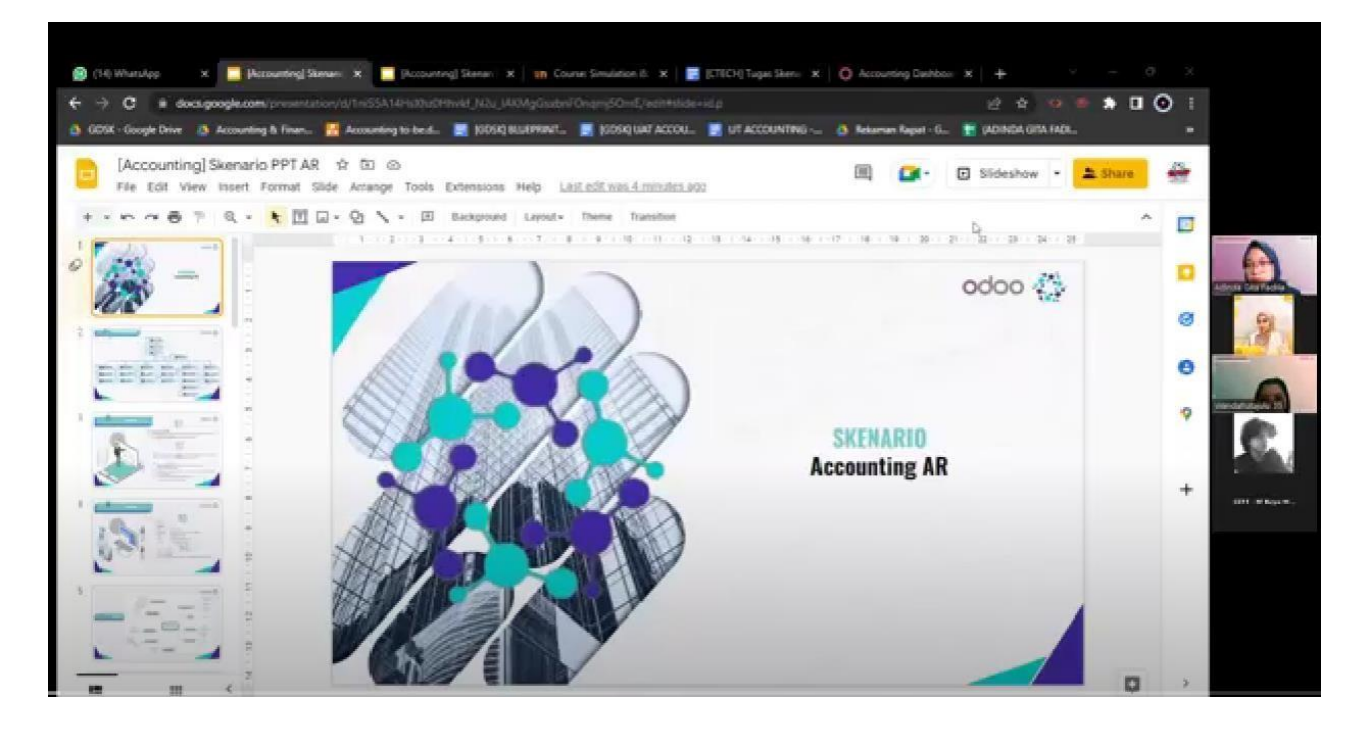

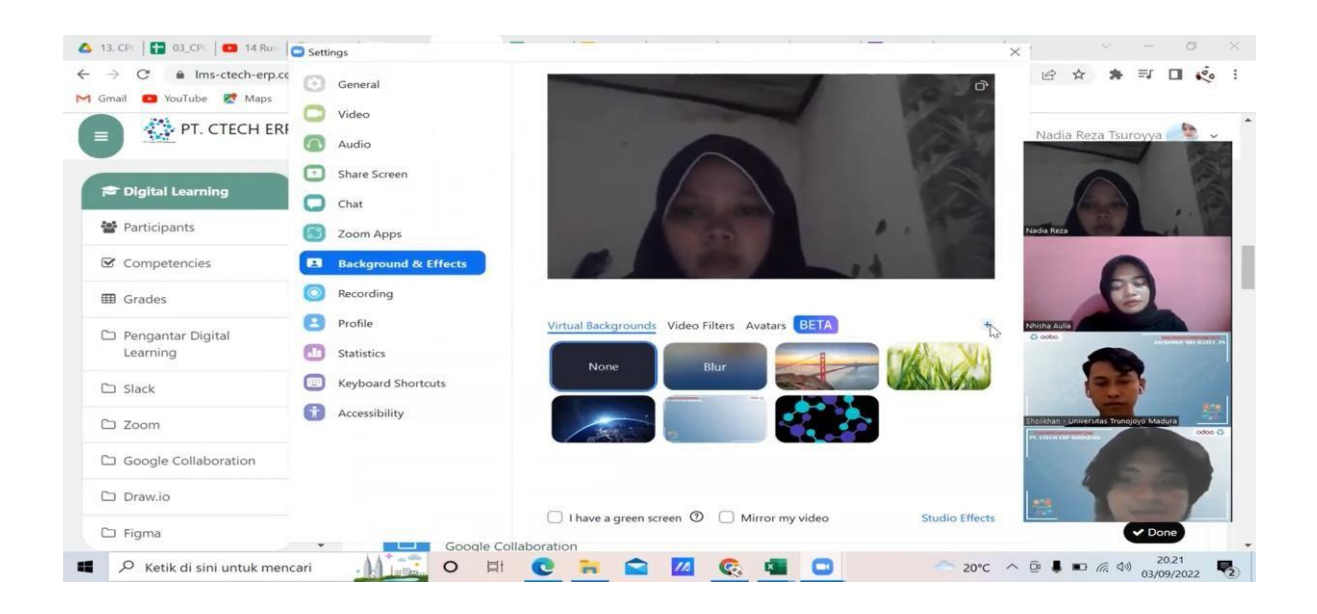

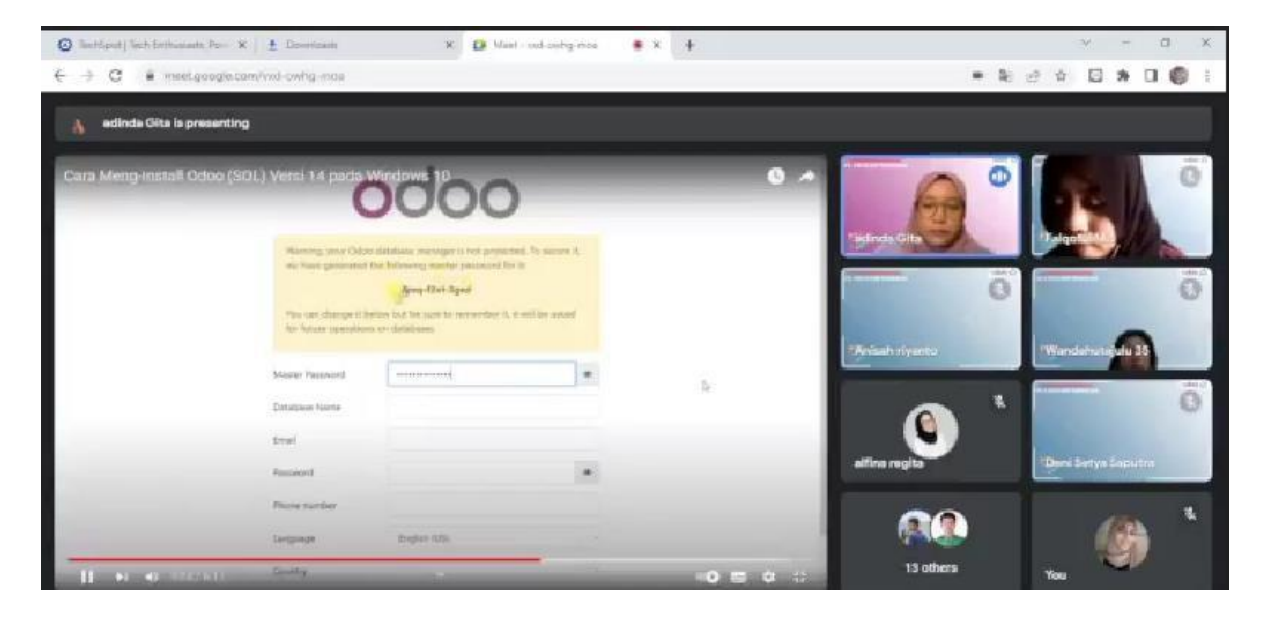